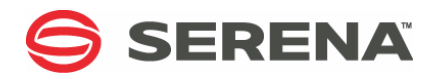

# **SERENA ChangeMan SSM 8.4**

# Getting Started Guide

Serena Proprietary and Confidential Information

Copyright © 2001-2013 Serena Software, Inc. All rights reserved.

This document, as well as the software described in it, is furnished under license and may be used or copied only in accordance with the terms of such license. Except as permitted by such license, no part of this publication may be reproduced, photocopied, stored in a retrieval system, or transmitted, in any form or by any means, electronic, mechanical, recording, or otherwise, without the prior written permission of Serena. Any reproduction of such software product user documentation, regardless of whether the documentation is reproduced in whole or in part, must be accompanied by this copyright statement in its entirety, without modification.

This document contains proprietary and confidential information, and no reproduction or dissemination of any information contained herein is allowed without the express permission of Serena Software.

The content of this document is furnished for informational use only, is subject to change without notice, and should not be construed as a commitment by Serena. Serena assumes no responsibility or liability for any errors or inaccuracies that may appear in this document.

#### **Trademarks**

Serena, TeamTrack, StarTool, PVCS, Comparex, Dimensions, Prototype Composer, Mariner and ChangeMan are registered trademarks of Serena Software, Inc. The Serena logo, Version Manager and Mover are trademarks of Serena Software, Inc. All other products or company names are used for identification purposes only, and may be trademarks of their respective owners.

#### **U.S. Government Rights**

Any Software product acquired by Licensee under this Agreement for or on behalf of the U.S. Government, its agencies and instrumentalities is "commercial software" as defined by the FAR. Use, duplication, and disclosure by the U.S. Government is subject to the restrictions set forth in the license under which the Software was acquired. The manufacturer is Serena Software, Inc., 1850 Gateway Drive, 4th Floor, San Mateo California, 94404-4061.

Publication date: October 2013

# **Contents**

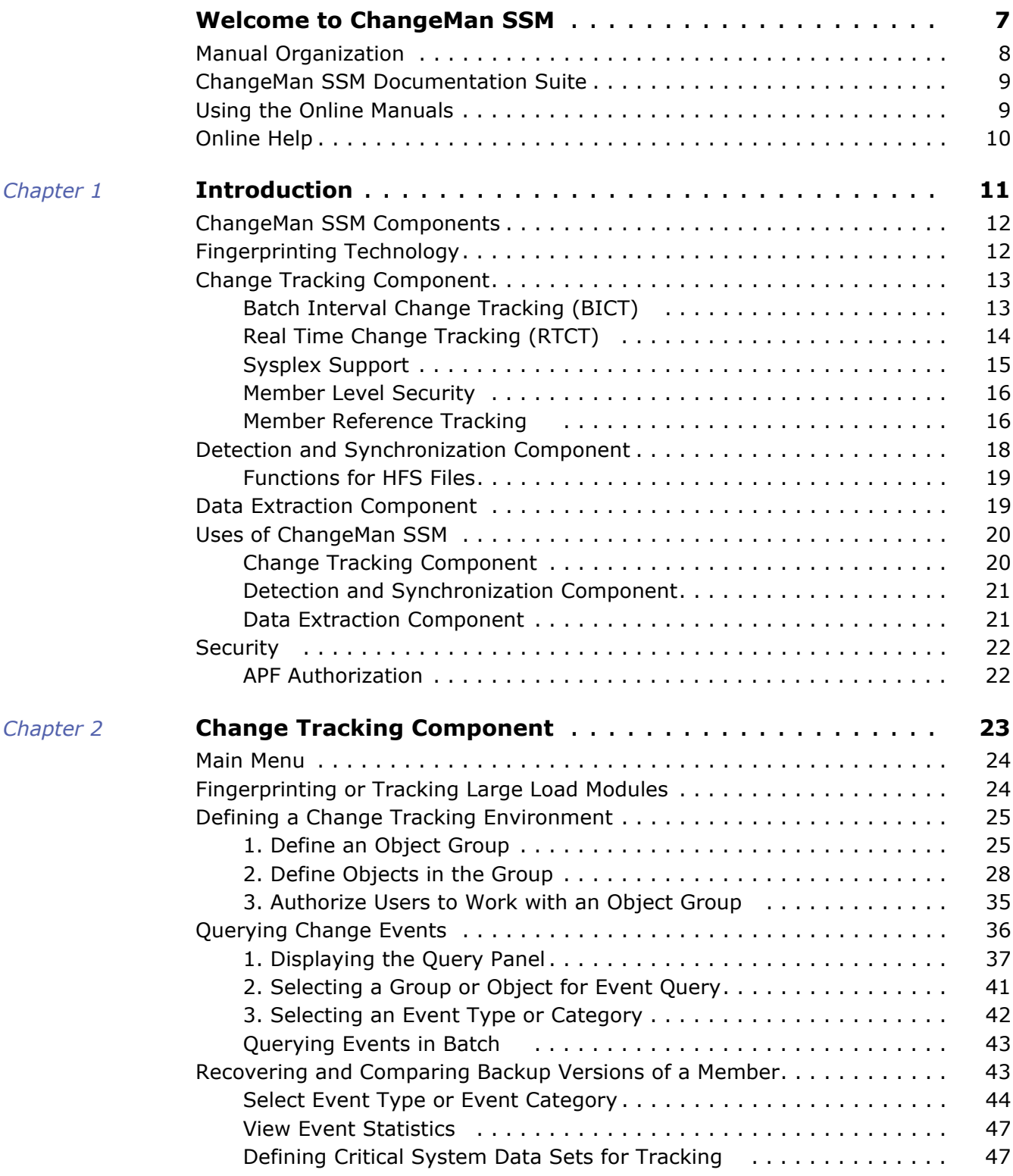

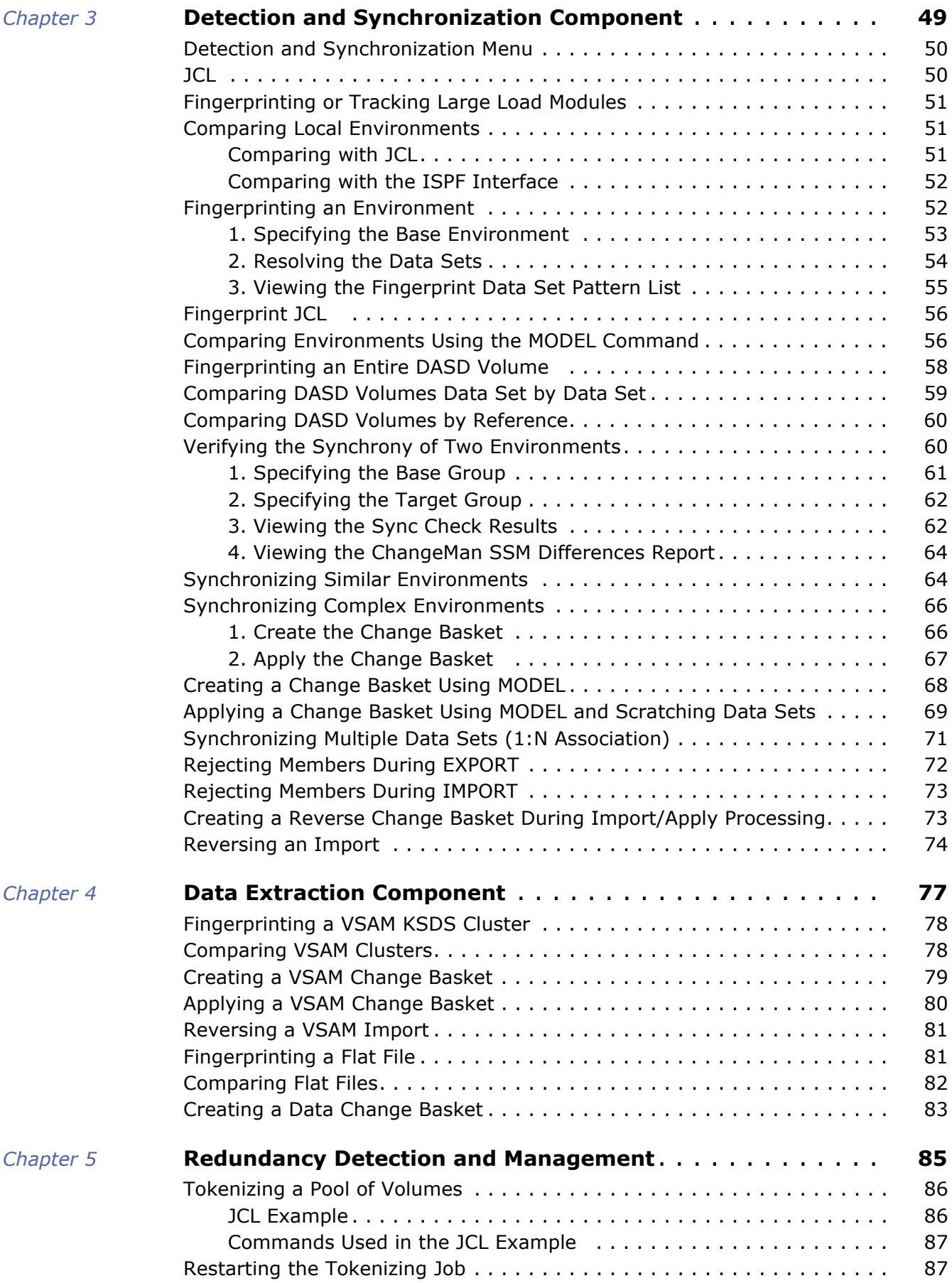

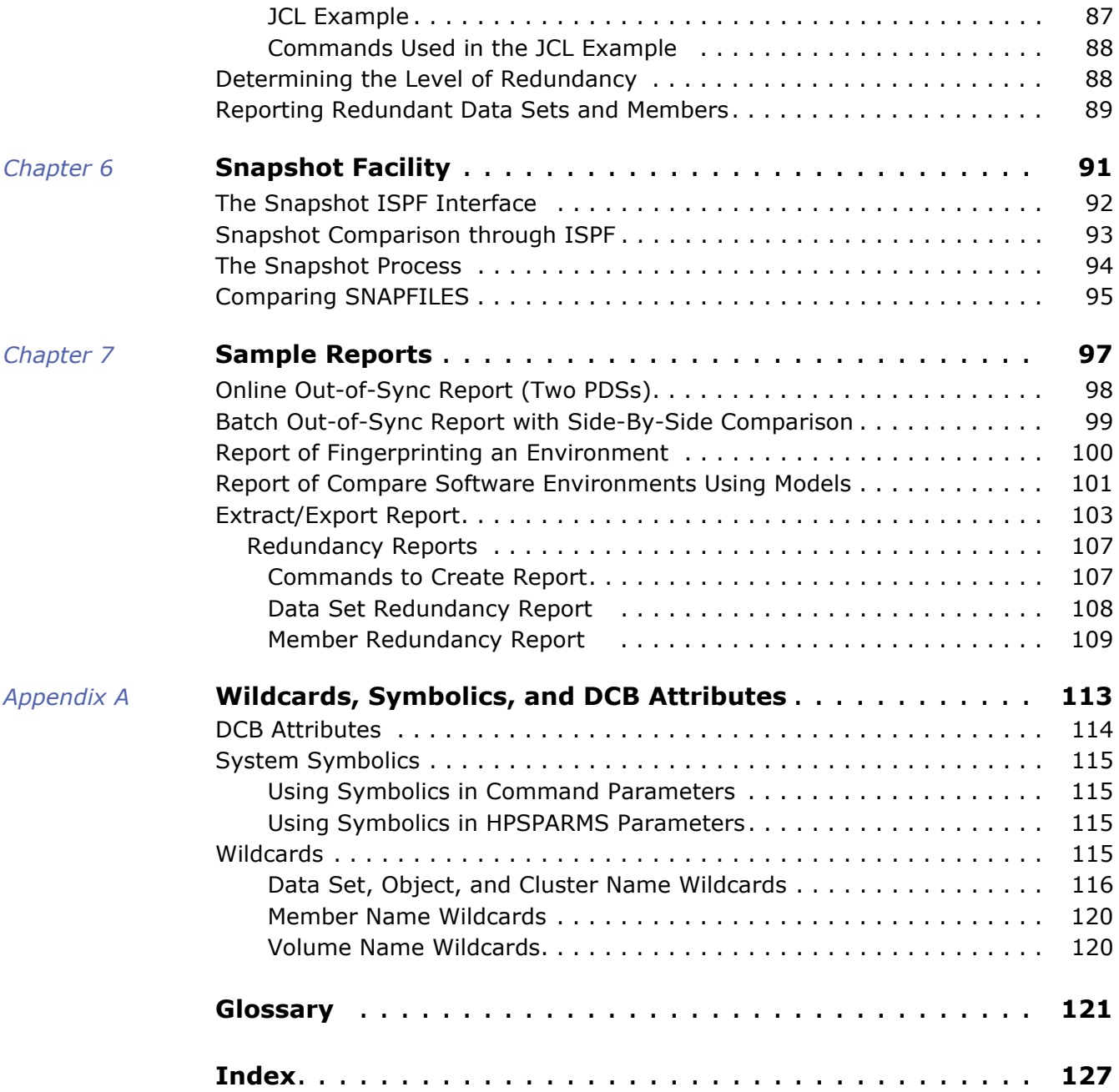

# <span id="page-6-0"></span>**Welcome to ChangeMan SSM**

This document describes Serena® ChangeMan® SSM (System Software Manager for z/OS), a product of Serena Software, Inc.

ChangeMan SSM detects and tracks changes within groups of applications or system data sets or files, synchronizes local or remote operating environments, and restores environments to a clean and working state. ChangeMan SSM detects changes to data sets, PDS members, full DASD volumes, or files using a unique fingerprinting technology.

Before You Begin See the ReadMe file for the latest updates and corrections for this manual. You can download the ReadMe file from the Serena Support website.

Objective The purpose of this manual is to:

- **Provide a simplified overview of the three major ChangeMan SSM components:** 
	- Change Tracking
	- Detection and Synchronization
	- Data Extraction
- **Explain how to set up your environment to get started quickly.**
- **Explain how to perform the most commonly used functions.**
- Audience This manual is intended for anyone who wants an overview of ChangeMan SSM and wants to get started quickly.
- Change Bars Change bars in the left margin identify text that has changed for SSM 8.4.

# <span id="page-7-0"></span>**Manual Organization**

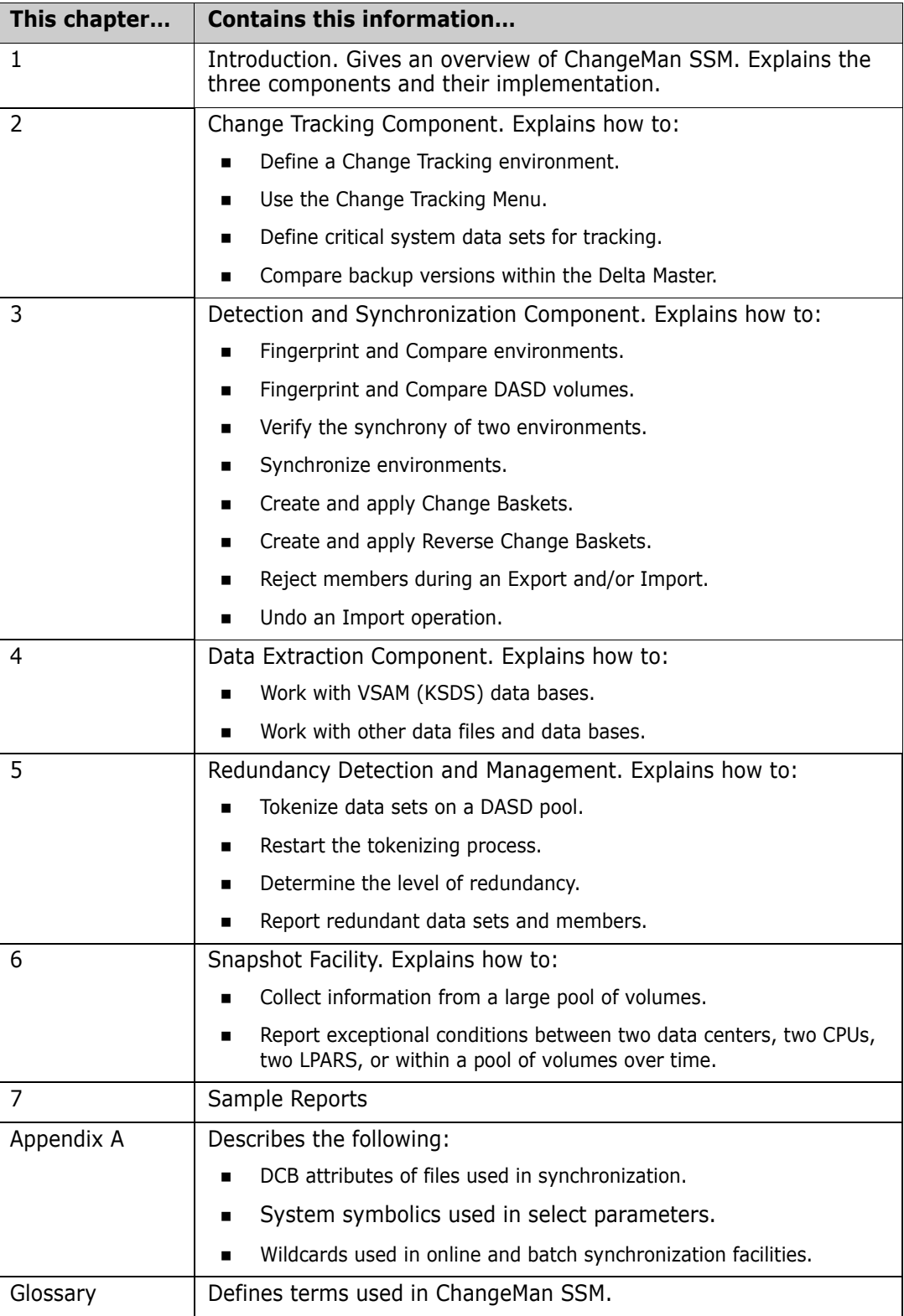

## <span id="page-8-0"></span>**ChangeMan SSM Documentation Suite**

The following manuals are available in Adobe Acrobat format. They can be downloaded from the Serena Support website at <http://support.serena.com>.

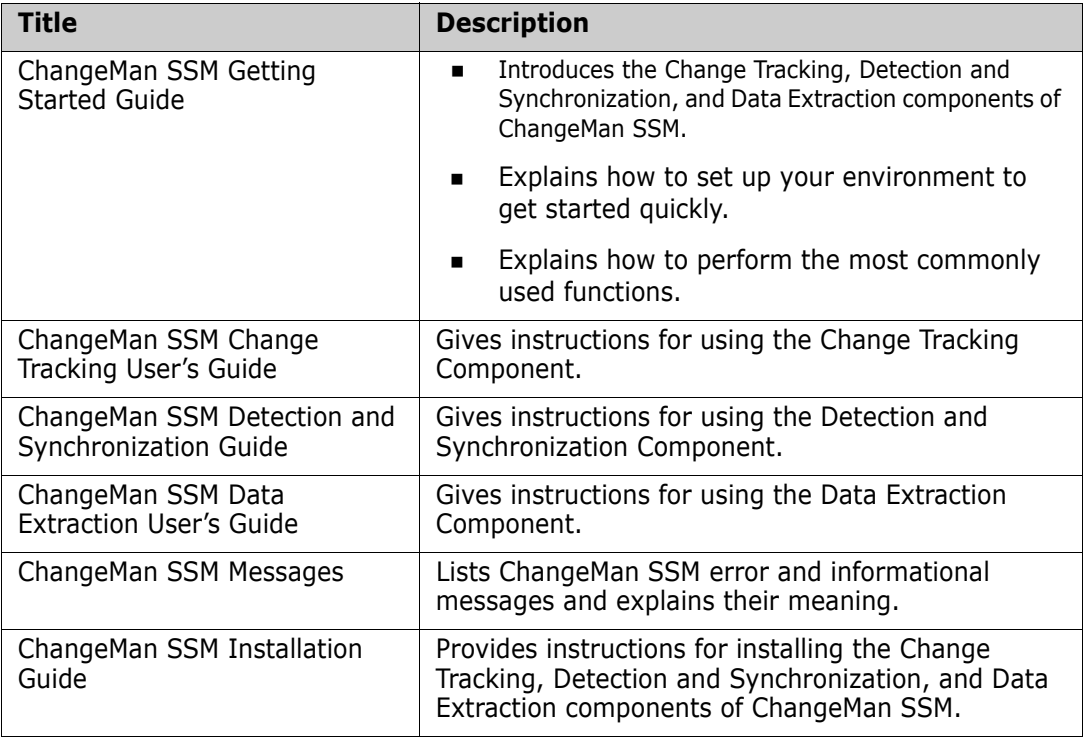

# <span id="page-8-1"></span>**Using the Online Manuals**

The Serena online manuals use the Adobe Portable Document Format (PDF). To view PDF files, use Adobe<sup>®</sup> Reader<sup>®</sup>, which is freely available from www.adobe.com.

**NOTE** Be sure to download the *full version* of Reader. The more basic version does not include the search feature.

This section highlights some of the main Reader features. For more detailed information, see the Adobe Reader online help system.

The online manuals include the following features:

- **Bookmarks.** All of the online manuals contain predefined bookmarks that make it easy for you to quickly jump to a specific topic. By default, the bookmarks appear to the left of each online manual.
- **Links.** Cross-reference links within an online manual enable you to jump to other sections within the manual and to other manuals with a single mouse click. These links appear in blue.
- **Printing.** While viewing a manual, you can print the current page, a range of pages, or the entire manual.

**Advanced search.** Starting with version 6, Adobe Reader includes an advanced search feature that enables you to search across multiple PDF files in a specified directory. (This is in addition to using any search index created by Adobe Catalog—see step 3 below.)

To search within multiple PDF documents at once, perform the following steps (requires Adobe Reader version 6 or higher):

- **1** In Adobe Reader, select Edit | Search (or press CTRL+F).
- **2** In the text box, enter the word or phrase for which you want to search.
- **3** Select the **All PDF Documents in** option, and browse to select the folder in which you want to search. (If you have a document open that has an Adobe Catalog index attached, you can leave the **In the index named...** option selected to search across all the manuals in the index.)
- **4** Optionally, select one or more of the additional search options, such as **Whole words only** and **Case-Sensitive**.
- **5** Click the **Search** button.

Optionally, you can click the **Use Advanced Search Options** link near the lower right corner of the application window to enable additional, more powerful search options. (If this link says **Use Basic Search Options** instead, the advanced options are already enabled.) For details, see Adobe Reader's online help.

## <span id="page-9-0"></span>**Online Help**

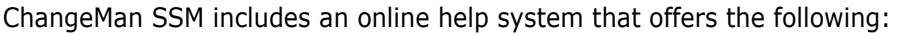

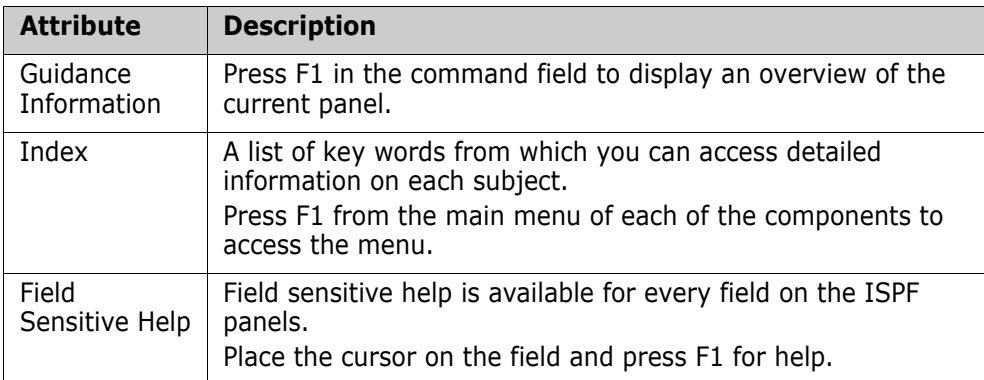

# <span id="page-10-1"></span><span id="page-10-0"></span>Chapter 1 **Introduction**

ChangeMan SSM is a comprehensive suite of change management solutions. Together, these solutions assist all organizational personnel in detecting, tracking, reporting, implementing, distributing, and recovering from changes to the MVS environment, including changes in Hierarchical File System (HFS) files. ChangeMan SSM provides solutions for both small data centers as well as large, complex environments with multiple LPARs, CPUs, and sites.

ChangeMan SSM also assists with data center consolidations and mergers/acquisitions.

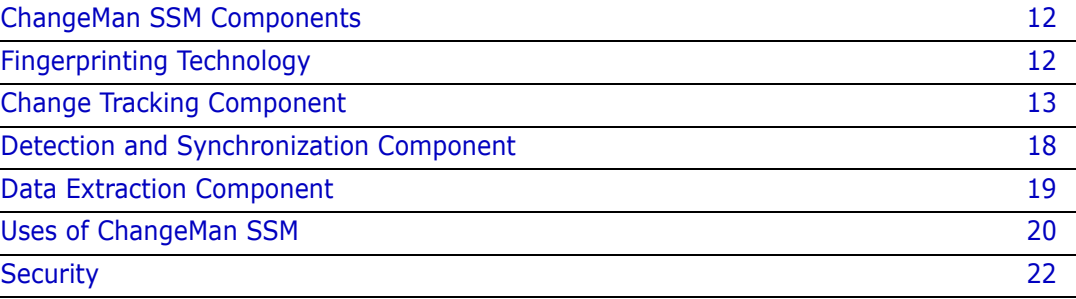

# <span id="page-11-0"></span>**ChangeMan SSM Components**

ChangeMan SSM consists of three components:

- Change Tracking
- Detection and Synchronization
- Data Extraction

These components provide you with toolsets to detect changes and synchronize environments at the data set, PDS member, and VSAM record level.

# <span id="page-11-1"></span>**Fingerprinting Technology**

All ChangeMan SSM components use Fingerprinting technology. Like DNA mapping that uniquely identifies a human, Fingerprint technology uniquely identifies a file by creating a unique 8-byte *token* representing the contents *(the content Fingerprint)* of any PDS member or data set. When the contents of a data set or member change, so does its token. As long as the contents of the data set or member does not change, the generated token will not change. This means that a data set can be copied to another volume, distributed to a remote site, or reblocked without incurring a change to its token.

ChangeMan SSM uses Fingerprint technology to detect differences in the contents of one or more members, an entire data set, a group of data sets, a volume, or group of volumes regardless of the naming conventions. For partitioned data sets, one token is generated for each member, and one for the entire PDS.

For VSAM KSDS clusters, ChangeMan SSM generates one token per record, and one composite token for the entire data component. These tokens are stored externally in a Fingerprint data set. The VSAM Fingerprint representations are evaluated to determine the changed records. By comparing the current VSAM Fingerprint data set with a previous one, the added, updated, and deleted records are identified. To synchronize VSAM clusters, ChangeMan SSM creates a VSAM Change Basket containing only the added, deleted, and changed records. The Change Basket, created in a Base environment, is transferred to local or remote environments for Import processing to synchronize the Target cluster.

Flat files and flattened databases can also be Fingerprinted at the record level. Flat files can be Fingerprinted as either KEYED or TEXT format. A Fingerprint token is produced for each record of the flat file. The record token is a six-byte representation of the content of a record. If the flat file has a user specified key, then the token is the six-byte representation plus the key.

PDS member-level directory tokens can optionally be used as an additional determination of change (when a change occurs in the PDS directory during the comparison and synchronization processes). Refer to the EXTENDEDSYNC command in the *ChangeMan SSM Detection and Synchronization Guide*.

## <span id="page-12-0"></span>**Change Tracking Component**

This component provides two auditing/tracking facilities:

- Batch Interval Change Tracking (BICT)
- Real Time Change Tracking (RTCT)

Once application or system critical data sets are defined to the Change Tracking Component, any updates made (at the PDS member level) are identified and recorded in a ChangeMan SSM database. Regardless of the tool used to commit the change (online, batch, standard or non-standard), the change is detected. Using Fingerprinting technology, all updates are detected, even if the MVS system on one LPAR is brought down, or the HPSRTO task is stopped for a period of time.

When the Change Tracking Component detects a change, it can automatically back up the changed member to the *Delta Master* database (this is an optional user selection). By enabling you to recover prior versions of members, you can view and analyze changes in system, software product, or application software, for problem determination and immediate recovery.

The following optional features are available when using Real Time Change Tracking:

Notification of Change Events

Specified users can be notified when a change occurs in a tracked data set. The notification is available through E-mail or TSO.

**Member Level Security (MLS)** 

MLS prevents unauthorized users from updating protected entities.

Member Reference Tracking (MRT)

If you only want to see "references" to data sets and members, you can use MRT to identify which users or jobs referenced the data set or member and when.

#### <span id="page-12-1"></span>**Batch Interval Change Tracking (BICT)**

BICT requires that the HPSGLOBE program be executed at user-specified intervals of time to determine and identify changes to the environment being tracked. This facility does not require any intercepts to be placed on the system.

BICT identifies and captures any changes made to the tracked environment since the last GLOBAL capture. Interim changes are not captured.

The TSO and E-mail notification facilities are *not* available using the BICT method of change tracking.

### <span id="page-13-0"></span>**Real Time Change Tracking (RTCT)**

RTCT provides an automated facility to track system, software, and application changes. All changed members are stored in a ChangeMan SSM database along with specific information as to who made the change, the type of change, the program used, and the date and time the change occurred.

The ChangeMan SSM side-by-side compare facility determines the exact changes made to particular members (load or source); you can also use interfaces to COMPAREX or IBM's SuperC to determine the changes made to particular members.

RTCT supports the following data set types:

- **Partitioned Data Sets (PDS and PDSE)**
- Physical Sequential and Extended Sequential data sets (PS) **NOTE** Multivolume sequential data sets are supported
- Direct Access data sets (DA)

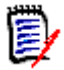

**NOTE** Tracking VSAM data sets (all types), however, requires a periodic run of the HPSGLOBE program with the PARM='GLOBAL,VSAMONLY', which can be initiated by your job scheduling software.

There are several intercepts that must be implemented for RTCT (described in the following topic ["Dynamic SVC Interceptions" on page 15](#page-14-1)).

The TSO and E-mail notification facilities are available using the RTCT method of change tracking.

The following topics explain the three elements supporting RTCT:

- SERNET Started Task
- ChangeMan SSM Subtasks
- **Dynamic SVC Interceptions**

#### *SERNET Started Task*

SERNET (previously called SERENA/Network) provides communication and other services on the mainframe server for Serena products. SERNET runs as a started task on an LPAR. Multiple SERNET started tasks can be run on a single processor.

RTCT runs as an application under a SERNET instance. The ChangeMan SSM started task (SSMSTAR) consists of the SERNET started task plus the ChangeMan SSM subtasks (HPSSTART and SSMSTAR).

#### *ChangeMan SSM Subtasks*

**Synchronous Subtask (HPSSTART)** 

After initialization, SERNET first attaches the ChangeMan SSM subtask (HPSSTART) and makes the SSCVT control block known to it. The HPSSTART program then attaches a second subtask (HPSRTO) that runs asynchronously.

Asynchronous Subtask (HPSRTO)

Upon initialization, the subtask HPSRTO intercepts the CLOSE and STOW SVCs. HPSRTO uses the SVCUPDTE macro (recommended by IBM) to dynamically front-end them. Additionally, HPSRTO allocates a storage table that is made available to the front-end code.

When HPSRTO is attached, the Serena<sup>®</sup> ChangeMan<sup>®</sup> SSM Site Master database is read to initialize a tracked object list in a tree data structure. Only the data sets or files (objects) in this tree are subject to tracking. This eliminates the tracking of undesired data sets or files.

When either a STOW or a CLOSE is detected for a tracked data set, the appropriate front-end code stores an information node in the storage table; this code is optimized for speed.

Asynchronously, HPSRTO compares the information in the storage table against the object tree. If an update to an object has occurred, HPSRTO triggers the CAPTURE function to record the update.

HPSRTO may attach additional subtasks as needed.

The ChangeMan SSM LOG data set contains messages issued by HPSRTO. The timestamp displayed in these messages is the date/time of when the message was issued, which corresponds to when the events were processed. To see when the events actually took place, run an Events Report or History Report. The ChangeMan SSM LOG is not meant to replace the Events Report, but to report on the activity of the started task.

#### <span id="page-14-1"></span>*Dynamic SVC Interceptions*

The HPSFCLOS and HPSFSTOW intercepts are front-ended to the current CLOSE and STOW SVCs in the SVC table. If an SVC routine is already front-ended, the ChangeMan SSM intercept is added in front of the existing front-end for that SVC.

When the MRT feature is being used, the intercepts (HPSFATCH, HPSFBLDL, HPSFLINK, HPSFLOAD, and HPSFXCTL) are front-ended to the current ATTACH, BLDL, LINK, LOAD, and XCTL SVCs in the same manner as HPSFCLOS and HPSFSTOW.

When the subtask HPSRTO is quiesced, the intercepts are disabled but not removed from the system. So, the front-end code remains in the system without any effect until the ChangeMan SSM started task is brought up again or the next IPL occurs.

#### *IEBCOPY or EXCP Updates*

By intercepting the CLOSE SVC, the HPSRTO subtask differentiates between standard and EXCP updates. Using the MODE=SECURE, data sets updated in place are fingerprinted.

The SERENA StarTool FDM product, for example, makes global updates to partitioned data sets using EXCP processing. IEBCOPY, as another example, does not issue the STOW SVC, therefore MODE=SECURE (default) must be specified to track all member activities.

RTCT uses fingerprinting to detect all updates. Change events (ADD, UPDATE, DELETE, RENAME, ZAP and LINKEDIT) are recorded along with the time, USERID, JOBNAME and program used to make the change.

#### <span id="page-14-0"></span>**Sysplex Support**

Multiple LPARs in a sysplex environment can share the same set of tracking databases across the environments. Regardless of which LPAR the change is committed on, RTCT detects the change and records the updates in the common databases.

#### <span id="page-15-0"></span>**Member Level Security**

Data set and member patterns can be defined to the Member Level Security (MLS) feature as protected entities. MLS prevents unauthorized users from updating protected entities. If an update is attempted by an unauthorized user, the attempted member-level change will store the member under a new internally-generated name. Alternatively, MLS can be set up to abend the job with a U913-38 message when the update attempt is made. This feature prevents unauthorized updates, renames, or deletes at the member level.

To take advantage of MLS, you only need to define protected members to the MLS feature; it is *not* necessary to also define the data set to Change Tracking.

For more information, refer to the Site Administrator functions in the *ChangeMan SSM Change Tracking User's Guide*.

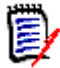

**NOTE** Entities defined to MLS are only protected from change through standard applications (such as TSO/ISPF) that issue the standard IBM STOW SVC. MLS does not protect entities from update if the entire PDS is overlaid (such as with IEBCOPY). For more information, refer to the *ChangeMan SSM Installation Guide*, under topic "Member-Level Security (MLS) - Optional".

### <span id="page-15-1"></span>**Member Reference Tracking**

The Member Reference Tracking (MRT) facility is installed with the Change Tracking component. MRT allows you to detect and report references to members of PDSs. Read and update access is tracked on existing members that you define to the MRT system, and where standard I/O routines are used.

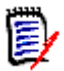

**NOTE** The *creation* of a *new* member is not initially tracked by MRT; new members can be tracked using the core facilities of Change Tracking. However, subsequent references to new members will be tracked by MRT if they are defined to the MRT system.

LPA modules, which are loaded into memory at IPL time, are not tracked by MRT.

You can also define members to be excluded from MRT. This allows you to filter out references to high-activity members at the beginning of MRT processing, which greatly enhances performance. Member references that pass the exclusion check are then filtered against the PDS and member names that you defined for inclusion in MRT (by data set and member name).

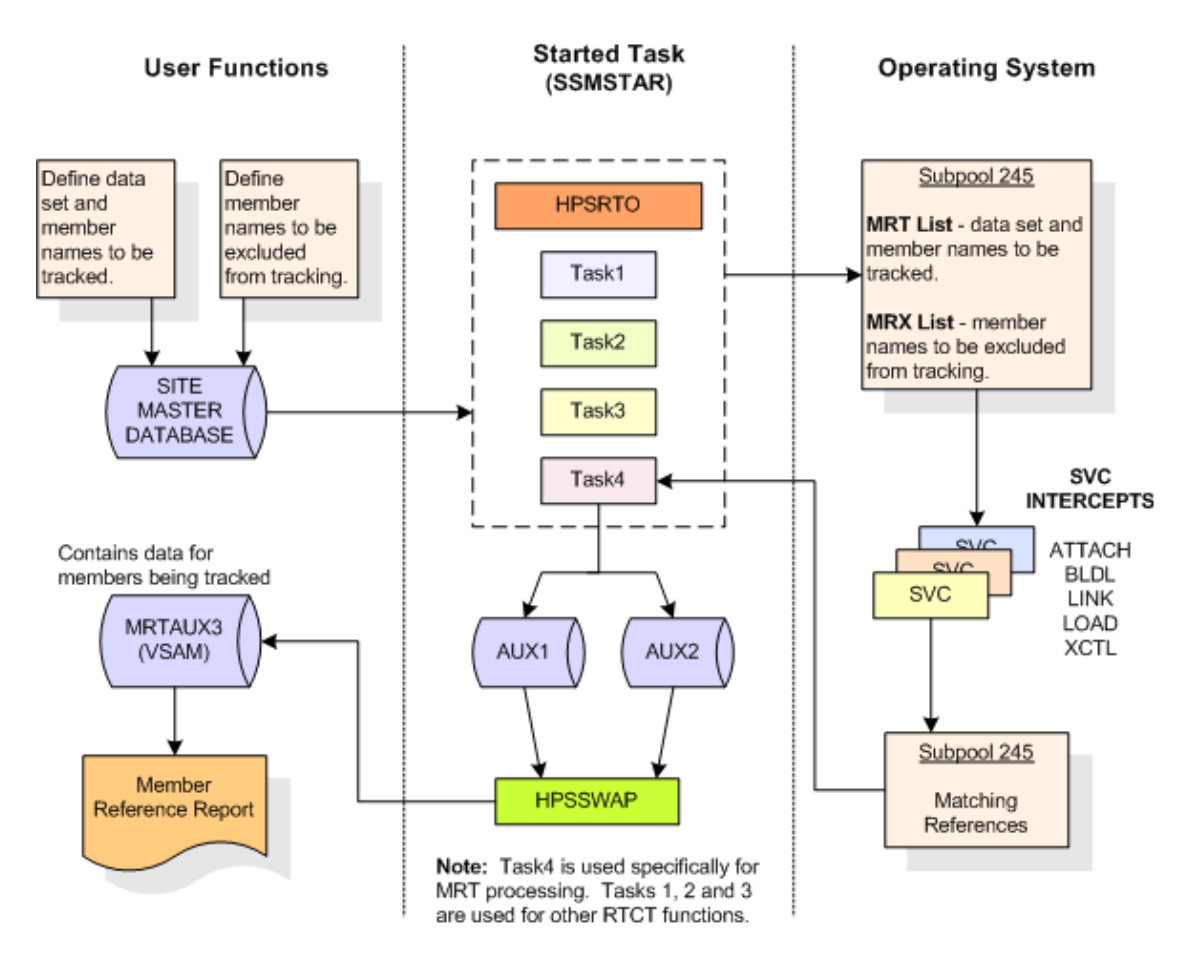

The following diagram illustrates the MRT configuration:

Processing flow:

- **1** You define which members are tracked and which are excluded by MRT, using online panels or batch commands. PDS/member names to be tracked, and member names to be excluded, are stored in the Site Master Database and also copied into two tables in storage (MRT List and MRX List).
- **2** The MRT system (which runs as part of the started task) collects information captured by 5 of the intercepts: HPSFATCH, HPSFBLDL, HPSFLINK, HPSFLOAD, and HPSFXCTL.
- **3** MRT first checks the exclusion table (MRX List) to see if the member is excluded from MRT tracking. Members defined as excluded are not processed any further. This allows high-activity members to be filtered out at the very beginning of the process.
- **4** When standard I/O routines are used, member names *not* in the exclusion table are then filtered against the tracking table (MRT List). References to data sets/members that match a pattern in the table are written to another table in storage (Matching References) by the intercepts.
- **5** An asynchronous task pulls entries out of the Matching References storage table and writes them to one of the Swap files (AUX1 or AUX2). When the current Swap file is full, the task starts writing to the other Swap file, and the contents of the first Swap file is used to update the MRTAUX3 VSAM file.

For example:

When AUX1 fills up, a swap is done to AUX2, and the data on AUX1 is written to the AUX3 VSAM file. The cycle continues: When AUX2 fills up, a swap is done to AUX1 and the data on AUX2 is written to the AUX3 VSAM file, and so on.

A swap also occurs when the started task comes down.

To initiate a manual swap, issue the following command:

/F taskname,SYN,MRTSWAP

where *taskname* is the started task name, SYN is the application name, and MRTSWAP is the command name.

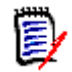

**NOTE** If you are about to run an MRT report job to see the latest references (while the started task is up), a manual swap will ensure that the MRTAUX3 VSAM file contains the most recent data collected by the intercepts.

- **6** A batch report is available to see which data sets and members have been referenced; a batch program and JCL are provided. By specifying various filter parameters, you select the reference data that displays on the report. This report can also show which data sets and members have not been referenced (a Zero Reference Report). A Zero Reference Report is useful for determining, for example, which software modules are seldom or never used.
- **7** E-mail notifications are available for the post-approval of changes. A Serena Business Manager (SBM) item can be opened after a change to a tracked item is detected.

## <span id="page-17-0"></span>**Detection and Synchronization Component**

This component determines whether two environments, data sets, groups of data sets, or volumes (local or remote) differ. The following types of data sets are supported:

- Partitioned (PDS and PDSE)
- Physical Sequential (PS)
- Extended Sequential (PS)
- Direct Access (DA)

ChangeMan SSM creates fingerprint data sets that consist of tokens (called base and target fingerprints) representing the contents of each environment. Evaluating these tokens reveals any differences between the data sets in each base and target environment. This process also identifies missing data sets, missing members, and newlyallocated data sets. The Detection and Synchronization component can then synchronize the two environments (base and target) to make them identical.

To synchronize the data sets, the Detection and Synchronization component creates a change basket (a single PS data set) that contains all of the data components required to make the two environments identical. The change basket can be transferred (using NDM, FTP, or other communication software), and imported into one or more target environments.

Optionally, a reverse change basket can be generated during the import process. This enables a backup of the environment components affected by the APPLY process, thereby automating the back-out process (if necessary).

By using the fingerprint tokens, the Detection and Synchronization component can compare any two environments, regardless of size or naming conventions.

To detect changes over a period of time, a single previously-generated fingerprint data set may be referenced to provide the environment. This fingerprint data set represents the "before" change environment, while the current data sets on DASD are re-fingerprinted to represent the current environment. This is performed by the REFTARG command.

The Detection and Synchronization component provides extensive masking capabilities that enable you to look for the actual code differences in source/load modules, rather than search for superficial differences (such as an embedded date or time). In conversion projects, large groups of data sets can be scanned to locate a user-specified string. Masking is ignored during synchronization operations to ensure that the synchronized environments are identical.

#### <span id="page-18-0"></span>**Functions for HFS Files**

For HFS files, you can compare local or remote software environments, detect changes, and verify synchronization. You can perform the following tasks for HFS files:

- Fingerprint a group of HFS files.
- Compare two HFS fingerprint data sets and report differences.
- Capture changes into an HFS change basket.
- Apply an HFS change basket to synchronize environments.
- Use path modeling to compare files in different locations, as well as update a location with a different path.

## <span id="page-18-1"></span>**Data Extraction Component**

The Data Extraction component uses record-level fingerprint tokens to detect changes in data files. This facility supports VSAM KSDS and any flattened file. Examples of flattened files are VSAM clusters (RRDS, ESDS, LDS) flattened with IDCAMS REPRO, DB2 tables flattened with DSN1COPY, and any other file type that can be flattened to a physical sequential file. VSAM KSDS is directly fingerprinted, with the keys and record-level tokens stored in a fingerprint data set. Flat files are fingerprinted as keyed or non-keyed files, depending on the nature of the data file.

The Data Extraction component is capable of synchronizing KSDS files. Two local or remote clusters can be fingerprinted to determine the differences, or the same cluster can be fingerprinted at two different times to determine the files changes over time. The record-level differences are exported to a VSAM change basket, and then imported to local or remote clusters for synchronization.

The same facility can be used to identify and package the daily updates in very large VSAM KSDS files and flat files. ChangeMan SSM provides optional parameters for selecting specific record types and fields, which allow field-level changes to be detected. Changed records are extracted and exported to a change basket. This change basket can then be used to update other databases (even those residing on other platforms). A facility for editing VSAM change baskets enables additional customizing options.

A live, side-by-side comparison, can be invoked for any two text files, including PDS members (source or load) and physical sequential files or flattened databases.

### <span id="page-19-0"></span>**Uses of ChangeMan SSM**

ChangeMan SSM is used primarily in the following areas:

- Change tracking and audit
- Systems assurance
- Centralized maintenance, software distribution, disaster recovery, and production site synchronization as an alternative to mirroring.
- Changed data extraction for VSAM KSDS and any flat files (unloaded DB2, IMS, and so on).
- Enhanced problem determination and recovery.
- Assistance with data center consolidations and mergers/acquisitions.

Each component of ChangeMan SSM has a specific design objective as outlined below.

#### <span id="page-19-1"></span>**Change Tracking Component**

Use the Change Tracking Component to:

- **Track changes in critical application and system components at the member level.**
- Track data sets and members that have been referenced (Member Reference Tracking).
- Generate a custom-made change report or utilize online query functions.
- Automatically back up changed PDS members to a central location as the changes occur.
- Review prior member versions online.
- Restore the desired members online without operator interventions or tape mounts.
- Reconstruct an entire PDS as of a date-time.
- Report authorized and unauthorized changes.
- Determine the byte-level differences using ChangeMan SSM's side-by-side report facility, COMPAREX, or IBM's SuperC.

#### <span id="page-20-0"></span>**Detection and Synchronization Component**

Use the Detection and Synchronization Component to:

- *Compare* local or remote software environments.
- *Detect* changes in local or remote software environments.
- *Verify* synchronization between local and remote software environments.
- *Report* byte-level differences in large environments, passing on *only the changed PDS members* to ChangeMan SSM's side-by-side compare facility, COMPAREX or IBM's SuperC.
- *Verify* that current source and production load modules match.
- *Ensure* that software has been properly distributed and installed.
- *Maintain* all LPARs from a central location.
- *Package* software changes in a single physical sequential file (Change Basket).
- *Save Resources* by transmitting only the changes to other sites using FTP, Connect:Direct or the user's preferred software.
- *Apply* Change Baskets using the IMPORT command.
- *Verify* the proper installation of the change package.
- Facilitate data center consolidation and migration.
- *Synchronize* multiple LPARs, operating environments and software packages in local or remote CPUs.
- *Eliminate* redundant data sets and members (by content) in either a group of concatenated data sets, a pool of volumes or the entire data center.
- *Avoid* full volume and data set transmissions from one location to another by transferring only the changed components.
- *Identify* mismatched/missing data sets, DCB differences, directory differences, and SPACE differences between environments.

#### <span id="page-20-1"></span>**Data Extraction Component**

Use the Data Extraction component to:

- Fingerprint VSAM KSDS and any flat files (unloaded databases such as DB2 or IMS).
- **IDENTIFY DIFFERENCES DETAING IN A LOCAL OF THE UPS AND KICK CONSTRANTS IN A LOCAL THE INC.**
- Compare data files at the record level for any flat files or unloaded databases.
- Detect changes in data files over time (VSAM, PS, DA, and flattened databases).
- Extract changed data to update other flat files or databases.
- Package VSAM KSDS changes in a single physical sequential file (change basket) to synchronize other clusters at local or remote environments.
- Apply VSAM change baskets using the VSAM IMPORT command.
- Undo the VSAM KSDS updates imported from a VSAM change basket (if necessary) using the VSAM reverse basket.

# <span id="page-21-0"></span>**Security**

Security measures already in place on your system are fully observed by ChangeMan SSM. When a file is fingerprinted, full track or cylinder read techniques are used instead of standard open/read. This approach, however, does not reveal any data, and does not violate security rules.

The result of a file fingerprint is a token that represents the data. Data cannot be reconstructed from a token. When a change basket is created, an open is issued to ensure the observance of security rules. At the time of applying a change basket, the same standards are observed.

For ISPF users, TSO authorization is established through the provided SVC 109 routine. ChangeMan SSM is also compatible with other authorization packages, such as RACF®, CA-ACF2®, or CA-Top Secret®.

### <span id="page-21-1"></span>**APF Authorization**

ChangeMan SSM modules are link-edited with the attribute AC=1. The modules must be executed from an APF-authorized library because they perform full track reads for 3380 devices, and full cylinder reads for 3390 devices.

# <span id="page-22-1"></span><span id="page-22-0"></span>Chapter 2 **Change Tracking Component**

The Change Tracking component monitors selected data sets and files for any change in content. You can also track references to selected members using the Member Reference Tracking (MRT) facility of Change Tracking.

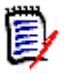

**NOTE** The Change Tracking component intercepts all changes to data sets being tracked. However, it is possible for some changes that occur in rapid succession to be skipped while events are being recorded. For example, if member XYZ is updated by events A, B, and C within seconds of each other, it is possible that only events A and C will be recorded.

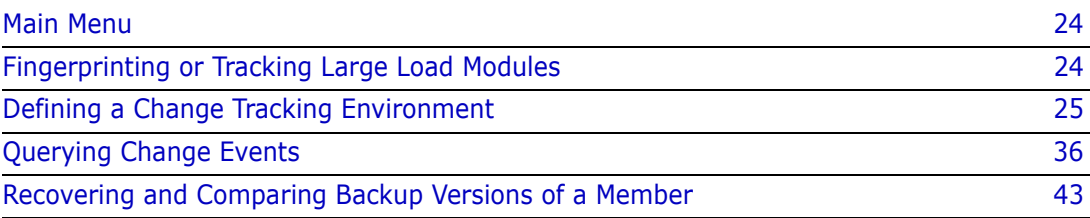

## <span id="page-23-0"></span>**Main Menu**

Following is the *ChangeMan SSM Main Menu*, the initial menu for ChangeMan SSM.

```
 HPS@PRI1 ---- ChangeMan SSM Main Menu (Ver 8.4.0) Time: 13:49:14 ------------
 Option ===> 
 Select one of the highlighted functions: 
0 Options - Review or Modify Parameters
A Administration - Change Tracking Administrator Functions
C Change Tracking Tracking Tracking Tracking Tracking Determination, Recovery
Z HFS Change Tracking - HFS History, Problem Determination
 S Detection and Synchronization - Detect Changes and Synchronize MVS data 
 H HFS - Detect and Synchronize - Detect Changes and Synchronize HFS data 
D Data Extraction - Extract Changed Data in KSDS, other VSAM,
                                PS or DA files and Flattened Databases 
U Utilities - Utilities and Self-guided Product Demos
 X Exit 
                                ChangeMan SSM 
                Copyright (c) 1999-2013 - Serena Software, Inc. 
                            All Rights Reserved. 
 Press END to Exit
```
The change tracking functions are available through the following options on this menu:

- Option C Change Tracking
- Option Z HFS Change Tracking

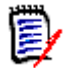

**NOTE** Only designated administrators can access the administrative functions, and only designated Change Tracking users can access the tracking functions.

For detailed instructions on all Group Administrator and Change Tracking functions, refer to the *ChangeMan SSM Change Tracking User's Guide*.

# <span id="page-23-1"></span>**Fingerprinting or Tracking Large Load Modules**

When fingerprinting or tracking large objects (for example, those with a large number of events), it may be necessary to increase the region size of the job to avoid S878-10 ABENDs. Eligible jobs are those that execute HPSTRACK, HPSINTEG, HPSMAINT, HPSTRANS, and also the SSMSTAR started task.

### <span id="page-24-0"></span>**Defining a Change Tracking Environment**

To monitor the changes in a software package, you must first define it to the Change Tracking component. Then, member-level changes such as *add, delete, update, rename, zap, link edit*, and so on are detected using either of the following options:

- in real time using Real Time Change Tracking (RTCT)
- by a batch program scheduled to run automatically at pre-determined intervals (Batch Interval Change Tracking or BICT)

The batch program can run for either all groups (HPSGLOBE), or for selected groups (CAPTURE).

If Real Time Change Tracking (RTCT) has been implemented, the HPSGLOBE program does not need to run. The HPSGLOBE facility, however, can be used to identify changes even if the HPSRTO started task is down for periodic system maintenance or other reasons.

To define a Change Tracking environment, three functions must be performed by a Group Administrator:

- **1** Define an Object Group.
- **2** Define Objects in the Group.
- **3** Authorize Users to work with the Group.

#### <span id="page-24-1"></span>**1. Define an Object Group**

To define an object Group, enter Option 2 on the *Change Tracking Administration* menu.

If Option 2 is entered on the *Change Tracking Administration* menu and the Department name is also entered, skip the following panel.

If Option 2 is entered without entering the Department name, the following panel displays:

```
HPS@ADM2 Available Departments for User - USER001 Row 1 of 1
Command ====> SCROLL===> CSR 
Select (S) a department from the list below: 
Press ENTER to continue or END to exit 
  Department Description Group Count
 ---------------- -------------------- ----------- 
  TECHDOCDEPT Doc Development 0001
             ************** Bottom of data ***********
```
Type 'S' next to the department that you want to administer, then press Enter.

Type 'X' and press Enter to exit the panel.

The following table describes the functions available from the *ChangeMan SSM Available Departments for User* panel.

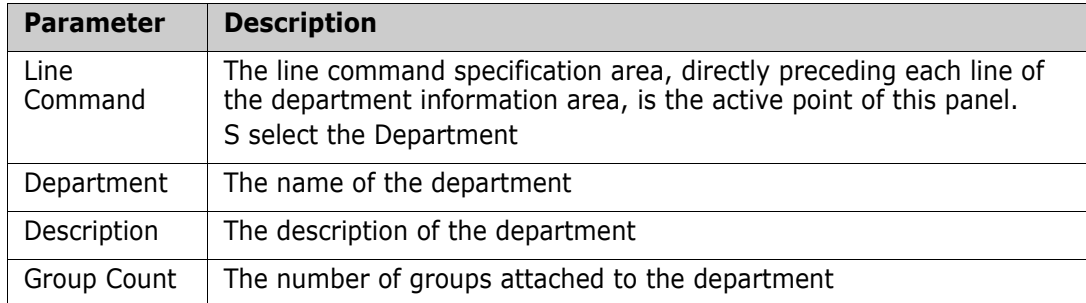

This is the menu for the Department Administrator.

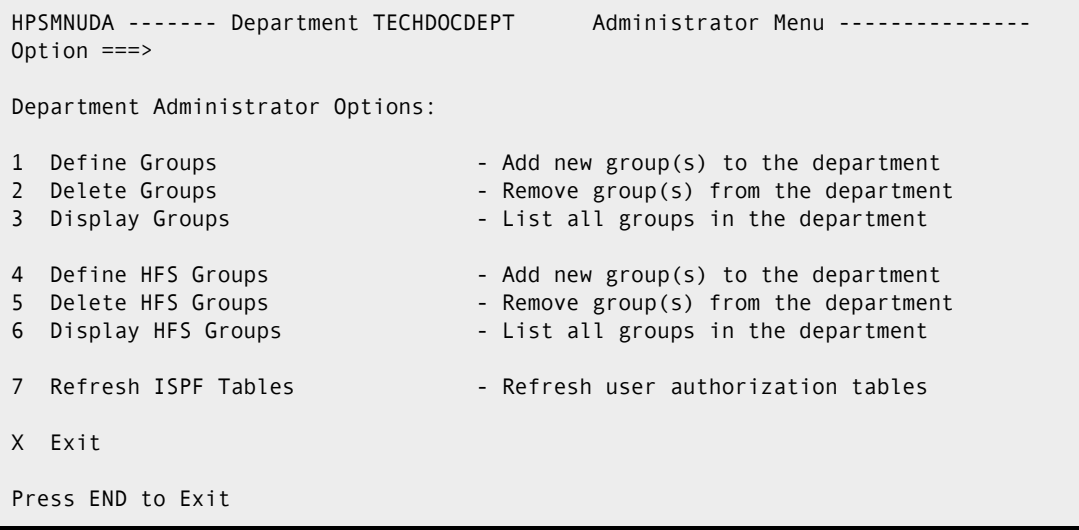

Only a designated Department Administrator has access to this panel and its functions. The Department Administrator can create, remove, update, and display groups for the specified department. Type '1' for the Define Groups option, then press Enter.

Type 'X' and press Enter to exit the panel.

The following table describes the functions available from the *ChangeMan SSM Department Administrator Menu*.

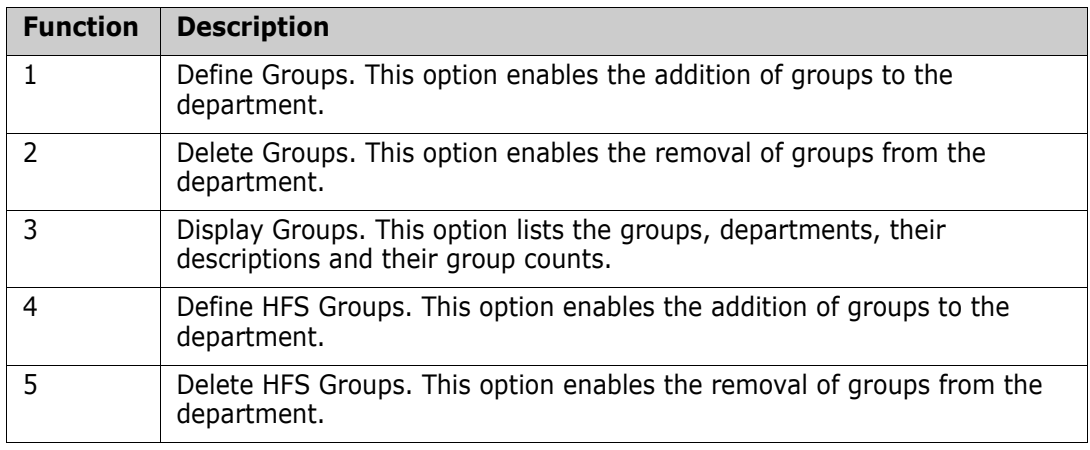

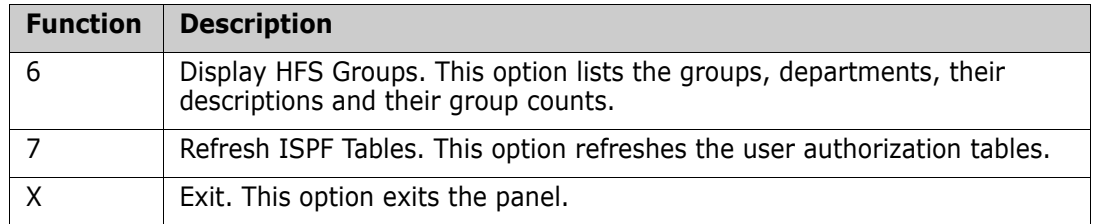

Option 1 of the Department Administrator menu defines groups. The Department Administrator can define new groups.

```
HPSCONG3 Define Groups - Department TECHDOCDEPT Row 1 of 7
Command ===> SCROLL===> CSR 
To define Groups, enter each Group Name on a new line 
Lcmd: (I)nsert, (D)elete a blank line or an empty (*) Group 
Press ENTER to continue or END to exit 
       Group Name User Count Object Count Creation Date 
    _ * XYZ06DOC 0002 0000 2010/05/18 
\mathcal{L} = \{ \mathcal{L} \mid \mathcal{L} \in \mathcal{L} \}\mathcal{L} = \{ \mathcal{L} \mid \mathcal{L} \in \mathcal{L} \}\mathcal{L} = \{ \mathcal{L} \mid \mathcal{L} \in \mathcal{L} \}\mathcal{L} = \{ \mathcal{L} \mid \mathcal{L} \in \mathcal{L} \}\mathcal{L} = \{ \mathcal{L} \mid \mathcal{L} \in \mathcal{L} \}\mathcal{L} = \{ \mathcal{L} \mid \mathcal{L} \in \mathcal{L} \}**************************** Bottom of data *************
```
The Department Administrator may define one or more object groups for tracking objects. The object group is defined in the object master database. There are two restrictions for creating a group:

- The group name is limited to eight characters.
- The group name must be a unique name within the department.

If SAF security is in use, READ access to the department profile must be given to any Group Administrator within the department.

Enter the group name on an empty line or enter an "I" in the line command column to create an empty line, then press Enter to create a new group.

When the group is created, the department admin ID will be automatically added as a user in the new group.

Press End to exit the panel.

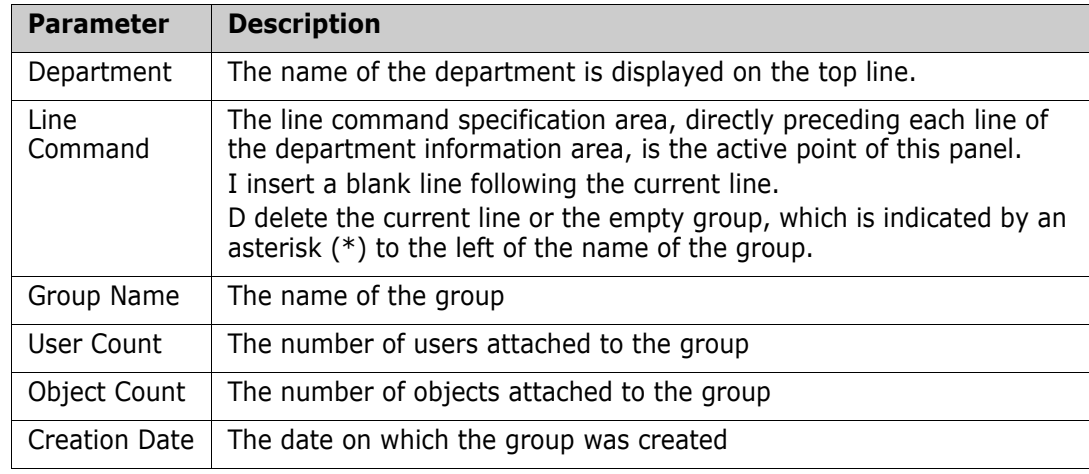

The following table describes the parameters displayed in the *Define Groups* panel.

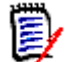

**NOTE** When you first enter ChangeMan SSM, ISPF tables are built from the Object master. The ISPF tables are automatically updated whenever you make online updates. The ISPF tables are *not* updated if a batch job, or another administrator acting on your behalf, updates information. To avoid exiting and re-entering ChangeMan SSM to rebuild the tables, you may enter Option R to issue the REFRESH command from the *Group Administrator Menu* to refresh the ISPF tables.

### <span id="page-27-0"></span>**2. Define Objects in the Group**

You can define objects within a group using either:

- the online Change Tracking Facility
- a batch job

The batch method is recommended over the online method when you have many data sets to be initialized to the Change Tracking component. This is because the online facility will tie up your ISPF session while defining the data sets.

The online method will be described first. The batch method is described in ["Defining](#page-33-0)  [Objects Using JCL" on page 34.](#page-33-0)

To define objects in a Group, enter Option 3 on the *Change Tracking Administration* menu.

If Option 3 is entered on the Change Tracking Administration menu and the department name is also entered, skip the following panel.

If Option 3 is entered without entering the department name, the following panel displays:

```
HPS@ADM2 Available Departments for User - USER001 Row 1 of 3
Command ====> SCROLL===> CSR 
Select (S) a department from the list below: 
Press ENTER to continue or END to exit 
  Department Description Group Count
 ---------------- -------------------- ----------- 
_ UTLCOM UtlCom Internal_____ 0004 
_ SOFTWAREDEVELOP Software Development 0004 
_ TECHDOCDEPT Doc Development_____ 0001 
******************************* Bottom of data ********************************
```
Type 'S' next to the department that you want to administer, then press Enter.

Type 'X' and press Enter to exit the panel.

The following table describes the functions available from the *ChangeMan SSM Available Departments for User* panel.

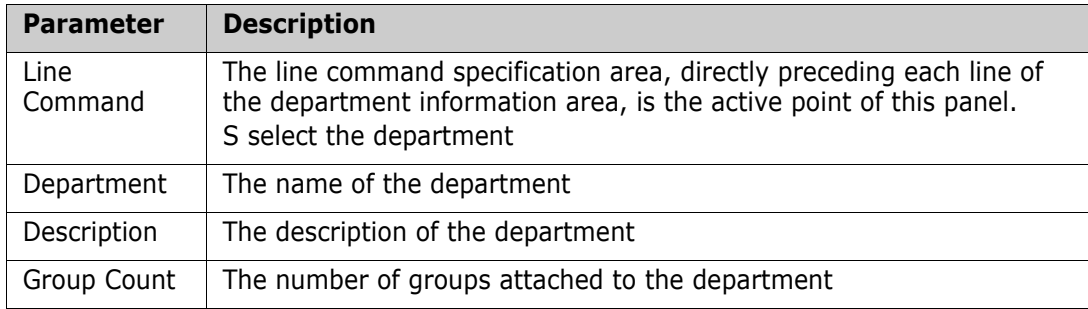

This is the primary panel for the Group Administrators.

```
HPSMNUGA ------- Group Admin Menu - Department UTLCOM ------------------
Option ===> 
Select one of the highlighted functions: 
0 Data Set Filtering - Update Excluded Data Set list
1 Define Objects - Add object(s) to Change Tracking
2 Delete Objects - Release object(s) from tracking
3 Display Objects Within Group - All objects defined to the group 
4 Display All Objects - All objects defined to all groups
M Move Objects - Move object(s) to another group 
5 Authorize Users - Make a group available to user(s)
6 Update Name or Profile - Update user's name or SAF profile
7 Revoke Users - Make a group unavailable to user(s)
R Refresh ISPF Tables - Refresh user authorization tables
A Alternate Group Administrators - Assign or Revoke
X Exit 
Press END to Exit
```
Only assigned Group Administrators have access to this panel and its functions. Group Administrators are named and managed by the Department Administrators. ChangeMan SSM Group Administrators manage one or more object groups by controlling:

- All of the object groups currently defined in the selected Department.
- Users' access to the object groups.

To set up the Change Tracking Component, you must execute Options 1 and 5 from this panel.

Type '1' to define objects, then press Enter.

The following table describes the functions available from the *ChangeMan SSM Group Admin Menu*.

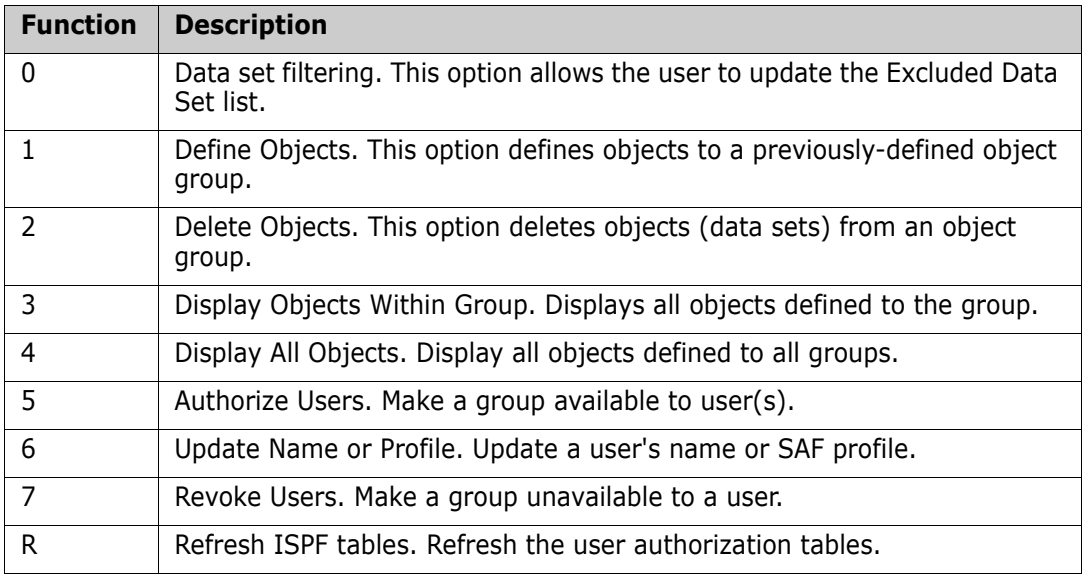

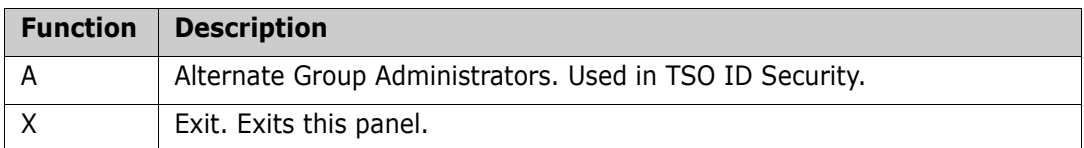

Option 0 (zero) of the Group Admin Menu is the panel for updating the Excluded Data Set list. Only the designated Group Administrator has access to this panel and its functions.

This panel is used to create and maintain a persistent list of explicit DSNs or DSN patterns which you don't wish to track. Data set names, retrieved from the catalog and displayed using the *Define Objects* panel will not include those which match an entry in this list.

In Batch mode, an EXCL statement will be generated for each entry in this list.

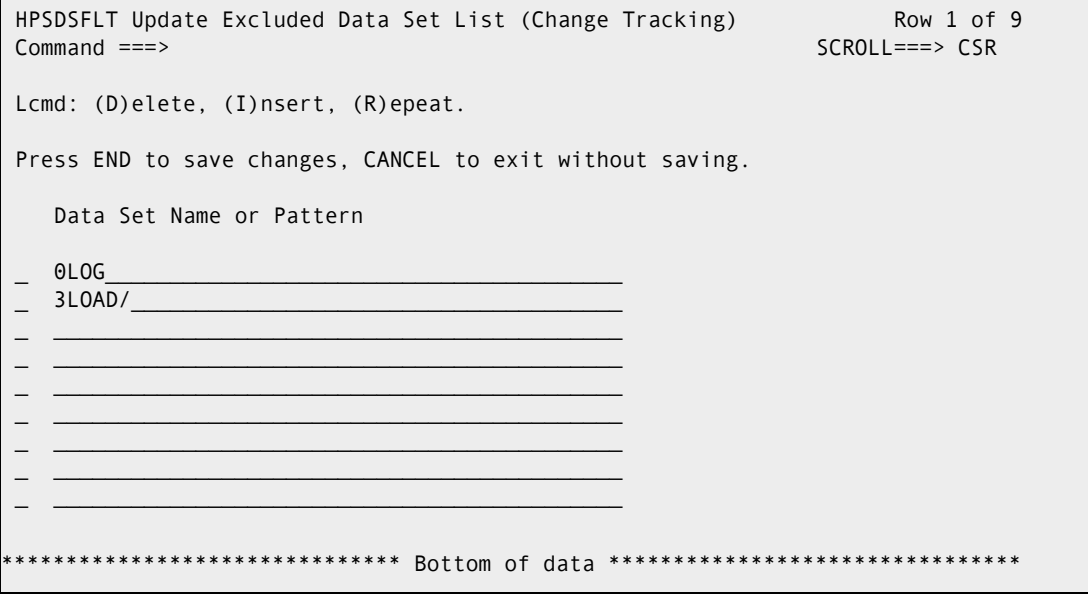

The following table describes the functions available from the *Update Excluded Data Set List (Change Tracking)* panel.

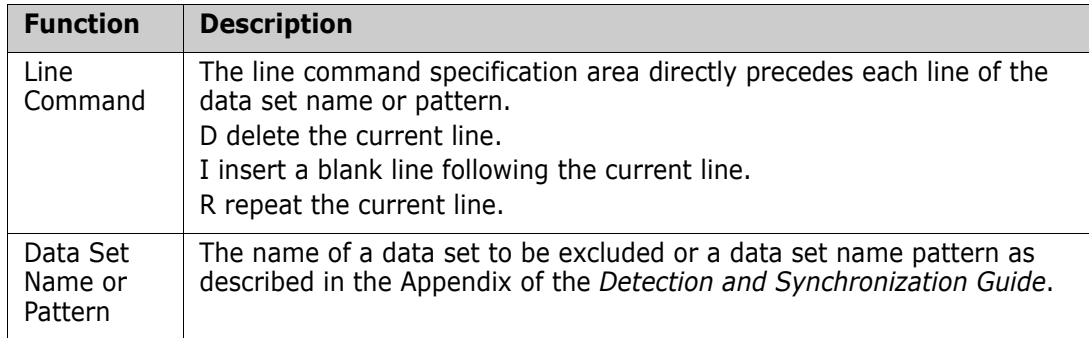

When you are finished, press End/PF3 to save your changes, or type CANcel on the command line and press Enter to exit the panel without saving.

Option 1 of the Group Admin menu defines objects for tracking in an object group. The object group must have been defined previously.

HPSCONG2 Define Objects - Department UTLCOM Row 1 of 4 Command ===> SCROLL===> CSR Enter S to Select the Group where Objects will be defined. Lcmd: (S)elect Delta Tracking  $==> Y$  (Y or N; applies to PDS(E) data sets only) Cataloged Data Sets ===> Y (Y or N) Object Define Mode ===> ONLINE (ONLINE or BATCH) Press ENTER to continue or END to exit Group Name User Count Object Count Creation Date ACCTSPAY 0001 0000 2010/04/28 ACCTSREC 0001 0001 2010/04/28 HUMANRSC 0001 0000 2010/04/28 LEGAL 0001 0001 2010/05/30 PAYROLL 0002 0004 2010/04/28 \*\*\*\*\*\*\*\*\*\*\*\*\*\*\*\*\*\*\*\*\*\*\*\*\*\*\*\*\*\*\* Bottom of data \*\*\*\*\*\*\*\*\*\*\*\*\*\*\*\*\*\*\*\*\*\*\*\*\*\*\*\*\*\*\*\*

Data set change tracking can be done as delta, or non-delta tracking. Non-delta tracking only detects the change events without identifying the actual changes. Delta tracking detects the change events and backs up the changed members to the ChangeMan SSM database.

How to use this panel:

- **1** Change the default values for the Delta Tracking, Cataloged Data Sets, and Object Define Mode fields, if necessary.
- **2** Select the group where objects are to be defined by entering an S next to the group name.
- **3** Press Enter.

The following table describes the parameters displayed in the *Define Objects* panel.

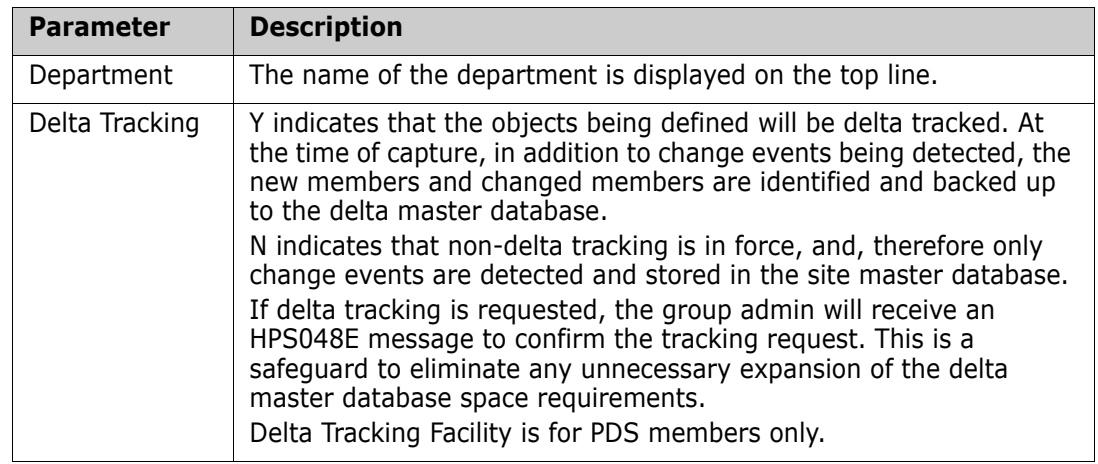

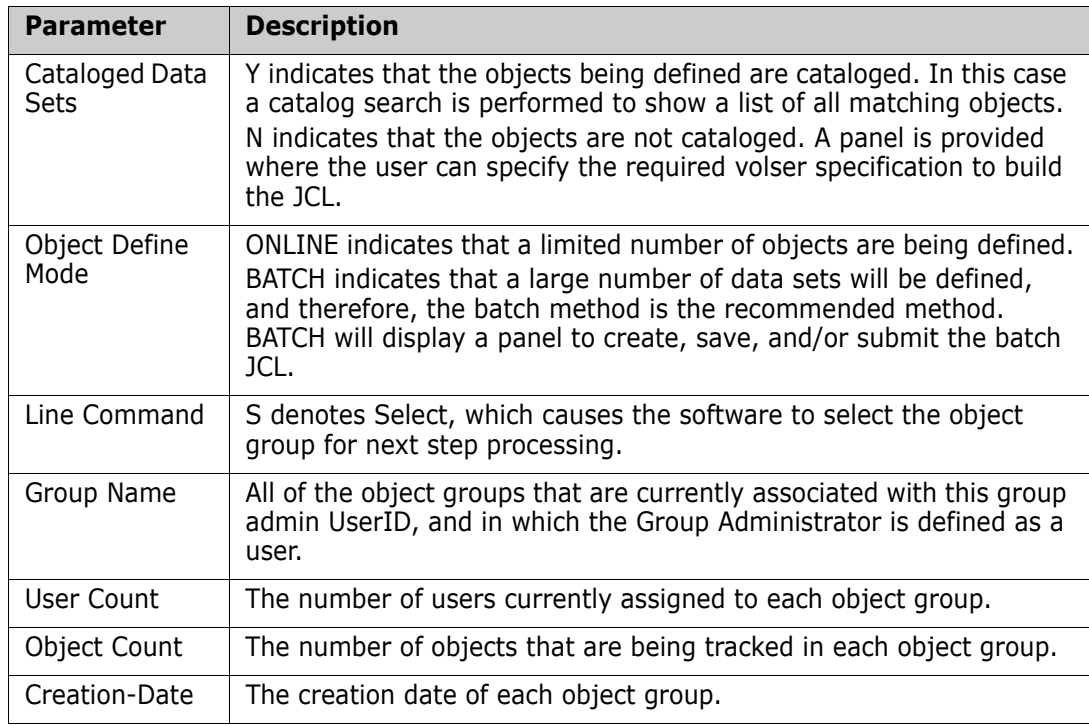

The previously-selected object group is to have one or more objects defined as members of the object group. These are the data sets to be tracked.

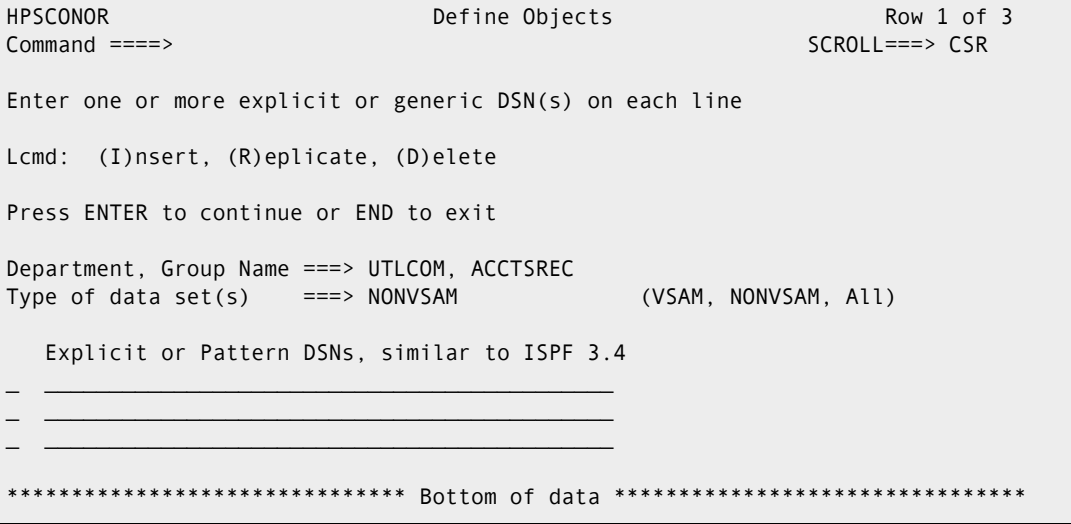

Type a value for the Type of data sets field, and data set names for the Explicit or Pattern DSN fields.

Note that any Data Set Filtering specified in Option 0 on the *Group Admin Menu* will be applied before the objects are defined. If the object or pattern of objects are filtered out by Data Set Filtering, they cannot be defined.

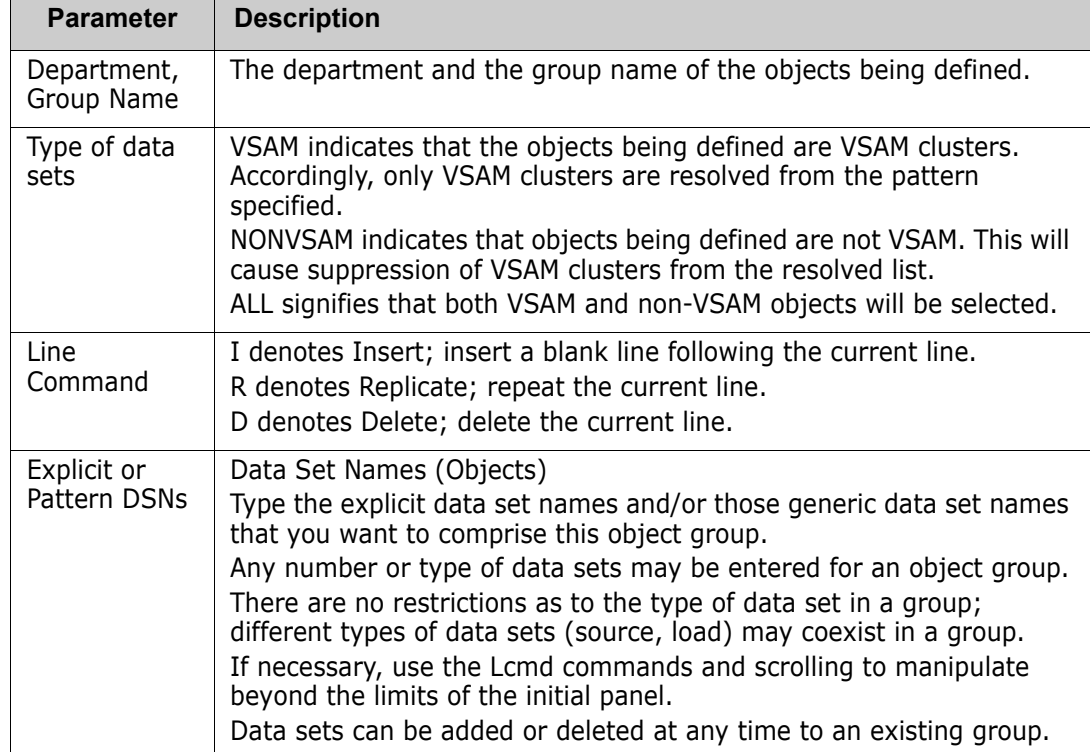

The following table describes the fields on the panel:

Optionally, enter line commands for the Explicit or Pattern DSN fields, then press Enter.

#### <span id="page-33-0"></span>*Defining Objects Using JCL*

Objects can also be defined to the Change Tracking component in batch mode. The following JCL uses the DEFINEDS command to define the same objects shown in the previous online definition panels. The GENERIC parameter resolves data sets through a catalog search. Once the JCL is executed, the data sets are internally Fingerprinted and the tokens are saved in the Site Master. When delta tracking is requested (DELTA=Y), the members are initially backed up and stored in compressed form in the Delta Master.

```
//STEP1 EXEC PGM=HPSTRACK,REGION=4096K
//SYSPRINT DD SYSOUT=*
//HPSIN DD *
   DEFINEDS=(GROUP=NEWGRP01,
             DEPARTMENT=USER17,
             DELTA=Y,
             GENERIC=(USER17.LPARB))
```
/\*

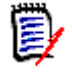

**NOTE** This JCL will be built for you by selecting the BATCH option on the Define Objects panel.

For more batch examples, refer to the DEF\* jobs in the SAMPLES library.

#### <span id="page-34-0"></span>**3. Authorize Users to Work with an Object Group**

One or more users can be authorized to work with an Object Group.

When a Department Administrator defines a Group, that individual automatically becomes a user of that Group. Option 5 of the Group Admin menu authorizes other users to access the object group to view change events.

The reason for Groups, and users in Groups, is that ChangeMan SSM users want to see their tracking environment only (data sets they define to tracking that they are concerned with), not all tracked data sets.

First, select the desired object group.

```
HPSCONG3 Authorize Users - Department UTLCOM Row 1 of 4
Command ===> SCROLL===> CSR 
To Authorize User(s) to a Group, enter S to select the Group first. 
Lcmd: (S)elect 
Press ENTER to continue or END to exit 
    Group Name User Count Object Count Creation Date 
    ACCTSPAY 0001 0000 2010/04/28
    ACCTSREC 0001 0001 2010/04/28
    HUMANRSC 0001 0000 2010/04/28
    LEGAL____ 0001 0001 2010/05/30
           *************** Bottom of data ***********
```
Type the S (Select) command for the desired group name, then press Enter. This parameter is required.

The following table describes the parameters displayed in the *Authorize Users* panel:

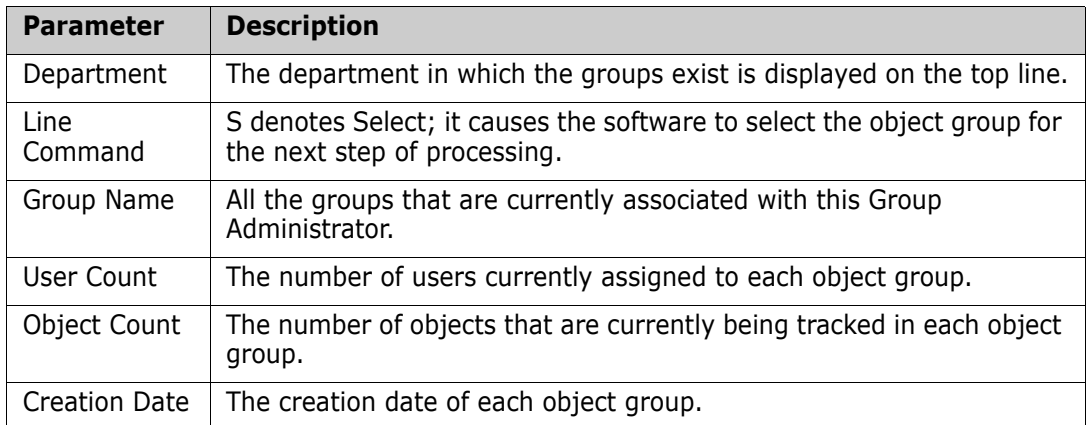

You must specify the TSO UserID for the user, and specify the name of the person receiving authorization associated with this TSO UserID.

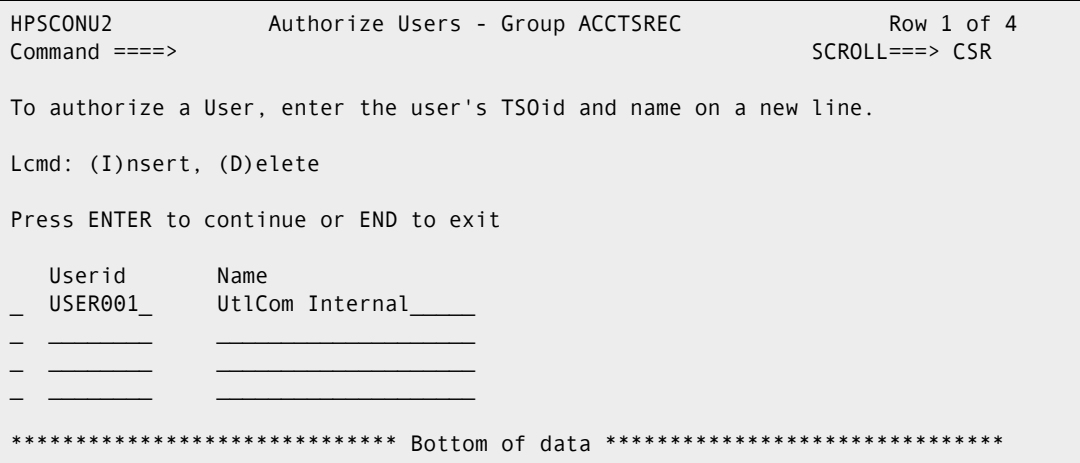

Enter one or more names in the UserID and Name fields, then press Enter.

**NOTE** If a group is authorized by a SAF profile, a slightly different panel will display where you may enter the SAF profile name.

The following table describes fields on this screen:

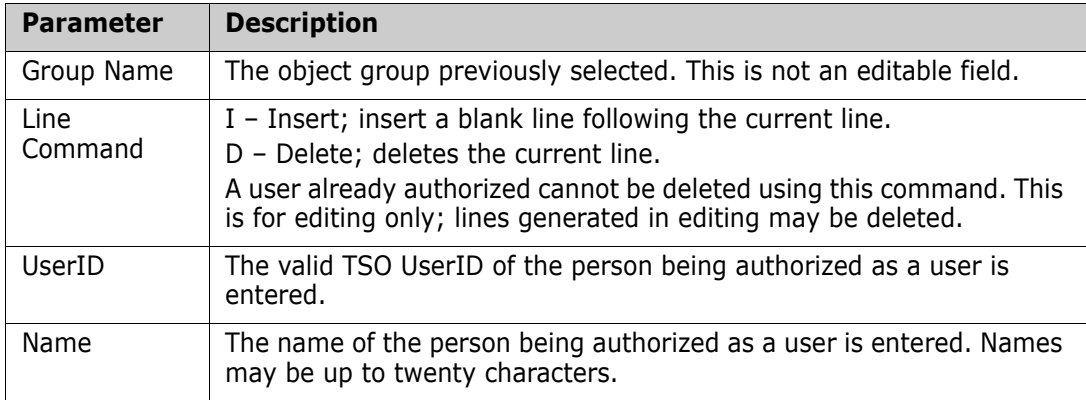

A message (Authorized) indicates the result of the authorization request.

#### *Using JCL to Authorize Users*

Refer to the USERADD member in the SAMPLES library for a batch example of authorizing users.

## <span id="page-35-0"></span>**Querying Change Events**

Change events are stored in the Site Master database. Change events can be viewed for specific objects in a group or for all objects in a group. The ability to view the events for an entire object group allows you to quickly determine if there has been any particular activity (such as a ZAP) for any of the objects in the group. If you are tracking a group of critical load libraries, the fact that there have been no ZAP events in the entire set is very important information for auditors and quality assurance groups.
The Objects you define will be known to RTCT within 60 seconds. To query change events in this exercise, make a change to a tracked data set and browse the SYSPRINT of the started task to view the event (this requires that the SYSPRINT=YES parameter was specified in HPSPARMS during the product installation). If RTCT is not in use, then the batch capture must be used to detect changes.

#### **1. Displaying the Query Panel**

To get started, choose Option C from the *ChangeMan SSM Main Menu* to display the Change Tracking User Menu.

```
HPSMENUU ----------- Change Tracking User Menu - USER001 -----
Option ==L
   Capture Object or Browse Events - Make Object Tracking current<br>Capture Group and Browse Events - Make Group Tracking current
2 Capture Group and Browse Events
3 Query Events and Report - Show Events in an Object or Group
4 Recover Members - Recovery of changed members
 5 Recover Entire PDS through Batch - Recovery of all members to a date/time
6 Tracking Summary on an Object - Object physical characteristics
7 Tracked Groups - List of Tracked Groups
8 Tracked Objects - Tracked Objects in all Groups
9 Compare Filtered Members - Side by Side (Source or Load)
 L Load Tracking Data to a DB2 table - Loads tracking data for DB2 query 
V View TSO notifications - Receives RTO TSO notification messages
 X Exit 
 Press END to Exit
```
Option 3 allows you to query events by type or category.

Enter an S to select a single object, or G to include all objects events in the group. In the following example, all objects in the XYZ67DOC group will be selected.

```
HPSUGR2 Query Events ( Last Global: 2010/09/26_17:24 ) Row 1 of 3 
Command ===> SCROLL===> CSR 
To Query events, by TYPE or CATEGORY, enter a line command. 
Lcmd: (S) Select a Department-Group and then an Object within the Group. 
      (G) Select all the Objects within a Department-Group. 
Press ENTER to continue or END to exit 
                                        Total Delta-Tracked 
  Department Group Creation-Date Object Count Object Count 
_ TECHDOCDEPT XYZ83DOC 2010/05/18 3 1 
 _ TECHDOCDEPT TSTDEF01 2010/09/18 0 0 
G TECHDOCDEPT XYZ67DOC 2010/06/12 0 0 
        ******************************* Bottom of data ********************************
```
After selecting a group (or a specific object within a group) from the *Query Events* panel, a statistical table of events is created for the object(s). In the following example, a summary of event statistics is displayed for all of the objects in the XYZ67DOC group.

```
HPSUEV1 Events Statistics for Group: XYZ67DOC 
 Command ====> 
 Enter S to select Type(s) and/or Category from one column at a time. 
Object: All Objects in the Group have been evaluated Events: 6,100
                                    Last Global: 2005/08/15_15:57 
( ) 1202 Added ( ) 47 Uncat Last Capture: n/a
( \angle ) 1218 Delete ( \angle ) 0 DS-upd
 ( _ ) 1670 Update ( _ ) 198 Reloc 
 ( _ ) 276 Status ( _ ) 24 Comprs 
( ) 43 Linked ( ) 1 Scrtch ( ) 0 VS-upd
( _ ) 0 Zapped ( _ ) 84 Migrat ( _ ) 0 VS-reo<br>( _ ) 7 Rename ( _ ) 0 NameTo ( _ ) 0 VS-def
( ) 7 Rename ( ) 0 NameTo ( ) 0 VS-def
( _ ) 1307 Backup ( _ ) 0 NameFr ( _ ) 0 VS-del
( ) 23 Restore ( ) 354 DATASET ( ) 0 VSAM
 ( _ ) 5746 MEMBER (Selects all events except Backup and Restore) 
 Optional: Member Selection: ==> * Pattern 
        Other Filters: Jobname ==> Userid ==>
        Period: Last n Hours ==> 99 1 thru 99
               or Yesterday ==> Y or blank
               or Last n Days ==> 1 thru 999
               or Date Range ==> To ==> yyyy/mm/dd
```
The ability to view the events for an entire object group makes it possible to quickly determine if there has been any particular activity (such as a ZAP) for any of the objects in the group. If you are tracking a group of 100 critical load libraries, the fact that there have been no ZAP events in the entire set is very important information for auditors and quality assurance groups.

Items on the Event Statistics for Group panel:

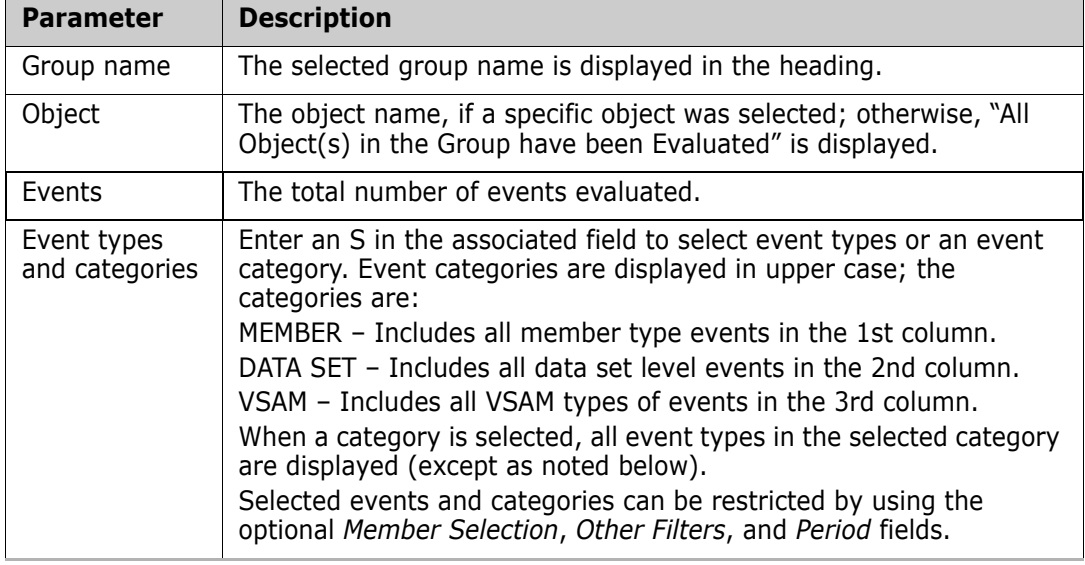

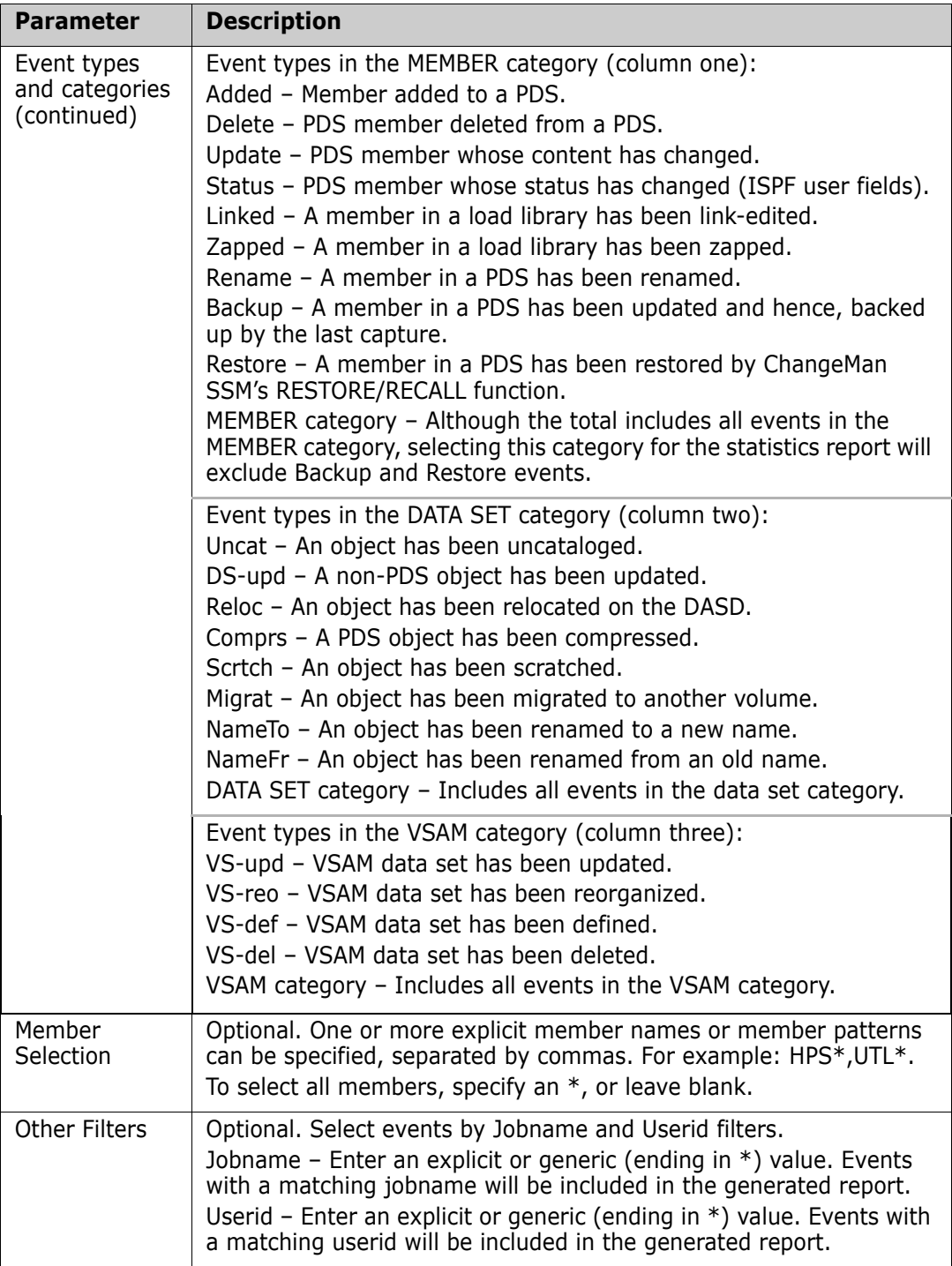

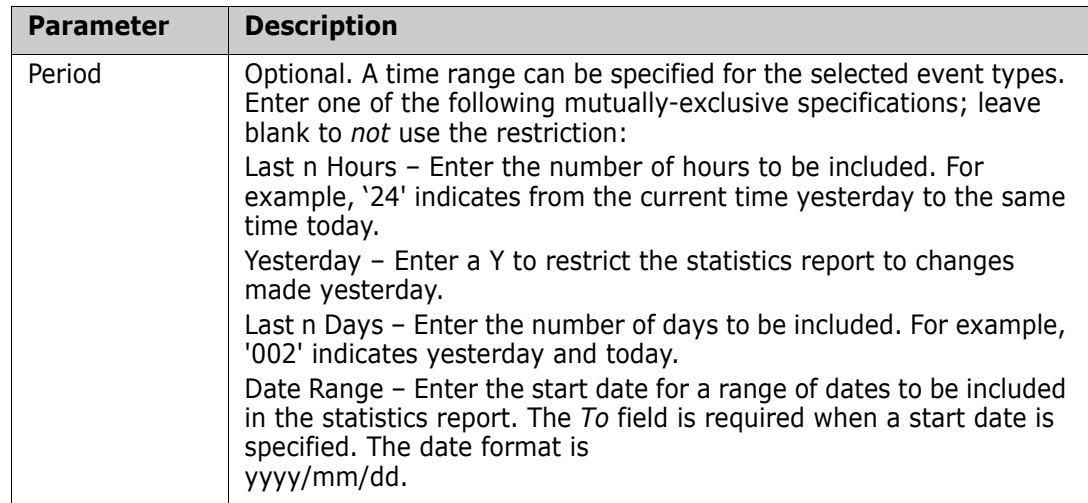

To select event types or an event category:

- **1** Enter an S in the associated line command fields for the event or category.
- **2** Optionally, supply values for the Member Selection, Other Filters, and Period fields.
- **3** Press Enter to display a report of event statistics.

A report displays for the event types selected from the *Event Statistics for Group* panel. In this example, the MEMBER category was selected.

```
Menu Utilities Compilers Help 
 -------------------------------------------------------------------------------
 ISRBROBA USER20.SYN05234.T1327294.OUTLIST Line 00000000 Col 001 080 
 Command ===> Scroll ===> PAGE 
********************************* Top of Data **********************************
                                           40 50 60 7
Count-seg ....+....+....+....+....+....+....+....+....+....+....+....+....+....
 1-1 "EVENTS=(GROUP=XYZ67DOC,ADMIN=USER20, 
 -2 " INCLOBJ=/, 
 -3 " REPORT=(SELECT=(MEMBER), 
 -4 " HOURS=99)) 
 "* 
   100 events currently for object: CEE.SCEERUN2 
     1 events currently for object: XYZDEV.CMN5X0.TRACES.LINKLIB 
     5 events currently for object: XYZDEV.CMN530I.CUSTOM.LINKLIB 
   100 events currently for object: XYZDEV.CMN530U.ASSEMBLE 
    89 events currently for object: XYZDEV.CMN530U.COPYLIB 
    16 events currently for object: XYZDEV.CMN530U.DEVCUST.LINKLIB 
   100 events currently for object: XYZDEV.CMN530U.LINKLIB 
   100 events currently for object: XYZDEV.CMN540.BASE.LINKLIB 
    15 events currently for object: XYZDEV.CMN540.DEVBASE.LINKLIB 
    11 events currently for object: XYZDEV.CMN540.DEVSUBR.LINKLIB 
     6 events currently for object: XYZDEV.CMN540.PROMO.LINKLIB 
   100 events currently for object: XYZDEV.CMN540.TEST.LINKLIB
```
When you have completed reviewing the information, press End to specify the disposition for this report (print, delete, keep).

Then choose Option 3 from the *Change Tracking User Menu* to display the *Query Events* panel.

HPSUGR2 Query Events ( Last Global: 2010/09/26\_17:24 ) Row 1 of 3 Command ===> SCROLL===> CSR To Query events, by TYPE or CATEGORY, enter a line command. Lcmd: (S) Select a Department-Group and then an Object within the Group. (G) Select all the Objects within a Department-Group. Press ENTER to continue or END to exit Total Delta-Tracked Department Group Creation-Date Object Count Object Count TECHDOCDEPT XYZ83DOC 2010/05/18 3 1 1 G TECHDOCDEPT TSTDEF01 2010/09/18 0 0 0 TECHDOCDEPT XYZ67DOC 2010/06/12 0 0 0

#### **2. Selecting a Group or Object for Event Query**

From the Query Events panel, select a group using one of the following line commands:

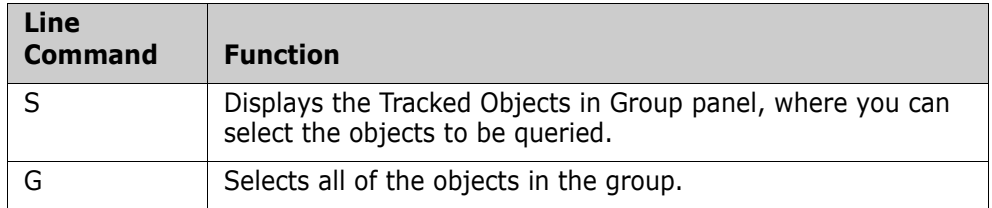

In the previous example, all objects in the TSTDEF01 group are selected.

#### **3. Selecting an Event Type or Category**

After you have selected the objects to be queried, the Events Statistics panel displays, where you can select change events by Type or Category. Member and Date filters are available to optionally restrict the event selection.

```
HPSUEV1 Events Statistics for Group: TSTDEF01 
 Command ====> 
 Enter S to select Type(s) and/or Category from one column at a time. 
Object: All Objects in the Group have been evaluated Events: 6,100
                                 Last Global: 2005/08/15_15:57 
 ( _ ) 1202 Added ( _ ) 47 Uncat Last Capture: n/a 
(\_) 1218 Delete (\_) 0 DS-upd
 ( _ ) 1670 Update ( _ ) 198 Reloc 
( ) 276 Status ( ) 24 Comprs
( ) 43 Linked ( ) 1 Scrtch ( ) 0 VS-upd
( ) 0 Zapped ( ) 84 Migrat ( ) 0 VS-reo
( ) 7 Rename ( ) 0 NameTo ( ) 0 VS-def
( _ ) 1307 Backup ( _ ) 0 NameFr ( _ ) 0 VS-del
(\_) 23 Restore (\_) 354 DATASET (\_) 0 VSAM
 ( s ) 5746 MEMBER (Selects all events except Backup and Restore) 
 Optional: Member Selection: ==> * Pattern 
        Other Filters: Jobname ==> Userid ==> 
        Period: Last n Hours ==> 99 1 thru 99
              or Yesterday ==> Y or blank
              or Last n Days ==> 1 thru 999
              or Date Range ==> To ==> yyyy/mm/dd
```
Select any field with a non-zero value and press ENTER. In the above example, the MEMBER category is selected.

The following report shows the partial results from the previous selection.

```
 Menu Utilities Compilers Help 
 -------------------------------------------------------------------------------
 ISRBROBA USER20.SYN05234.T1327294.OUTLIST Line 00000000 Col 001 080
 Command ===> Scroll ===> PAGE
********************************* Top of Data **********************************
Common and Column 10 20 30Count-seg ....+....+....+....+....+....+....+....+....+....+....+....+....+....
    1-1 "EVENTS=(GROUP=TSTDEF01,ADMIN=USER20, 
    -2 " INCLOBJ=/,<br>-2 " INCLOBJ=/,<br>-3 " REPOPT-/CE
         REPORT=(SELECT=(MEMBER)),<br>HOLIPS=QQ)-4 " HOURS=99))
 "* 
   100 events currently for object: CEE.SCEERUN2 
     1 events currently for object: XYZDEV.CMN5X0.TRACES.LINKLIB 
     5 events currently for object: XYZDEV.CMN530I.CUSTOM.LINKLIB 
   100 events currently for object: XYZDEV.CMN530U.ASSEMBLE 
    89 events currently for object: XYZDEV.CMN530U.COPYLIB 
    16 events currently for object: XYZDEV.CMN530U.DEVCUST.LINKLIB 
   100 events currently for object: XYZDEV.CMN530U.LINKLIB 
   100 events currently for object: XYZDEV.CMN540.BASE.LINKLIB 
    15 events currently for object: XYZDEV.CMN540.DEVBASE.LINKLIB 
    11 events currently for object: XYZDEV.CMN540.DEVSUBR.LINKLIB 
     6 events currently for object: XYZDEV.CMN540.PROMO.LINKLIB 
   100 events currently for object: XYZDEV.CMN540.TEST.LINKLIB
```
### **Querying Events in Batch**

Refer to the EVENTS member in the SAMPLES library for batch examples of querying events.

### **Recovering and Comparing Backup Versions of a Member**

In this example, selected versions of a member are recovered and compared.

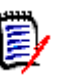

**NOTE** Additional examples of recalling members can be found in the RECALL\* members of the SAMPLES library.

Select Option 4 from the Change Tracking User Menu.

This option allows you to query events by type or category.

Enter an S to select a single object, or G to include all objects events in the group. In the following example, all objects in the XYZ67DOC group will be selected.

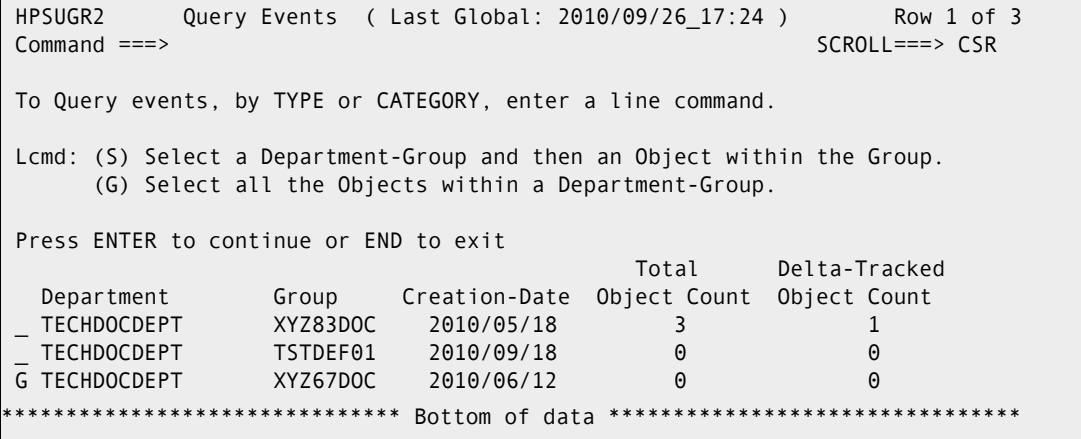

### **Select Event Type or Event Category**

After selecting a group (or a specific object within a group) from the *Query Events* panel, a statistical table of events is created for the object(s). In the following example, a summary of event statistics is displayed for all of the objects in the XYZ67DOC group.

```
 HPSUEV1 Events Statistics for Group: XYZ67DOC 
 Command ====> 
 Enter S to select Type(s) and/or Category from one column at a time. 
Object: All Objects in the Group have been evaluated Events: 6,100
                                 Last Global: 2005/08/15_15:57 
 ( _ ) 1202 Added ( _ ) 47 Uncat Last Capture: n/a 
( ) 1218 Delete ( ) 0 DS-upd
 ( _ ) 1670 Update ( _ ) 198 Reloc 
( ) 276 Status ( ) 24 Comprs
( ) 43 Linked ( ) 1 Scrtch ( ) 0 VS-upd
( ) 0 Zapped ( ) 84 Migrat ( ) 0 VS-reo
  ( _ ) 7 Rename ( _ ) 0 NameTo ( _ ) 0 VS-def 
( _ ) 1307 Backup ( _ ) 0 NameFr ( _ ) 0 VS-del
( ) 23 Restore ( ) 354 DATASET ( ) 0 VSAM
 ( _ ) 5746 MEMBER (Selects all events except Backup and Restore) 
 Optional: Member Selection: ==> * Pattern 
        Other Filters: Jobname ==> Userid ==> 
       Period: Last n Hours ==> 99 1 thru 99
              or Yesterday ==> Y or blank
              or Last n Days ==> 1 thru 999
              or Date Range ==> To ==> yyyy/mm/dd
```
The ability to view the events for an entire object group makes it possible to quickly determine if there has been any particular activity (such as a ZAP) for any of the objects in the group. If you are tracking a group of 100 critical load libraries, the fact that there have been no ZAP events in the entire set is very important information for auditors and quality assurance groups.

Items on the Event Statistics for Group panel:

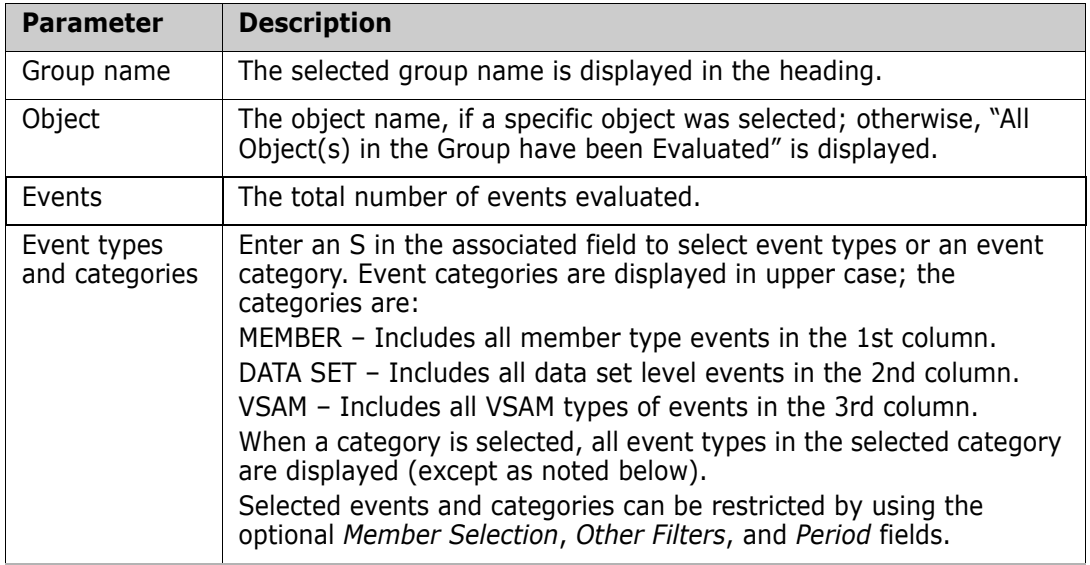

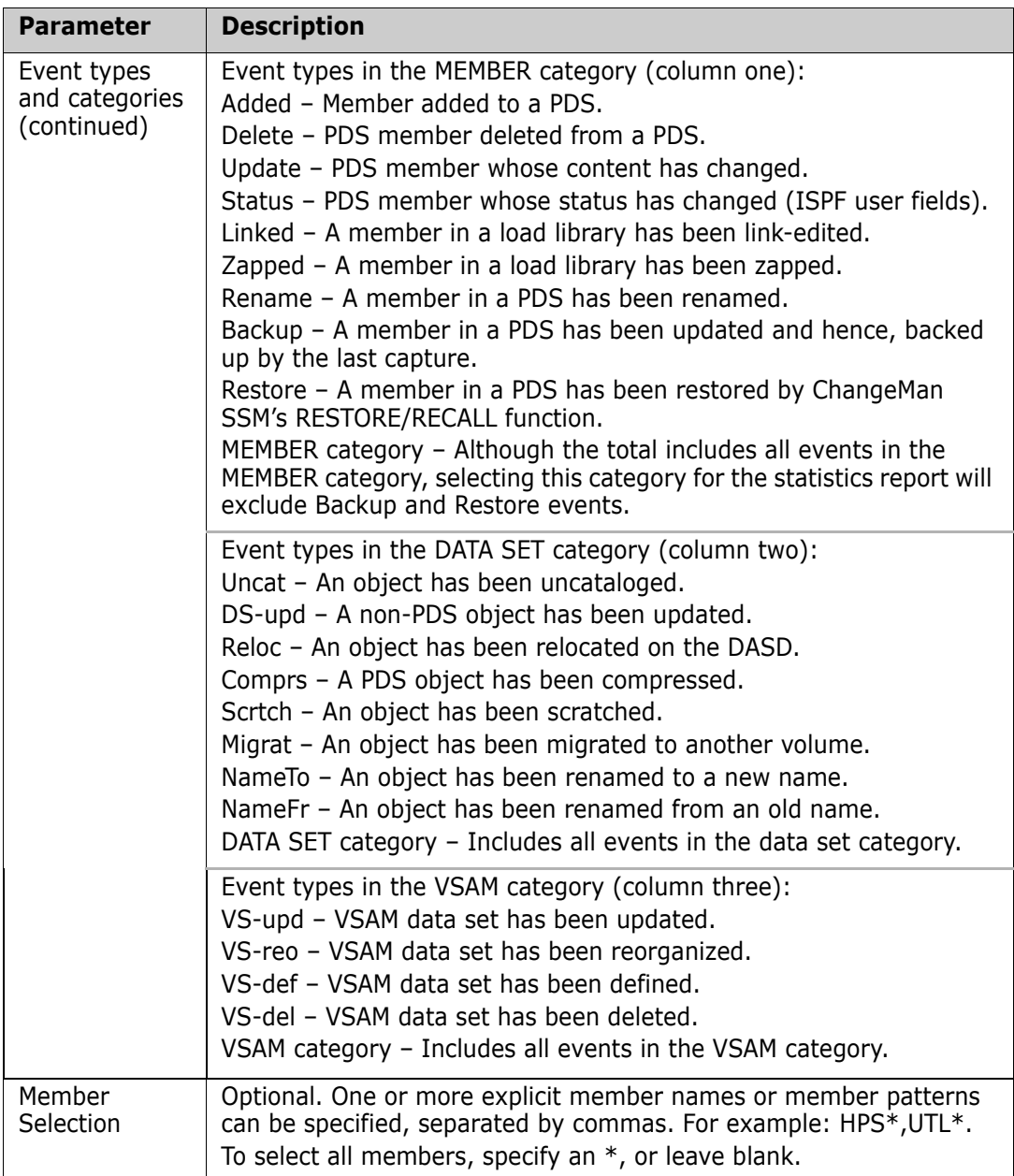

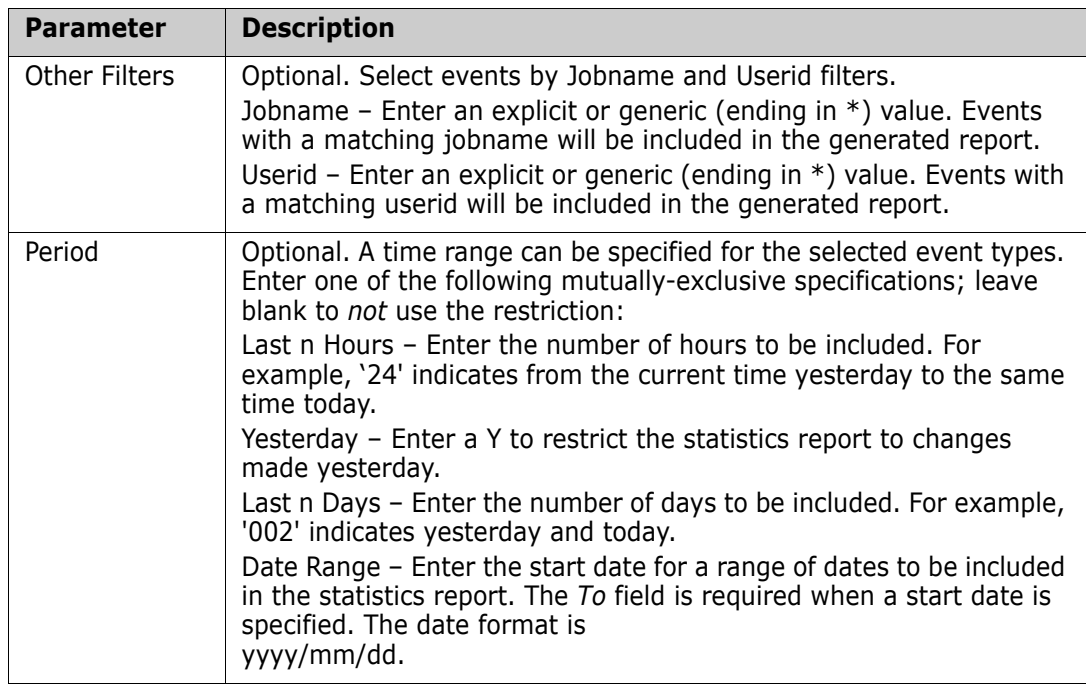

To select event types or an event category:

- **1** Enter an S in the associated line command fields for the event or category.
- **2** Optionally, supply values for the Member Selection, Other Filters, and Period fields.
- **3** Press Enter to display a report of event statistics.

#### **View Event Statistics**

A report displays for the event types selected from the *Event Statistics for Group* panel. In this example, the MEMBER category was selected.

```
 Menu Utilities Compilers Help 
 -------------------------------------------------------------------------------
 ISRBROBA USER20.SYN05234.T1327294.OUTLIST Line 00000000 Col 001 080
 Command ===> Scroll ===> PAGE
********************************* Top of Data **********************************
Command Column 10 20 30 40 50 60 7
Count-seg ....+....+....+....+....+....+....+....+....+....+....+....+....+....
    1-1 "EVENTS=(GROUP=XYZ67DOC,ADMIN=USER20, 
 -2 " INCLOBJ=/, 
 -3 " REPORT=(SELECT=(MEMBER), 
 -4 " HOURS=99)) 
         "* 
   100 events currently for object: CEE.SCEERUN2 
     1 events currently for object: XYZDEV.CMN5X0.TRACES.LINKLIB 
     5 events currently for object: XYZDEV.CMN530I.CUSTOM.LINKLIB 
   100 events currently for object: XYZDEV.CMN530U.ASSEMBLE 
    89 events currently for object: XYZDEV.CMN530U.COPYLIB 
    16 events currently for object: XYZDEV.CMN530U.DEVCUST.LINKLIB 
   100 events currently for object: XYZDEV.CMN530U.LINKLIB 
   100 events currently for object: XYZDEV.CMN540.BASE.LINKLIB 
    15 events currently for object: XYZDEV.CMN540.DEVBASE.LINKLIB 
    11 events currently for object: XYZDEV.CMN540.DEVSUBR.LINKLIB 
     6 events currently for object: XYZDEV.CMN540.PROMO.LINKLIB 
   100 events currently for object: XYZDEV.CMN540.TEST.LINKLIB
```
When you have completed reviewing the information, press End to specify the disposition for this report (print, delete, keep).

#### **Defining Critical System Data Sets for Tracking**

In addition to the online facility described in the previous pages, you can use the batch facilities of ChangeMan SSM to define larger groups of system or application data sets for member-level Change Tracking.

In the following JCL example:

- The first DEFINEDS command in selects all load libraries that match a specified data set name pattern and reside on a specified volume group. The data sets are defined to normal tracking (DELTA=N).
- **The second DEFINEDS command defines a data set pattern resolved from the catalog** as Delta-Tracked objects (DELTA=Y).

Delta Tracking means that the members are stored in compressed form in the Delta Master when the data set is defined. When a change is detected, the changed member is compressed and saved as a new version in the Delta Master.

```
//STEP1 EXEC PGM=HPSTRACK,REGION=4096K
//SYSPRINT DD SYSOUT=*
//HPSIN DD * 
TRACE=ON /* DEFAULT TRACE=OFF */
DEFINEDS=(GROUP=LOADAPPL, /* EXISTING GROUP NAME */
        DEPARTMENT=SER12, /* GROUP ADMIN NAME */
        DELTA=N, /* DEFAULT IS DELTA=N */
        TYPE=LOAD, /* ONLY LOAD LIBS */
        INCLDSN=SER12.HPS/, /* NAMELIST PATTERN */
        INCLVOL=SER*) /* REQUIRED WITH INCLDSN */
* /* OR EXCLDSN */
DEFINEDS=(GROUP=SYSTEM, 
        DEPARTMENT=SER12, 
        DELTA=Y, 
        GENERIC=SYS1.*, 
        TYPE=(SRC,LOAD)) 
/*
```
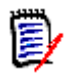

**NOTE** The DEF\* members in the SAMPLES library provide more examples.

# Chapter 3 **Detection and Synchronization Component**

The Detection and Synchronization component offers several functions that help you compare two individual data sets or data set software groups, local or remote. All of the Detection and Synchronization functions are available from the *Detection and Synchronization Menu*. Other functions, such as transferring PDS data sets or Change Baskets are available from the *Utilities Menu*.

This chapter gives an overview of detection and synchronization functions. For more detailed information, refer to the *ChangeMan SSM Detection and Synchronization Guide*.

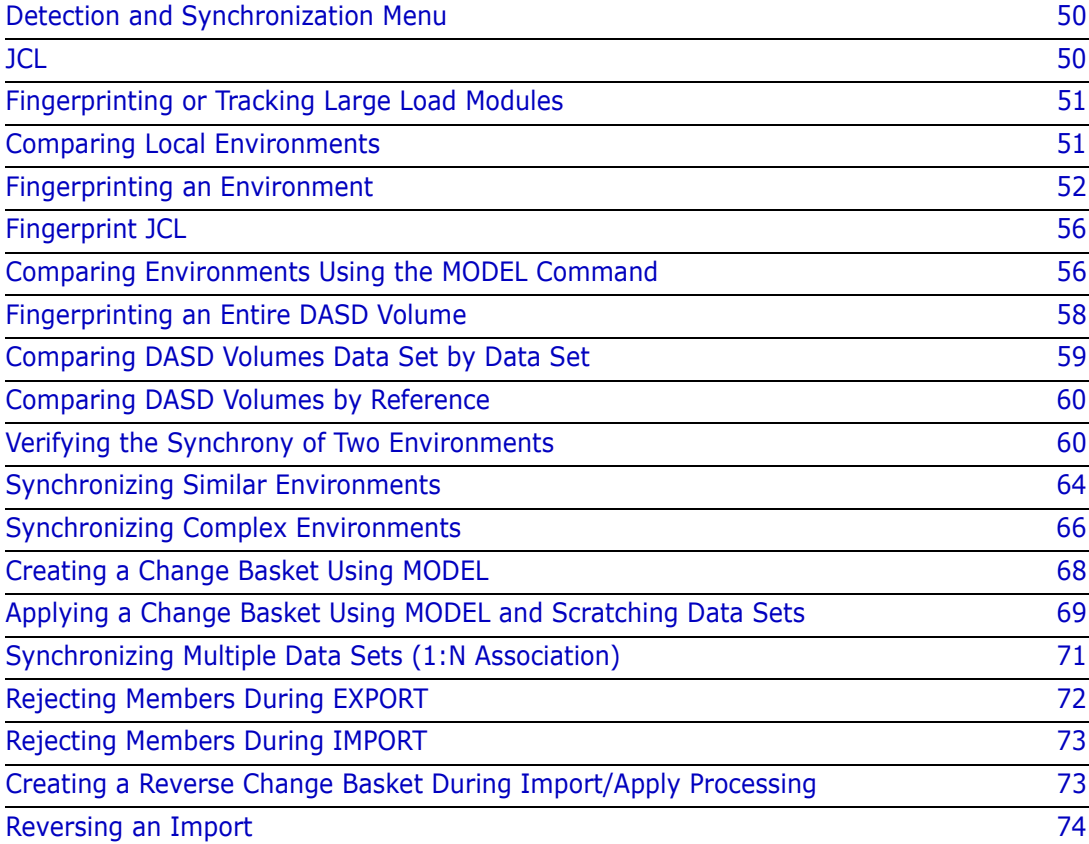

# <span id="page-49-0"></span>**Detection and Synchronization Menu**

Choose option **S** (Detection and Synchronization) from the ChangeMan SSM Main Menu to display the *Detection and Synchronization Menu*.

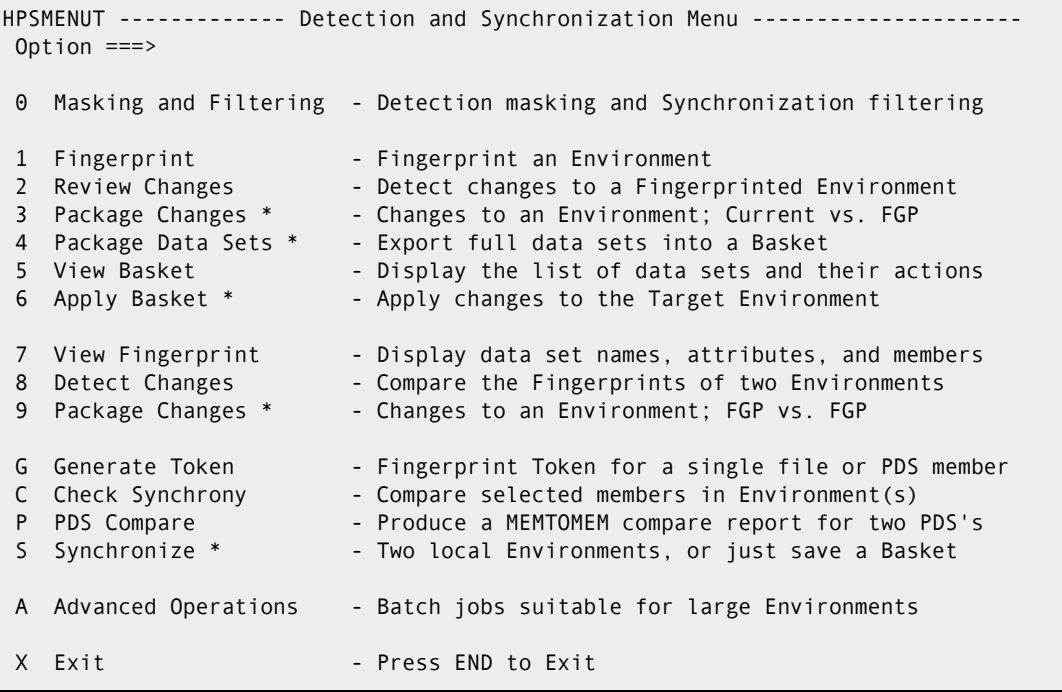

Many of the functions available from this menu are interactive. Options that generate batch JCL with ChangeMan SSM commands are indicated with an asterisk next to the option name. To create and save batch JCL for these functions, choose option A (Advanced Operations), and then select the corresponding function from the Advanced Operations Menu.

The Detection and Synchronization Menu is arranged by process. For example, to monitor the changes to a development environment, and collect those changes to update a remote environment, the first three options would be used. Begin this process by Fingerprinting the environment using option 1. After changes have been made, review them using option 2. After all changes have been made, reviewed, and approved, option 3 can be used to package all the changes into a single Change Basket.

At the remote environment, options 5 and 6 would be used to view the Basket contents, and then apply the Basket.

# <span id="page-49-1"></span>**JCL**

The commands and JCL for many of the examples can be found in the SAMPLES library.

### <span id="page-50-0"></span>**Fingerprinting or Tracking Large Load Modules**

When fingerprinting or tracking large load modules, it may be necessary to increase the region size of the job to avoid S878-10 ABENDs. Eligible jobs are those that execute HPSTRACK, HPSINTEG, HPSMAINT, HPSTRANS, and also the SSMSTAR started task.

## <span id="page-50-1"></span>**Comparing Local Environments**

Two local environments can be compared to identify their differences. Furthermore, multiple sets of libraries can be compared when they are associated explicitly by multiple BASE and TARGET commands.

### **Comparing with JCL**

The following JCL illustrates how to perform a comparison in batch:

```
//STEP1 EXEC PGM=HPSTRANS,REGION=4096K
//HPSIN DD *
* ---------------------------------------------------------
* Report the exceptions only. 
* ---------------------------------------------------------
 SETPRINT=(SYNC=N,MISMATCH=Y,OUTSYNC=Y)
 BASE=DSN=SYS1.LPALIB BASE is defined.
  TARG=DSN=SYS2.LPALIB TARGET is defined.
  EXTENDED=Y
  COMPARE=MEMTOMEM
 BASE=RESET BASE is cleared
 TARG=RESET TARGET is cleared
 BASE=DSN=SYS1.PANELS BASE is redefined.
 TARG=DSN=SYS2.PANELS TARGET is redefined.
  EXTENDED=Y
  COMPARE=MEMTOMEM=DETECT=(SBS=YES,COMPLETE=NO,ADD,UPD,DEL)
/*
```
The first command in this JCL defines the user reporting requirements. The SETPRINT parameter requests a report of matching member names that are different in content (Out-of-Sync). It also requests that the mismatched member names exist only in the Base and Target groups regardless of their contents. To report only the exceptions, you can specify SETPRINT=EXCEPTIONS=Y.

The COMPARE command, in its simplest form, determines the mode of comparison. MEMTOMEM implies that there is one PDS in the BASE, and one PDS in the TARGET. When the DETECT subparameter is specified, the out-of-sync members are passed to the data compare engine for a byte-level comparison. This can be a side-by-side (SBS) or traditional line-report. For more examples, refer to the SYNFAST\* members in the SAMPLES library and the *ChangeMan SSM Detection and Synchronization Guide.* 

Using the RESET parameter, the Base and Target environments are first cleared from memory, then redefined with another pair of BASE and TARGET commands.

Stacking commands (using the RESET parameter) allows you to set up versatile jobs. For detailed information on all the available batch processing commands, refer to *"Batch Detection and Synchronization"* in the *ChangeMan SSM Detection and Synchronization Guide*.

#### **Comparing with the ISPF Interface**

Choose option C (Check Synchrony) from the *Detection And Synchronization Menu* to compare two sets of libraries, and then select pairs of members for a byte level comparison. An example of the ISPF interface is provided in ["Verifying the Synchrony of](#page-59-1)  [Two Environments" on page 60.](#page-59-1)

# <span id="page-51-0"></span>**Fingerprinting an Environment**

To compare two remote environments, the data sets are Fingerprinted and the Fingerprint results are saved to a physical sequential file. This small file, which represents an environment, can be transferred to other environments for comparison and synchrony verification.

In this example, a Fingerprint data set for a group of files (or a software package) is generated. The Fingerprint data set can then be used as a reference to determine whether the package has changed over time. It can also be used to compare with the same software package at local or remote environments.

You can perform the Fingerprinting process either online or with batch JCL.

- Batch use either of the following methods:
	- Use the batch JCL described in ["Fingerprint JCL" on page 56](#page-55-0).
	- A more comprehensive free-form panel is available for fingerprinting in batch mode: choose option A (Advanced Operations) from the *Detection and Synchronization Menu*, and then choose option 4 (Fingerprinting Large Environments) from the *Advanced Operations* menu.
- Online choose option 1 (Fingerprint) from the *Detection and Synchronization Menu*.

The online method is described in the following three steps.

#### **1. Specifying the Base Environment**

To begin, choose option 1 from the *Detection and Synchronization Menu* to display the *Create Fingerprint Data Set* panel. The data sets that comprise the software environment are specified on this panel either explicitly or as a pattern.

```
HPSURMT1 Create Fingerprint Data Set Row 1 of 13
   Command ====> SCROLL===> CSR 
   Enter one or multiple Explicit DSN(s) and/or DSN Pattern(s) on the lines below.
      Specify a NEW or Existing Fingerprint DSN: 
            Fingerprint DSN (PS) ===> LPARB.DATASETS.FGP 
          Catalog Search ===> Y N or Y: Resolve data sets through catalog
      Explicit or Pattern DSNs similar to ISPF 3.4 
     USER17.LPARB
\mathcal{L}=\mathcal{L}=\mathcal{\mathcal{L}=\mathcal{L}=\mathcal{\mathcal{L}=\mathcal{L}=\mathcal{
```
The following table describes the parameters on the panel.

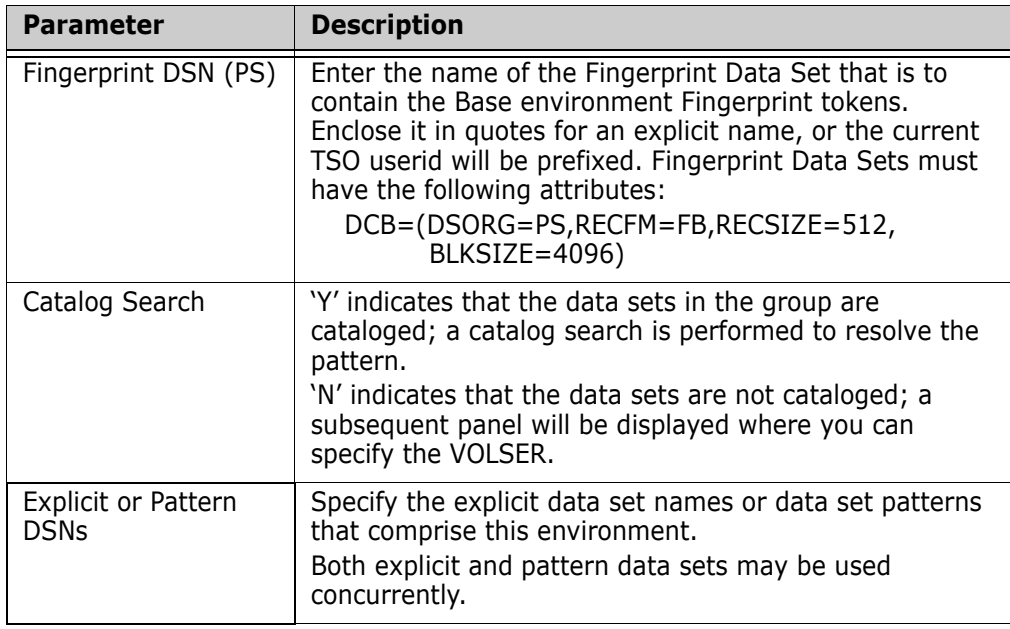

To specify the Base environment:

- **1** Enter values for the *Fingerprint DSN*, *Catalog Search*, and *Explicit or Pattern DSN* fields. These parameters are required.
- **2** Press ENTER to proceed to the *Resolved Data Sets* panel or press END to return to the previous menu.

### <span id="page-53-0"></span>**2. Resolving the Data Sets**

The *Resolved Data Sets* panel displays the resolved data sets from the catalog and allows you to refine the list of data sets to be Fingerprinted.

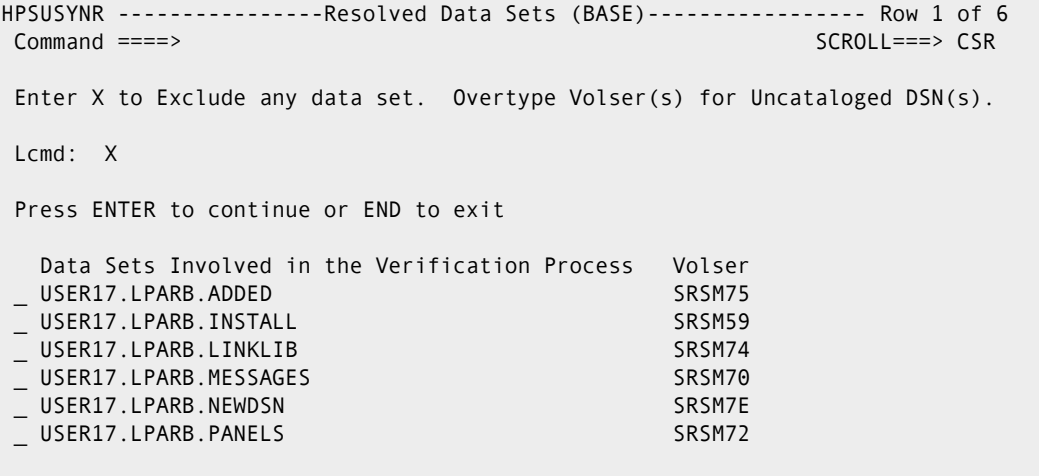

The following table describes the parameters displayed on the panel:

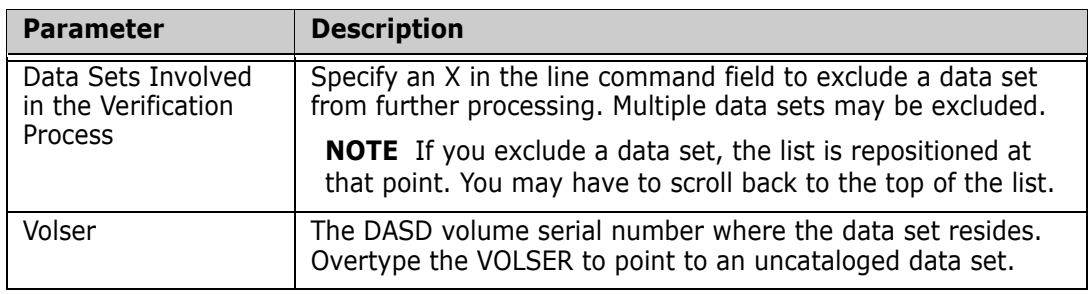

To resolve data sets in the Base environment:

- **1** Exclude any unwanted data sets that have been included within a pattern specification. If there are two sets of identical data set names (one set cataloged and the other uncataloged), the cataloged versions can be resolved first. This list can then be used to generate a list of uncataloged versions by supplying the appropriate VOLSER.
- **2** Press ENTER to resolve the data set list and proceed with the Fingerprinting process, or press END to return to the previous panel. The screen will be locked until Fingerprinting is complete.

#### **3. Viewing the Fingerprint Data Set Pattern List**

After the data sets have been Fingerprinted, the Fingerprint Data Set Pattern List displays with a message indicating the Fingerprint data set was created successfully.

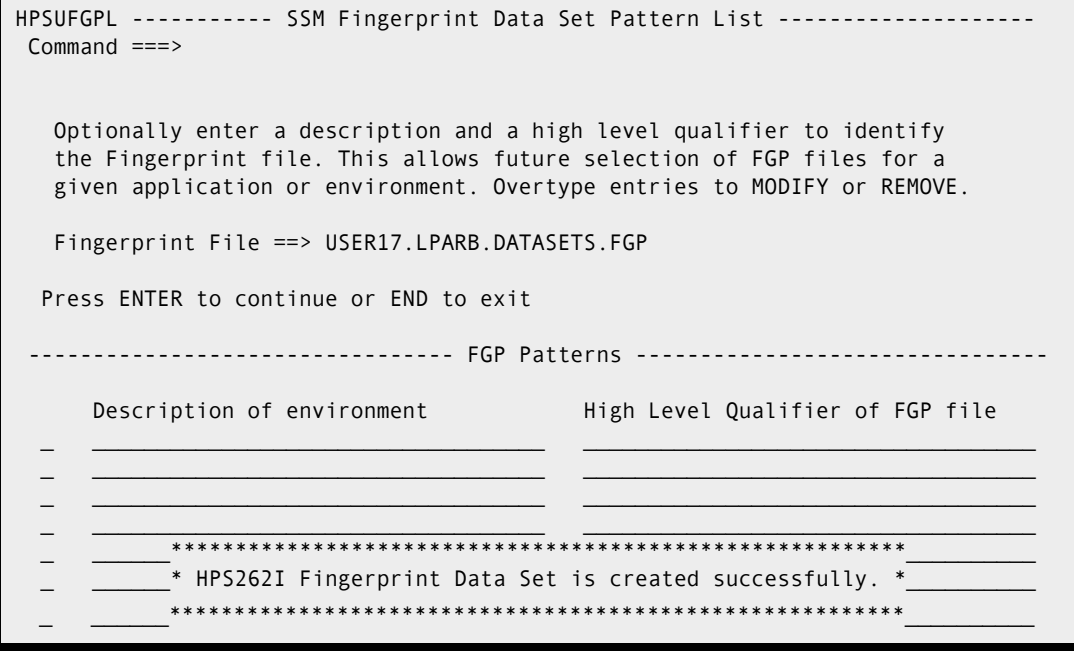

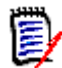

**NOTE** The Fingerprint Data Set Pattern List can also be displayed by specifying \* for the Fingerprint data set name pattern in the following panels:

- View Fingerprint (Option 7)
- Review Changes (Option 2)
- Package Changes (Option 3)

The following table describes the parameters displayed on the panel:

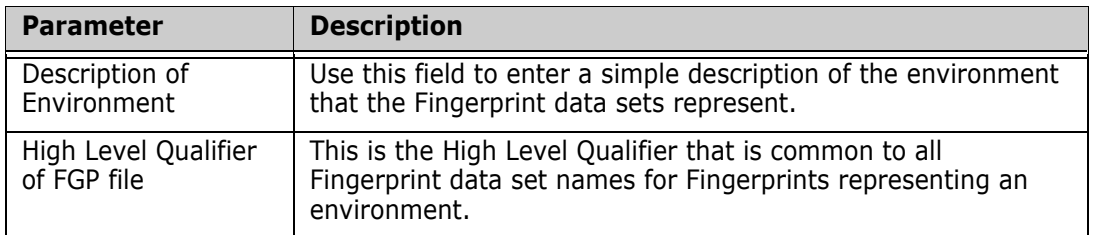

Optionally, enter a description of the Fingerprinted environment, and the High Level Qualifier of the Fingerprint data set.

The populated Fingerprint Data Set can now be transferred to a remote site (for remote synchronization tasks), or saved for future change verifications during a change cycle.

If you modified the FGP Patterns table, press ENTER to store the change; a message displays indicating that the Fingerprint table was updated. Then press ENTER to return to the *Detection and Synchronization Menu*.

# <span id="page-55-0"></span>**Fingerprint JCL**

Following is a sample of the batch JCL to Fingerprint selected data sets from a pattern of volumes. This job uses the FGP PROC supplied in the INSTALL library.

```
//STEP EXEC FGP,FGPDSN=CMNSSM.PROD.FGP
//HPSIN DD *
*--------------------------------------------------------------
* Create a Fingerprint data set for all data sets with the 
* 2nd node being V820 (A version of software) on a group of 
* volumes, i.e.(SER*).
*--------------------------------------------------------------
 TRACE=ON
  BASE=VOL=(INCLVOL=SER*,INCLDSN=2V820/)
  BASE=SAVE=DD=DD1
/*
```
The first command in this JCL turns on the TRACE option. During a volume Fingerprinting operation (BASE=VOL), the data set names selected by the pattern are displayed only if the TRACE option has been turned on. During the catalog processing (BASE=GENERIC), however, data set names resolved from the catalog are always printed in the report.

The second command establishes the Base environment by providing a pattern of data sets from a pool of volumes. The pattern indicates the selection and fingerprinting of all the data sets with the second node of V820 (volume processing). All data sets with a second node of V820 on volumes with SER as the first 3 characters of the VOLSER are fingerprinted, and the results are saved in the pre-allocated Fingerprint data set (a physical sequential file) for future reference.

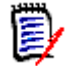

**NOTE** For information on how to code data set patterns and volume patterns, refer to Appendix A of this book.

For more examples of creating Fingerprints, refer to the CRTFGP\* members in the SAMPLES library.

# <span id="page-55-1"></span>**Comparing Environments Using the MODEL Command**

To compare two environments having different naming conventions, the modeling facility can be used to make the required associations. When data set names in the Base and Target environments are identical, ChangeMan SSM makes the associations internally. Otherwise, you must specify the MODEL command to define the data set name transformations.

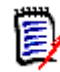

**NOTE** If there is only one data set in the Base and Target environments, the MODEL command is not needed.

In the following example:

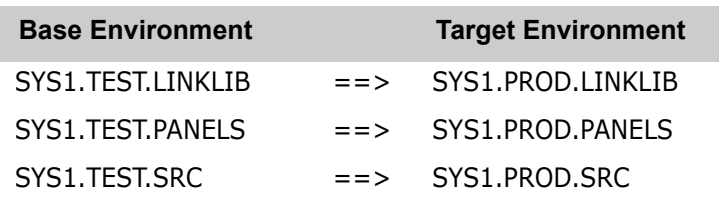

the data set names SYS1.TEST.\* and SYS1.PROD.\* can not automatically be associated by ChangeMan SSM. Specifying the MODEL command will direct ChangeMan SSM to make the required associations. Any data set that does not fall into this association is considered a mismatch. The associated data sets are then evaluated to identify the insync or out-of-sync conditions at the member level.

In the following JCL example:

```
//JOBCARD
//STEP1 EXEC PGM=HPSTRANS,REGION=4096K
//STEPLIB DD DSN=somnode.CMNSSM.LOAD,DISP=SHR
// DD DSN=somnode.SERCOMC.LOAD,DISP=SHR
//SYSPRINT DD SYSOUT=*
//SYSUDUMP DD SYSOUT=*
//FGPDD DD DSN=CMNSSM.TEST.FGP,DISP=SHR
//HPSIN DD *
MODEL=(NAME=MODEL01,
        TRANSFORM=('2TEST'=>'PROD'))
  BASE=LOAD=DD=FGPDD
 TARG=GENERIC=(DSN=SYS1.PROD.*)
 EXTENDED=Y
 COMPARE=DSNBYDSN=(MODEL=MODEL01,SHORT)
/*
```
- Two data set groups on two different LPARs (or at two remote sites) are compared. This job is assumed to be run on the production system.
- **The Base environment is established by recalling a previously generated fingerprint** data set that contains the Fingerprint tokens of the Test environment.
- The Target (or production environment) is established by fingerprinting a pattern of active data sets.
- The MODEL command associates the data set names between the two environments. Data sets in the Base environment, having a second node of TEST, are associated with data sets in the Target environment having the second node of PROD.

To create, save, and submit this JCL, choose option A (Advanced Operations) from the *Detection and Synchronization Menu*. Then chose option 2 (Group Compare) from the *Advanced Operations* menu.

# <span id="page-57-0"></span>**Fingerprinting an Entire DASD Volume**

To detect changes at the volume level, the entire DASD volume is fingerprinted. The resulting Fingerprint data set, normally one to three cylinders, can be recalled as a reference to detect the changes introduced on the volume over time. Alternatively, volume Fingerprint data sets can be used to compare two volumes (for example, a production SYSRES with an alternate SYSRES), or volumes at two remote sites, to detect changes or differences.

In the following example, an entire volume is fingerprinted.

```
//JOBCARD
//STEP1 EXEC PGM=HPSTRANS,REGION=4096K
//STEPLIB DD DSN=somnode.CMNSSM.LOAD,DISP=SHR
// DD DSN=somnode.SERCOMC.LOAD,DISP=SHR
//SYSPRINT DD SYSOUT=*
//SYSUDUMP DD SYSOUT=*
//FGPDD DD DSN=PROD.SYS42P.FGP(+1),DISP=(,CATLG,DELETE,)
// UNIT=SYSDA,SPACE=(CYL,(1,1))
//HPSIN DD *
*-------------------------------------------------------
* Fingerprint an entire volume and save the FGP data set
* TRACE=ON
   BASE=VOL=SER=SYS42P
   BASE=SAVE=DD=FGPDD
/*
```
The first BASE command establishes the Base environment*.* All non-VSAM data sets on the volume are processed. Fingerprint tokens for members of partitioned data sets and each PS, PO, or DA data set are evaluated. The results are stored in a Fingerprint data set as specified in the //FGPDD DD statement. GDG data sets can also be referenced in the DDs. Approximately one to three cylinders of disk space is sufficient to hold the Fingerprint tokens for all data sets on a fully loaded 3390-9 volume.

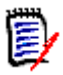

**NOTE** The required DCB parameters for the FGPDD is:

DSORG=PS,RECFM=FB,LRECL=512,BLKSIZE=4096

Optionally, TRACE=ON can be specified as the first command to report the names of the data sets fingerprinted.

To create, save, and submit this JCL, choose option A (Advanced Operations) from the *Detection and Synchronization Menu*. Then chose option 4 (Fingerprinting) from the *Advanced Operations* menu.

# <span id="page-58-0"></span>**Comparing DASD Volumes Data Set by Data Set**

After applying an SMP/E maintenance to a volume, you may want to detect and verify the scope of the changes introduced.

In the following JCL example, two small representative DASD volume Fingerprint data sets are compared to detect the differences. A production volume Fingerprint is compared with an alternate volume Fingerprint after it has gone through a maintenance cycle.

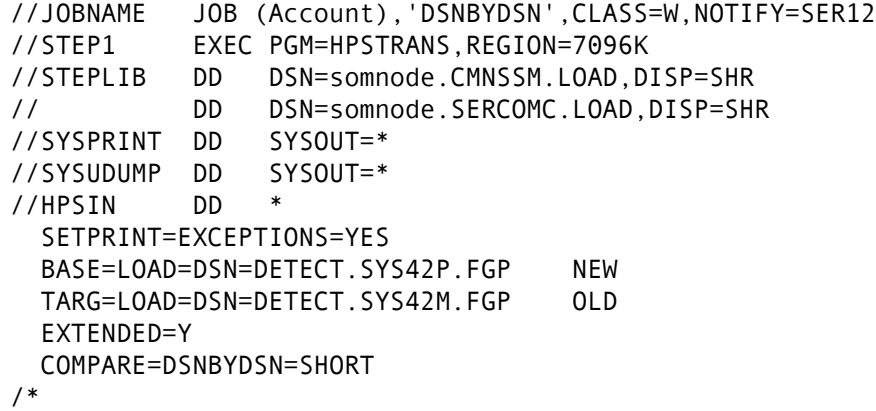

The first command (SETPRINT) requests an exception report.

The second command (BASE) establishes the Base by recalling a previously generated Fingerprint data set of the production volume (before maintenance begins).

The third (TARG) command establishes the Target by recalling the Fingerprint data set of an alternate volume after completion of the maintenance cycle.

The last command specification, COMPARE=DSNBYDSN=SHORT**,** compares all corresponding data set tokens and, if different, the member tokens of the out-of-sync data sets. This comparison does not require any MODEL to define the name transformations because the data set names on both volumes should be identical; ChangeMan SSM internally associates the data set names.

To create, save, and submit this JCL, choose option A (Advanced Operations) from the *Detection and Synchronization Menu*. Then chose option 2 (Group Compare) from the *Advanced Operations* menu.

# <span id="page-59-0"></span>**Comparing DASD Volumes by Reference**

This example describes how to compare the data sets on one volume with a remote environment, using a volume Fingerprint and the REFTARG command.

The BASE environment is established by referring to the Fingerprint file. This ensures that the BASE environment matches the TARG environment data sets, even if there are more data sets at the BASE site.

For example, at a target site, a group of data sets resides on a specific volume. This group can be Fingerprinted using the BASE=VOL=(SER=volser) command. At the base site, these data sets may be scattered across many volumes. To simplify the comparison, the REFTARG command will only locate those data sets recorded in the loaded Fingerprint file (TARGET). This method also eliminates processing for data sets with the same-name pattern that do not belong to the previously fingerprinted group.

```
//JOBNAME JOB (Account),'DSNBYDSN',CLASS=W,NOTIFY=SER12
//STEP1 EXEC PGM=HPSTRANS,REGION=7096K
//STEPLIB DD DSN=somnode.CMNSSM.LOAD,DISP=SHR
// DD DSN=somnode.SERCOMC.LOAD,DISP=SHR
//SYSPRINT DD SYSOUT=*
//SYSUDUMP DD SYSOUT=*
//DD1 DD DISP=SHR,DSN=VOL001.FGP.NEWYORK
//HPSIN DD *
  SETPRINT=EXCEPTIONS=YES
  TARG=LOAD=DD=DD1 OLD FINGERPRINT CREATED IN NEW YORK
 REFTARG BASE IS ESTABLISHED LIVE
  EXTENDED=Y
  COMPARE=DSNBYDSN=SHORT
/*
```
# <span id="page-59-1"></span>**Verifying the Synchrony of Two Environments**

To detect changes in a software package or to review the synchrony status of a software package after a maintenance cycle, you can compare two versions of the package online. Using the Sync Check facility, the focus of the verification process should be on the changed components, enabling the user to quickly identify those members of the package that have changed.

In the example that follows, data sets in two environments, LPARA and LPARB, are verified for synchrony. The synchronization results are reported on a subsequent panel. Pairs of members that are out-of-sync can be selected for reporting in a differences report.

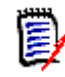

**NOTE** Refer to the DETECT\*, CPXFAST\*, and SUPERC\* members for a variety of batch examples in the SAMPLES library.

Choose option C (Check Synchrony) from the *Detection and Synchronization Menu* to enter the series of panels.

#### **1. Specifying the Base Group**

The following panel is the first to display.

```
HPSDSYN1 BASE PDS (1 of 2) Row 1 of 13
 Command ===> SCROLL ===> CSR 
Members reside within ONE environment ==> N Y: BASE only N:BASE and TARG
 Explicit Member/Pattern ending with * ==> * 
 Compare like-named cataloged vs. non-cataloged DSNs/patterns ==> N Y/N 
                                              Specify VOLSER ==> 
 Reporting Options TYPE(S) ==> ADD,UPD,DEL Specify a list: ADD,UPD,DEL or ALL
Reporting Options RECORD ==> Y N: Report the first segment only
                                            Y: Report the entire record 
 Cataloged PDS (or Pattern) ==> Y -(Y or N) Y: Resolve data sets from catalog 
Sync \qquad ==> N - (Y \text{ or } N) N: hospital value sets from Catal<br>OutSync \qquad \qquad ==> N - (Y \text{ or } N) N: Do not report equal members
OutSync \Rightarrow Y -(Y or N) Y: Filter only the differences
Sort by Token ==> N -(Y or N) N: List sorted by Member Name
 Press ENTER to continue or END to exit 
    Explicit or Pattern DSNs similar to ISPF 3.4 
   user298.lpara.*_
\mathcal{L} = \{ \mathcal{L} \mid \mathcal{L} \in \mathcal{L} \}\mathcal{L} = \{ \mathcal{L} \mid \mathcal{L} \in \mathcal{L} \}\mathcal{L} = \{ \mathcal{L} \mid \mathcal{L} \in \mathcal{L} \}
```
The data sets that comprise the Base Sync Group are specified on this panel (either explicitly, using a pattern name, or both). In this example, one environment is defined as the base.

Data sets and patterns can be either cataloged or uncataloged. If you are comparing two groups of data sets, one cataloged and the other uncataloged, select the catalog search for both groups by specifying Y in the *Compare like-named cataloged vs. non-cataloged DSNs/patterns* field. Once the names are resolved from the catalog, override the VOLSERs to point to the uncataloged set.

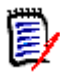

**NOTE** If you supply the VOLSER where the uncataloged names reside, the VOLSER will be propagated to the subsequent target panels.

Press ENTER to display the *Resolved Data Sets* panel. Refer back to ["2. Resolving the Data](#page-53-0)  [Sets" on page 54](#page-53-0) if you need more information about this panel.

```
HPSDSYNR ----------------Resolved Data Sets (BASE)----------------- Row 1 of 4
Command ====> SCROLL===> CSR 
Enter X to Exclude any data set. Overtype Volser(s) for Uncataloged DSN(s). 
Press ENTER to continue or END to exit 
 Data Sets Involved in the Compare Process Volser
_ USER298.LPARA.INSTALL SRQAE3 
_USER298.LPARA.LOAD SRQAD7
_ USER298.LPARA.MESSAGES SRQAD6 
 USER298.LPARA.PANELS SRQAE4
******************************* Bottom of data *******************************
```
Enter X next to any data sets to be excluded and press ENTER.

### **2. Specifying the Target Group**

The next panel displays where you can specify the data sets that comprise the TargetSync Group.

```
HPSDSYN2 TARG PDS or a NULL Entry (2 of 2) Row 1 of 13
Command ===> SCROLL ===> CSR 
Enter a second PDS, or press ENTER without a specification to denote NULL 
Cataloged PDS (or pattern) ===> Y -(Y or N) N: For uncataloged PDS 
      Explicit PDS (or a pattern); No entry means NULL 
     user298.lparb.*\mathcal{L} , and the set of the set of the set of the set of the set of the set of the set of the set of the set of the set of the set of the set of the set of the set of the set of the set of the set of the set of the set 
\mathcal{L} , and the set of the set of the set of the set of the set of the set of the set of the set of the set of the set of the set of the set of the set of the set of the set of the set of the set of the set of the set 
\mathcal{L} , and the set of the set of the set of the set of the set of the set of the set of the set of the set of the set of the set of the set of the set of the set of the set of the set of the set of the set of the set
```
Press ENTER to display the *Resolved Data Sets* panel.

```
HPSDSYNR ----------------Resolved Data Sets (TARGET)--------------- Row 1 of 4
Command ====> SCROLL===> CSR 
Enter X to Exclude any data set. Overtype Volser(s) for Uncataloged DSN(s). 
Press ENTER to continue or END to exit 
  Data Sets Involved in the Compare Process Volser 
_ USER298.LPARB.INSTALL SRQAE3 
_ USER298.LPARB.LOAD SRQAE3 
_ USER298.LPARB.MESSAGES SRQAE3 
 USER298.LPARB.PANELS SRQABD
                 ********* Bottom of data **
```
Enter X next to any data sets to be excluded and press ENTER.

### **3. Viewing the Sync Check Results**

After the Fingerprinting process, a customized report is displayed. The following example is for *in-sync* and *out-of-sync* items. All members (in both groups) that differ in content are identified through their unique Fingerprint tokens. In the Message information area, the statistics show that 10 members differ in content (*OutSync*), whereas the remaining

2382 members match (*Sync*) regardless of whether the name matches. Notice that differing source or load modules are all specified on this single panel.

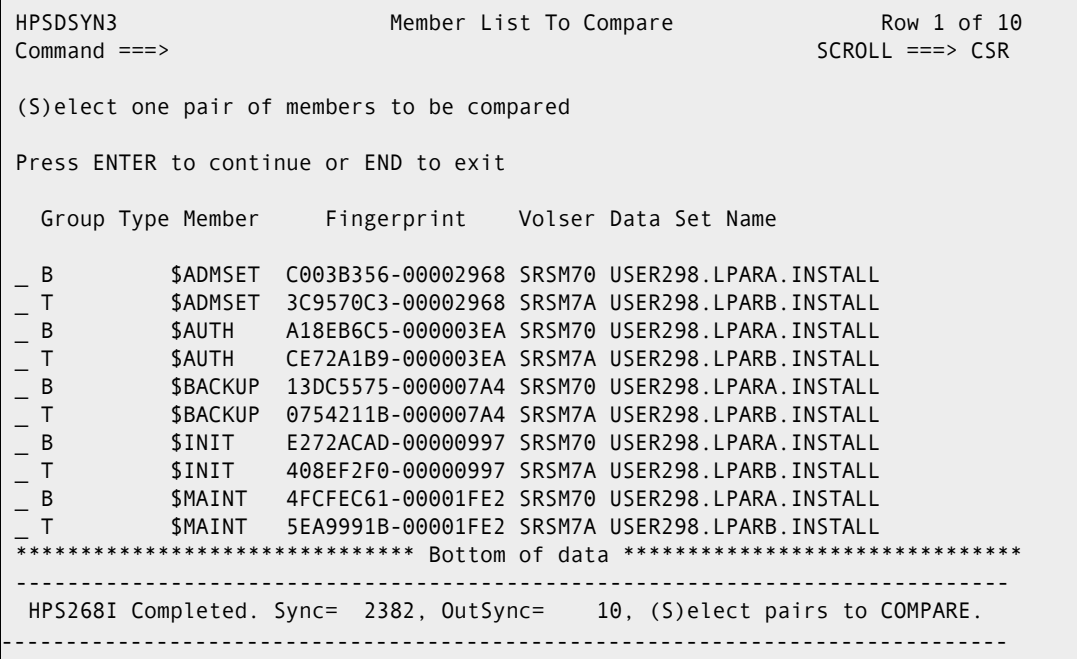

圛

**NOTE** To facilitate the viewing on this panel, the sync members are not displayed.

 Select each pair of out-of-sync members to invoke ChangeMan SSM, SuperC, or Comparex in the foreground, and report the actual differences. Repeat this process as needed to verify all the differences.

A similar task could be accomplished by running the SUPERC3 job in the SAMPLES library.

### **4. Viewing the ChangeMan SSM Differences Report**

If the ChangeMan SSM utility is specified as the default compare program, the following side-by-side differences report will be produced for members that differ.

```
 ISRBROBA USER298.SYN10319.T1431202.OUTLIST Line 00000000 Col 001 080 
 Command ===> Scroll ===> PAGE 
********************************* Top of Data **********************************
Command Column 10 20 30 40 50 60 7
Count-seg ....!....!....!....!....!....!....!....!....!....!....!....!....!....
   1-1 "DATACOMP=(BASEDSN=USER298.LPARA.INSTALL, 
 -2 " BASEMEM=$ADMSET,BASEVOL=SRSM70, 
 -3 " TARGDSN=USER298.LPARB.INSTALL, 
     -4 " TARGMEM=$ADMSET,TARGVOL=SRSM7A, 
    -5 " REPORT=(SBS=Y,ADD,UPD,DEL,COMPLETE=Y)) 
Vol=(SRSM70) Base=USER298.LPARA.INSTALL($ADMSET) 
dsorg=PO recfm=FB lrecl=80 blksize=6,000 
Vol=(SRSM7A) Targ=USER298.LPARB.INSTALL($ADMSET) 
dsorg=PO recfm=FB lrecl=80 blksize=6,000 
 Base Targ 0 0 1 1 2 2 2 3 0 0 1 1 2 2 2 3
 Nr Nr ...4...8...2...6...0...4...8...2 ...4...8...2...6...0...4...8...2
   1 1 //jobname JOB <> //USER298 JOB 
 ¦¦ 
HPS1617I HPSDCOMP 14:31:20 Comparison Summary: 
                                    0 Inserted => 
                                    0 Deleted <= 
                                    1 Updated <> changed seg of updated
                                           ¦¦ unchanged seg of updat
                                   0 Moved
                                  268 Unchanged ||
```
# <span id="page-63-0"></span>**Synchronizing Similar Environments**

After a maintenance cycle, you might want to propagate changes from the new maintenance environment to the current production environment.

In the following JCL example, two similarly mapped environments are synchronized. In this case, it is the user's responsibility to associate the data sets in the Base environment with their corresponding data sets in the Target environment. This example uses the EXTRACT, EXPORT, and IMPORT functions in a single step process.

//JOB //\*--------------------------------------------------------------- //\* Synchronize the BASE and TARGET environments (BASE to TARGET) //\*--------------------------------------------------------------- //SYNCUP EXEC PGM=HPSTRANS, REGION=4096K SKEL \$\$SYNC //SYNCTRAC DD SYSOUT=\* //SYSPRINT DD SYSOUT=\* //DD1 DD DSN=&&HPSBASK, // DISP=(,DELETE), // UNIT=SYSDA, // DCB=(RECFM=U,DSORG=PS,LRECL=0,BLKSIZE=4096),

```
// SPACE=(CYL,(1,1)) 
//SYSIN DD DISP=(,DELETE),SPACE=(CYL,(1,1)),UNIT=SYSDA 
//HPSWORK DD DISP=(,DELETE),SPACE=(CYL,(5,5)),UNIT=SYSDA 
//HPSWORK2 DD DISP=(,DELETE),SPACE=(CYL,(5,5,100)),UNIT=SYSDA, 
// DCB=(RECFM=U,BLKSIZE=27998)
//HPSIN DD *
  ENQ=Y
  EXTENDEDSYNC=Y
 *
  BASE=DSN=SER12.TEST.PANELS
  TARG=DSN=SER12.PROD.PANELS
  EXTRACT=NBYONE
  BASE=RESET
  TARG=RESET 
 *
  BASE=DSN=SER12.TEST.LINKLIB
  TARG=DSN=SER12.PROD.LINKLIB
  EXTRACT=NBYONE
 *
  EXPORT=(BASKETDD=DD1)
  IMPORT=(BASKETDD=DD1,APPLY,DELETE)
/*
```
Following is a summary of the commands used in the above example. There is no limit to the number of times these sets of commands can be stacked.

- **The Base and Target environments are established by Fingerprinting two explicit data** set names.
- The EXTRACT command identifies the members that have different Fingerprint tokens (by content). Once these members are identified, ChangeMan SSM creates the Super Directory in memory.
- The Base/Target environments are then cleared by the RESET commands, and redefined by two other Base/Target specifications.
- The EXPORT command uses the Super Directory to determine the members that should be off-loaded to the Change Basket.
- This Change Basket may be transferred to other environments for the Import operation. In this example, however, the Change Basket is directly Imported to the target libraries to make them match the base libraries.

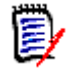

**NOTE** The Export and Import functions internally invoke IEBCOPY or its functional equivalent PDSFAST (a product of Software Engineering of America).

To create, save, and submit this JCL, choose option S (Synchronize) from the *Detection and Synchronization Menu*.

# <span id="page-65-0"></span>**Synchronizing Complex Environments**

In large and more complex environments, software environments may not be similarly configured as they are in two software packages. For example, when synchronizing two SYSRES volumes or two LPARS, a dissimilar relationship might exist.

To create, save, and submit JCL for synchronizing environments, choose the following options from the *Detection and Synchronization Menu*:

- Option 9 (Package Changes) to create the change basket.
- Option 6 (Apply Basket) to apply the change basket.

The following is a recommended scenario:

- Fingerprint the maintenance volume before starting the maintenance. This Fingerprint data set is referred to as *previous*.
- Apply all SMP/E (and other) maintenance to the maintenance volume.
- Fingerprint the volume after the maintenance and testing has been completed. This Fingerprint data set is referred to as *current*.
- Extract/Export the changed members, the new data sets, and identify the scratched data sets by comparing the two Fingerprint Data Sets and placing the maintenance into the Change Basket data set.
- Import the changes to the target production alternate SYSRES. At the time of IMPORT, a Reverse Change Basket may optionally be created to undo the maintenance if required.

In the following examples, ["1. Create the Change Basket" on page 66](#page-65-1) and ["2. Apply the](#page-66-0)  [Change Basket" on page 67](#page-66-0):

- A maintenance SYSRES volume will be synchronized with the alternate SYSRES, which was fingerprinted immediately after it was copied from the production SYSRES. This Fingerprint is used as a reference to detect all changes made during the maintenance cycle.
- The changes are Extracted and Exported to a Change Basket data set.
- The Change Basket is then transferred to the production environment, or other sites, and Imported to the alternate production SYSRES.

#### <span id="page-65-1"></span>**1. Create the Change Basket**

This example creates the Change Basket by comparing the *current* and *previous*  Fingerprint data sets for the maintenance volume.

```
//JOBNAME JOB (Account),'EXTRACT',CLASS=F,NOTIFY=USERid
//STEP1 EXEC PGM=HPSTRANS,REGION=7096K
//STEPLIB DD DSN=somnode.CMNSSM.LOAD,DISP=SHR
// DD DSN=somnode.SERCOMC.LOAD,DISP=SHR
//SYSPRINT DD SYSOUT=*
//SYSIN DD SPACE=(TRK,(1,1)),DISP=(,DELETE),
// UNIT=SYSDA,DSN=&&SYSIN
//HPSWORK DD SPACE=(CYL,(5,5)),DISP=(,DELETE),
// UNIT=SYSDA,DSN=&&HPSWORK
//HPSWORK2 DD SPACE=(CYL,(5,5,100)),DISP=(,DELETE),
```

```
// UNIT=SYSDA,DSN=&&HPSWORK2,
// DCB=(RECFM=U,BLKSIZE=27998)
//BASKETDD DD DSN=somnode.CHANGE.BASKET
//SYSPRINT DD SYSOUT=*
//FGPDD1 DD DSN=SER13.SYS42M.CURRENT,DISP=SHR
//FGPDD2 DD DSN=SER13.SYS42M.PREVIOUS,DISP=SHR
//HPSIN DD *
  EXTENDEDSYNC=Y
  BASE=LOAD=DD=FGPDD1
  TARG=LOAD=DD=FGPDD2
*
  EXTRACT=ALL
  EXPORT=DD=BASKETDD
/*
```
The EXTRACT=ALL command is used when the data sets' naming conventions are the same. The new data sets are copied in their entirety from the base.

To create, save, and submit this JCL, choose option 9 (Package Changes) from the *Detection and Synchronization Menu*.

### <span id="page-66-0"></span>**2. Apply the Change Basket**

This example applies the Change Basket created in the previous step to a Target volser.

```
//JOBCARD
//STEP1 EXEC PGM=HPSTRANS,REGION=2M
//*------------------------------------------------------------
1/* This job can first simulate, then apply the maintenance.
//*------------------------------------------------------------
//STEPLIB DD DSN=somnode.CMNSSM.LOAD,DISP=SHR
// DD DSN=somnode.SERCOMC.LOAD,DISP=SHR
//SYSPRINT DD SYSOUT=*
//SYSUDUMP DD SYSOUT=*
//DD1 DD DSN=somnode.BASKET,DISP=SHR 
//DD2 DD DSN=somnode.BASKET.REV,DISP=SHR
//HPSSCR DD DISP=(,PASS), SCRATCH LIST
// DSN=&&HPSSCR,
// UNIT=SYALLDA,
// SPACE=TRK,(1,1),RLSE),
           // DCB=(RECFM=FB,DSORG=PS,LRECL=80,BLKSIZE=6000)
//<br>//SYSIN DD DISP=(,DELETE),<br>//SYSIN DD DISP=(,DELETE),
// DSN=&&SYSIN,
// UNIT=SYSALLDA,
// SPACE=(TRK,(1,1))
//HPSWORK DD DISP=(,DELETE),DSN=&&HPSWORK,
// UNIT=SYSALLDA,SPACE=(CYL,(5,5))
//HPSWORK2 DD DISP=(,DELETE),DSN=&&HPSWORK2,
// UNIT=SYSALLDA,SPACE=(CYL,(5,5,100)),
// DCB=(RECFM=U,BLKSIZE=27998)
//HPSIN DD *
  ENQ=Y
   IMPORT=(BASKETDD=DD1, Basket data set pointed to by DD1
          REVERSDD=DD2, Generate a Reverse Basket
          NEWDSNTOVOL=tgtvol, New/existing data set target volumes
          OLDDSNTOVOL=tgtvol, determined by catalog
```
 APPLY, Applies the updates PRECOMPRESS=Y, Performs a compress prior to APPLY DELETE, Delete appropriate PDS member names SCRATCH, Generate scratch list on DD HPSSCR CATLG=Y) /\* //STEPSCR EXEC PGM=IDCAMS,REGION=4096K //SYSPRINT DD SYSOUT=\* //SYSIN DD DISP=(OLD,DELETE),DSN=&&HPSSCR

The command ENQ=N directs the software to allocate data sets as shared. The CATLG parameter causes the new data sets from the Change Basket to be cataloged on the target system.

To create, save, and submit this JCL, choose option 6 (Apply Basket) from the *Detection and Synchronization Menu*.

### <span id="page-67-0"></span>**Creating a Change Basket Using MODEL**

If the naming conventions between two environments are different, they can still be easily synchronized with ChangeMan SSM.

The following example uses the MODELing facility to transform the names in the Base environment to the corresponding names in the Target environment. The SYS1 pattern data sets are to be synchronized with the SYS2 pattern data sets.

Similar to the previous example, ["Synchronizing Similar Environments" on page 64](#page-63-0), this process contains three logical steps: EXTRACT, EXPORT, and IMPORT.

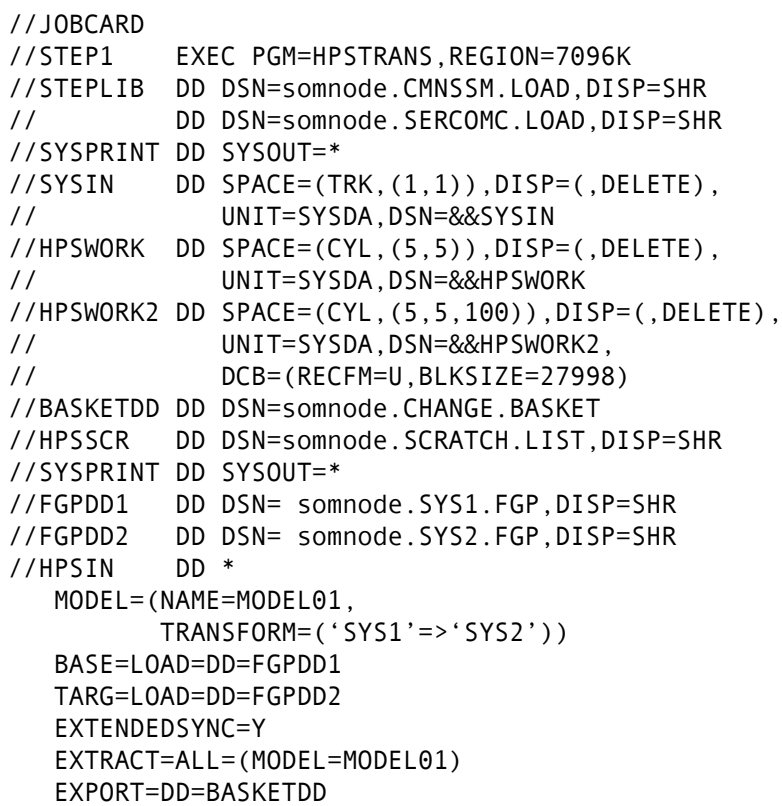

/\*

The EXTRACT command requires the MODEL parameter to associate the data set names properly. For example, SYS1.LINKLIB will be mapped to SYS2.LINKLIB, and so on.

厚

**NOTE** The EXTRACT=NEWDSN command specification causes only the new data sets found (BASE vs. TARG) to be copied to the Change Basket.

The EXTRACT=SCRDSN command specification identifies data sets to be scratched in the Change Basket's Super Directory.

The EXTRACT=ALL command specification replaces the need to individually specify the DSNBYDSN, NEWDSN, and SCRDSN parameters.

The required DCB parameters for all ChangeMan SSM data sets can be found in Appendix A of this book.

To create, save, and submit this JCL, choose option 5 (Create Basket) from the *Advanced Operations Menu*.

### <span id="page-68-0"></span>**Applying a Change Basket Using MODEL and Scratching Data Sets**

When a Change Basket is created, it may be transferred to multiple local or remote environments to synchronize them with the Base environment.

The following example shows the Change Basket being created using MODEL, and then imported to the Target environment. The MODEL command insures that pairs of data sets involved in this update are properly associated in the Super Directory of the Change Basket. However, if this Change Basket is to be used for updating SYS3 data sets, to subsequently apply the changes to another environment using an unlike naming convention, a MODEL command must be specified to indicate this additional local transformation (TRANSFORM='SYS2'=>'SYS3').

//JOBNAME JOB \*(ACCOUNT),'MDLIMP1',CLASS=B, // NOTIFY=Node USER ID,MSGCLASS=X //STEP1 EXEC PGM=HPSTRANS,REGION=2M //\*---------------------------------------------------------------- //\* This job applies the IMPORT process. //\*---------------------------------------------------------------- //STEPLIB DD DSN=somnode.CMNSSM.LOAD,DISP=SHR // DD DSN=somnode.SERCOMC.LOAD,DISP=SHR //SYSPRINT DD SYSOUT=\* //SYSUDUMP DD SYSOUT=\* //DD1 DD DSN=somnode.CHANGE.BASKET,DISP=SHR tape or disk //DD2 DD DSN=somnode.REV.CHANGE.BASKET,DISP=SHR //HPSSCR DD DISP=(,PASS),DSN=&&HPSSCR, for IDCAMS // UNIT=SYALLDA,SSPACE=TRK,(1,1),RLSE), // DCB=(RECFM=FB,DSORG=PS,LRECL=80,BLKSIZE=6000) //SYSIN DD DISP=(,DELETE),DSN=&&SYSIN, for IEBCOPY // UNIT=SYSALLDA,SPACE=(TRK,(1,1)) //HPSWORK DD DISP=(,DELETE),DSN=&&HPSWORK, for IEBCOPY // UNIT=SYSALLDA,SPACE=(CYL,(5,5)) //HPSWORK2 DD SPACE=(CYL,(5,5,100)),DISP=(,DELETE), // UNIT=SYSDA,DSN=&&HPSWORK2, // DCB=(RECFM=U,BLKSIZE=27998) //STEPLIB DD DSN=somnode.CMNSSM.LOAD,DISP=SHR // DD DSN=somnode.SERCOMC.LOAD,DISP=SHR //SYSPRINT DD SYSOUT=\* //SYSUDUMP DD SYSOUT=\* //HPSIN DD \* ENQ=Y MODEL=(NAME=MODEL01, TRANSFORM=('SYS2'=>'SYS3')) \* IMPORT=(BASKETDD=DD1, Basket data set pointed to by DD1 MODEL=MODEL01, Transform data set names REVERSDD=DD2, Reverse Basket data set PRECOMPRESS=Y, Perform a compress prior to APPLY OLDDSNTOVOL=\*, Old dsn target vol using catalog NEWDSNTOVOL=\*, New dsn target vol using catalog APPLY, Applies the updates DELETE, Delete appropriate PDS member names SCRATCH) Generate scratch list on DD HPSSCR \* //\* IDCAMS Scratch Step to Scratch Data Sets //\* Identified in the '&&HPSSCR' data set (above) //SCRATCH EXEC PGM=IDCAMS //SYSPRINT DD SYSOUT=\* //SYSIN DD DISP=(OLD,DELETE),DSN=&&HPSSCR

The MODEL command is required when the data set associations specified in the Change Basket are inappropriate for a given Target Environment. The Modeling facility (during Import) allows you to apply updates to multiple environments when different naming conventions exist.

# <span id="page-70-0"></span>**Synchronizing Multiple Data Sets (1:N Association)**

Sometimes there is a need to consolidate multiple libraries into a single library. An example would be a test environment with multiple LINKLIBs that needs to be consolidated into one production LINKLIB.

In the following example, three data sets in the test environment are synchronized with one data set in the production environment. The NBYONE mode of synchronization allows for N data sets (of similar types) to be synchronized with ONE data set. A special case for this mode is when one data set exists in the base and multiple data sets exist in the target.

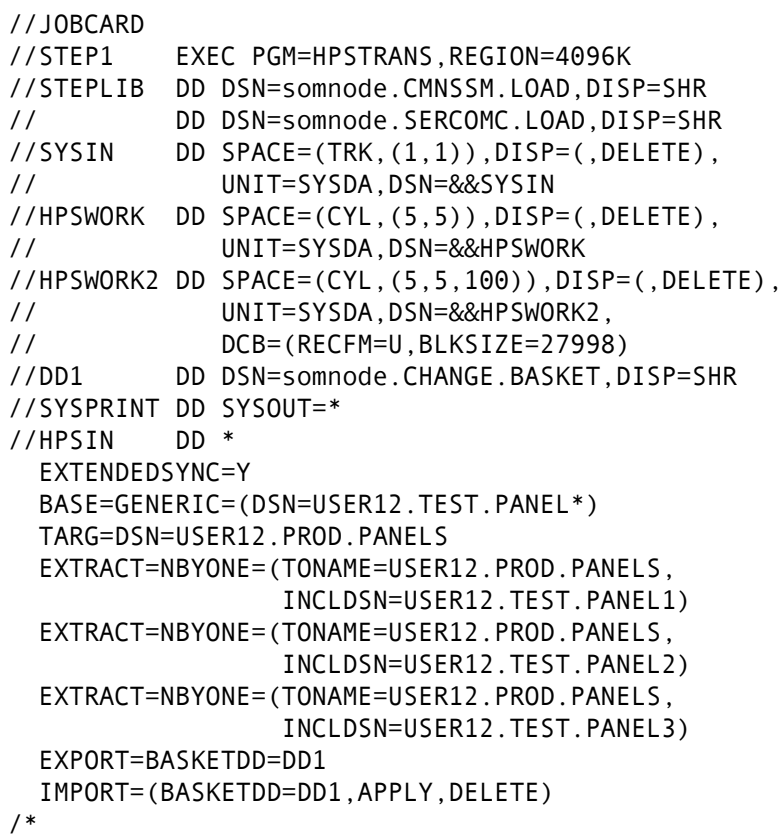

The above example assumes that both data set groups are accessible. This approach can also be implemented in multiple LPARs or sites.

The EXTRACT=NBYONE is useful when naming conventions disallow the use of EXTRACT=DSNBYDSN (automatic naming associations), and when no name patterns exist to set up the MODEL commands.

To create, save, and submit the JCL for the EXTRACT/EXPORT and IMPORT steps, choose option 5 (Create Basket) and option 6 (Import Basket) from the *Advanced Operations Menu*.

# <span id="page-71-0"></span>**Rejecting Members During EXPORT**

During the creation of a Change Basket, there may be some orphaned members which should be rejected from the process, or members that will never be exported due to target site requirements. The orphaned members are normally problematic, and should therefore be corrected. To allow the Change Basket creation to continue, however, these members must be rejected. An alternative to rejecting the orphaned members is the specification of ORPHANCHECK=NO. This command skips the orphan checking logic and propagates the orphaned members through the Change Basket to the other systems.

In the following example, multiple members of a data set can be rejected when separated by commas. There are no limits to the number of data sets or members in the list.

```
//JOBCARD
//STEP1 EXEC PGM=HPSTRANS,REGION=6796K
//STEPLIB DD DSN=somnode.CMNSSM.LOAD,DISP=SHR
// DD DSN=somnode.SERCOMC.LOAD,DISP=SHR
//SYSPRINT DD SYSOUT=*
//SYSUDUMP DD SYSOUT=*
//FGPDD1 DD DSN=somnode.SYS42P.NEW.FGP,DISP=SHR
//FGPDD2 DD DSN=somnode.SYS42P.OLD.FGP,DISP=SHR
          DD DSN=somnode.SYS42P.BASKET,DISP=SHR
//SYSIN DD SPACE=(TRK,(1,1)),DISP=(,DELETE),
// UNIT=SYSDA,DSN=&&SYSIN
//HPSWORK DD SPACE=(CYL,(5,5)),DISP=(,DELETE),
// UNIT=SYSDA,DSN=&&HPSWORK
//HPSWORK2 DD SPACE=(CYL,(5,5,100)),DISP=(,DELETE),
// UNIT=SYSDA,DSN=&&HPSWORK2,
// DCB=(RECFM=U,BLKSIZE=27998)
//HPSIN DD * 
  EXTENDEDSYNC=Y
  ORPHANCHECK=NO /* Alternative to specifying REJECT for ORPHANS */
  BASE=LOAD=DD=FGPDD1
  TARG=LOAD=DD=FGPDD2
*
   EXTRACT=DSNBYDSN=(REJECT=SYS1.HELP(SETCA),
                    REJECT=SYS1.LINKLIB(PASRTLIB),
                    REJECT=SYS1.LPALIB(IFG0194F,IFG0194J,
                                       IFG0194K,IFG0195G,
                                       IFG0204A,IFG0204J,
                                       IFG0234J,IFG0551L,
                                       IFG0554A,IFG0554C,
                                       IFG0554F,IFG0554J,
                                       IFG0554K,IGG0190A,
                                       IGG0550P),
                    REJECT=SYS1.NUCLEUS(IEANUC06),
                    REJECT=SYS1.PROCLIB(IPCS))
 *
   EXTRACT=ALL
  EXPORT=DD=BASKET
/*
```
To create, save, and submit this JCL, choose option 5 (Create Basket) from the *Advanced Operations Menu*.
## **Rejecting Members During IMPORT**

When a Change Basket is received, the receiving site may want to reject certain local members from the IMPORT process. Additionally, if ChangeMan SSM detects any regression, such members may also need to be rejected from the update process. The target data set members, before being updated by data in the Change Basket, are refingerprinted internally to ensure that the tokens have remained unchanged. If the tokens have changed since the time they were fingerprinted, it is an indication of potential regression. Therefore, these members may need to be rejected.

The following example shows that more than one PDS member may be excluded with the REJECT parameter. If you choose to overwrite the members, approving the IMPORT operation to proceed, the FORCE parameter can be specified.

```
//JOBCARD
//STEP1 EXEC PGM=HPSTRANS,REGION=6796K
//STEPLIB DD DSN=somnode.CMNSSM.LOAD,DISP=SHR
// DD DSN=somnode.SERCOMC.LOAD,DISP=SHR
//SYSPRINT DD SYSOUT=*
//SYSUDUMP DD SYSOUT=*
//BASKET DD DSN=somnode.SYS42P.BASKET,DISP=SHR
//SYSIN DD SPACE=(TRK,(1,1)),DISP=(,DELETE),
// UNIT=SYSDA,DSN=&&SYSIN
//HPSWORK DD SPACE=(CYL,(5,5)),DISP=(,DELETE),
// UNIT=SYSDA,DSN=&&HPSWORK
//HPSWORK2 DD SPACE=(CYL,(5,5,100)),DISP=(,DELETE),
// UNIT=SYSDA,DSN=&&HPSWORK2,
// DCB=(RECFM=U,BLKSIZE=27998)
//HPSIN DD*
*
  ENQ=Y
*
  IMPORT=(BASKETDD=BASKET,
          NEWDSNTOVOL=*,
          OLDDSNTOVOL=*,
          APPLY,
          DELETE,
          REJECT=SYS1.HELP(SETCA,SETCB),
          REJECT=SYS1.LINKLIB(PASRTLIB))
/*
```
To create, save, and submit this JCL, choose option 6 (Import Basket) from the *Advanced Operations Menu*.

#### **Creating a Reverse Change Basket During Import/ Apply Processing**

Optionally, during the Importing of a Change Basket, those members and data sets in the Target environments that will be affected by updates can first be backed up automatically to ensure the ability to undo any, or all of the changes applied.

In the following example, the structure of the Reverse Change Basket is identical to a "typical" Change Basket. Therefore, to undo the changes, the Reverse Change Basket can be directly Imported. All functionality, such as the INCLDSN, EXCLDSN, and REJECT parameters, can be used during the Undo process.

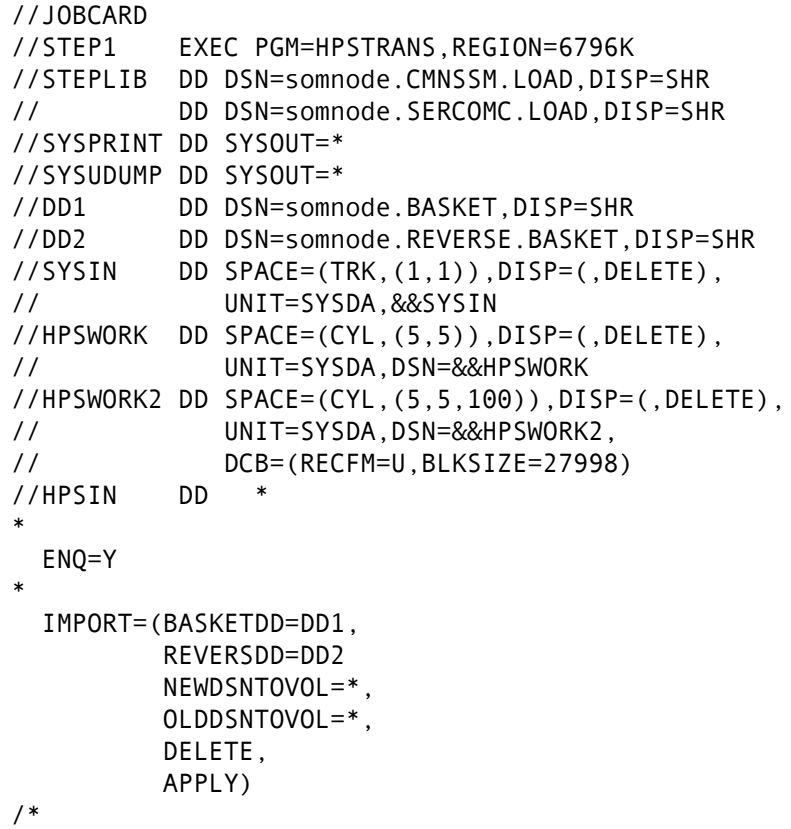

To create, save, and submit this JCL, choose option 6 (Import Basket) from the *Advanced Operations Menu*.

# **Reversing an Import**

The Reverse Change Basket created at the time of Import can optionally be applied to undo the effect of updates.

In the following example, the structure of the Reverse Change Basket is identical to a "typical" Change Basket. Therefore, to undo the changes, the Reverse Change Basket may be directly Imported. All functionality, such as the INCLDSN, EXCLDSN, and REJECT parameters, may be used during the Undo process.

```
//JOBCARD
//STEP1 EXEC PGM=HPSTRANS,REGION=6796K
//STEPLIB DD DSN=somnode.CMNSSM.LOAD,DISP=SHR
// DD DSN=somnode.SERCOMC.LOAD,DISP=SHR
//SYSPRINT DD SYSOUT=*
//SYSUDUMP DD SYSOUT=*
//DD1 DD DSN=somnode.REVERSE.BASKET,DISP=SHR
//SYSIN DD SPACE=(TRK,(1,1)),DISP=(,DELETE),
// UNIT=SYSDA,DSN=&&SYSIN
//HPSWORK DD SPACE=(CYL,(5,5)),DISP=(,DELETE),
// UNIT=SYSDA,DSN=&&HPSWORK
//HPSWORK2 DD SPACE=(CYL,(5,5,100)),DISP=(,DELETE),
// UNIT=SYSDA,DSN=&&HPSWORK2,
// DCB=(RECFM=U,BLKSIZE=27998)
//HPSIN DD *
*
  ENQ=Y
* 
  IMPORT=(BASKETDD=DD1,
          NEWDSNTOVOL=*,
          OLDDSNTOVOL=*,
          APPLY,
          DELETE,
          REVERSE)
/*
```
The REVERSE parameter indicates the application of the Reverse Change Basket. ChangeMan SSM can distinguish between a Reverse Change Basket and a "normal" Change Basket to prevent any confusion. for users.

To create, save, and submit this JCL, choose option 7 (Undo Import) from the *Advanced Operations Menu*.

# Chapter 4 **Data Extraction Component**

The Data Extraction component determines the record-level changes in data files (VSAM or non-VSAM), and then extracts the records that are different. VSAM KSDS files can be updated (synchronized) by applying a Change Basket.

All of the Data Extraction functions are available either by running batch jobs or from the online Data Extraction Menu. The examples in this chapter illustrate the batch method. For detailed instructions on all of the functions, both batch and online, refer to the *ChangeMan SSM Data Extraction User's Guide.*

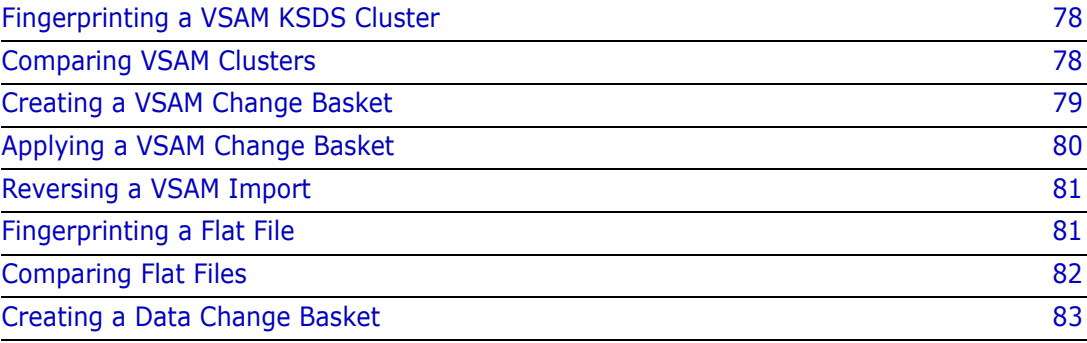

# <span id="page-77-1"></span>**Fingerprinting a VSAM KSDS Cluster**

VSAM fingerprinting can be used when VSAM KSDS clusters (local or remote) must be synchronized at the record level, or verified for synchrony. Without using ChangeMan SSM to fingerprint the clusters, the two entire files would have to be made available to the same processor. This would require transferring a prohibitively large amount of data.

The following example illustrates how three VSAM KSDS clusters are fingerprinted. The three VSAM Fingerprint data sets are pre-allocated.

//JOBCARD //\* //STEP1 EXEC PGM=HPSTRANS,REGION=4096K //STEPLIB DD DSN=somnode.CMNSSM.LOAD,DISP=SHR // DD DSN=somnode.SERCOMC.LOAD,DISP=SHR //VSAMWORK DD DISP=(,DELETE), // DSN=&&HPSWORK, // UNIT=SYSDA,<br>// SPACF=(CYI  $SPACE = (CYL, (5,5))$ //DD0 DD DSN=somnode.VSFGP0, // DISP=SHR //DD1 DD DSN=somnode.VSFGP1, // DISP=SHR //DD2 DD DSN=somnode.VSFGP2, // DISP=SHR //\*------------------------------------------------------------ //\* VSAM FINGERPRINT DATA SET DCB ATTRIBUES DCB=(LRECL=0,BLKSIZE=4096,RECFM=U,DSORG=PS) //\*------------------------------------------------------------ //SYSPRINT DD SYSOUT=\* //SYSUDUMP DD SYSOUT=\* //HPSIN DD \* VSAMFGP=(DD=DD0,CLUSTER=CMNSSM.SITE.MASTER) VSAMFGP=(DD=DD1,CLUSTER=CMNSSM.SITE.MASTER1) VSAMFGP=(DD=DD2,CLUSTER=CMNSSM.SITE.MASTER2) /\*

Stacking commands allows you to fingerprint multiple VSAM KSDS data sets in one job step. Each VSAM Fingerprint is stored in a data set pointed to by the provided DDs.

# <span id="page-77-0"></span>**Comparing VSAM Clusters**

Through VSAM fingerprinting, local or remote clusters may be compared without requiring the clusters to be available for the comparison.

In the following example, the synchrony of three VSAM clusters is verified by comparing the Fingerprints of two clusters, with the first serving as a reference.

```
//JOBCARD
//*
//STEP1 EXEC PGM=HPSTRANS,REGION=4096K
//STEPLIB DD DSN=somnode.CMNSSM.LOAD,DISP=SHR
// DD DSN=somnode.SERCOMC.LOAD,DISP=SHR
//*
//DD0 DD DSN=somnode.VSFGP0,DISP=SHR
//DD1 DD DSN=somnode.VSFGP1,DISP=SHR
//DD2 DD DSN=somnode.VSFGP2,DISP=SHR
//*
//SYSPRINT DD SYSOUT=*
//SYSUDUMP DD SYSOUT=*
//HPSIN DD *
  VSAMCOMP=(BASEDD=DD0,
            TARGDD=DD1,
            REPORT=(NONE))
  VSAMCOMP=(BASEDD=DD0,
            TARGDD=DD2,
            REPORT=(NONE))
/*
```
## <span id="page-78-0"></span>**Creating a VSAM Change Basket**

In a production system, VSAM KSDS databases are constantly updated through CICS, IMS, and DB2. For the purpose of business resumption capability, remote copies of the critical VSAM data bases are kept off-site or in hot-site environments. The remote copies should be replaced with the production copy even if only a fraction of change is introduced.

A VSAM Change Basket can be used to identify and transfer only the changes (at the record level). This process dramatically reduces the resources required to keep multiple VSAM clusters synchronized locally and remotely.

The following example demonstrates the creation of a VSAM Change Basket. In this process, the new Fingerprint of a VSAM cluster is compared against a previous Fingerprint of the same cluster. Records identified as being updated, added, or deleted are off-loaded from the base cluster into a single physical sequential file referred to as a VSAM Change Basket.

```
//JOBCARD
//* 
//STEP1 EXEC PGM=HPSTRANS,REGION=4096K 
//STEPLIB DD DSN=somnode.CMNSSM.LOAD,DISP=SHR
// DD DSN=somnode.SERCOMC.LOAD,DISP=SHR
//SYSPRINT DD SYSOUT=* 
//SYSUDUMP DD SYSOUT=* 
//NEW DD DISP=SHR, /* REPRESENTS NEW ENVIRONMENT */
// DSN=somnode.VSFGP(0) 
//OLD DD DISP=SHR, /* REPRESENTS OLD ENVIRONMENT */
// DSN=somnode.VSFGP(-1) 
//BASKET DD DISP=SHR, 
// DSN=somnode.VSBASKET 
//HPSIN DD * 
  REGRESSIONCHECK=Y
  VSAMEXPORT=(BASEDD=NEW, 
             TARGDD=OLD, 
             BASKETDD=BASKET,
             REPORT=YES)
/*
```
# <span id="page-79-0"></span>**Applying a VSAM Change Basket**

Once a VSAM Change Basket is created, it may be applied to one or multiple VSAM clusters for synchronization. Standard VSAM I/O routines are used to update the target clusters by using the data residing in the VSAM Change Basket.

The VSAM Change Basket is IMPORTED to the target cluster name specified in the VSAM Change Basket. If the target cluster name is different than what is encoded in the VSAM Change Basket, the override parameter TOCLUSTER may be used. During the Import process a VSAM Reverse Change Basket may be created using the REVERSDD parameter; this file can be used to undo the changes of the Import function.

The following example demonstrates the process of applying a VSAM Change Basket.

```
//JOB 
//* 
//STEP1 EXEC PGM=HPSTRANS,REGION=4096K 
//STEPLIB DD DSN=somnode.CMNSSM.LOAD,DISP=SHR
// DD DSN=somnode.SERCOMC.LOAD,DISP=SHR
//DD1 DD DISP=SHR,
// DSN=somnode.VSBASKET
//DD2 DD DISP=SHR,
// DSN=somnode.VSBASKET.REVERSE
//SYSPRINT DD SYSOUT=* 
//SYSUDUMP DD SYSOUT=* 
//HPSIN DD * 
  VSAMIMPORT=(BASKETDD=DD1,
              TOCLUSTER=DETECT.VSAM.SITE.MASTER3,
              REVERSDD=DD2,
              APPLY)
/*
```
The SIMULATE function is also available for VSAM processing.

### <span id="page-80-0"></span>**Reversing a VSAM Import**

If the updates applied from the Change Basket need to be reversed, the Reverse Change Basket can be Imported to the cluster to undo the updates.

The following example reverses any changes that were made during the previous Import update process (see ["Applying a VSAM Change Basket" on page 80\)](#page-79-0).

```
//JOBNAME JOB(ACCOUNT),'VSAMUNDO',
// CLASS=A,NOTIFY=USERID2,MSGCLASS=X
//*
//STEP1 EXEC PGM=HPSTRANS,REGION=4096K
//STEPLIB DD DSN=somnode.CMNSSM.LOAD,DISP=SHR
// DD DSN=somnode.SERCOMC.LOAD,DISP=SHR
//DD1 DD DISP=SHR,
// DSN=somnode.VSBASKET.REVERSE
//SYSPRINT DD SYSOUT=*
//SYSUDUMP DD SYSOUT=*
//HPSIN DD *
  VSAMIMPORT=(BASKETDD=DD1,
             REVERSE,
             APPLY)
/*
```
## <span id="page-80-1"></span>**Fingerprinting a Flat File**

Flat files are divided into three types: KEYED, POSITIONAL, and TEXT.

- KEYED files have a unique field in each record that can be designated as the key.
- POSITIONAL files, such as direct access files, are accessed by record position.
- **TEXT files have no specific key or relative position of records.**

The following examples illustrate the fingerprinting process for flat files. Refer to the KEY\*FGP, POS\*FGP, and TXT\*FGP members in the SAMPLES library for additional examples.

■ Example 1. Fingerprinting a KEYED file

KEYEDFGP=(DSN=ACCT.COMPUTER.INVENTRY, FGPDD=DD1,  $KEYED=(4,8)$ )

■ Example 2. Fingerprinting a POSITIONAL file

```
POSFGP=(DSN=ACCT.COMP.TBL,
         FGPDD=DD1)
```
■ Example 3. Fingerprinting a TEXT file

```
TEXTFGP=(DSN=ACCT.COMP.JCL,
          FGPDD=DD1)
```
# <span id="page-81-0"></span>**Comparing Flat Files**

Flat files can be compared in three ways.

- **by using two live files directly**
- **by using two Fingerprint data sets**
- **by using a Fingerprint data set and a live file**

The following examples illustrate various ways of comparing flat files. For additional examples, see the DATACOMP, KEY\*CMP, POS\*CMP, and TXT\*CMP members in the SAMPLES library. The *ChangeMan SSM Data Extraction User's Guide* also contains examples.

**Example 1. Comparing live files** 

```
DATACOMP=(BASEDSN=ACCT.COMP.PDSINDX,
           BASEMEM=MEM01, 
            TARGDSN=ACCT.COMP.INDX, 
            REPORT=(SBS=YES,
            COMPLETE=NO,
           ADD, UPD, DEL))
```
Example 2. Comparing KEYED files

```
DATACOMP=(BASEDSN=ACCT.COMP.INV,
           TARGDD=DD1, 
           KEYED=(4,8))
```
**Example 3. Comparing POSITIONAL files** 

```
POSCOMP=(BASEDSN=ACCT.COMP.TBL, 
           FGPDSN=ACCT.COMP.TBL.FGP
           REPORT=(ALL
           SBS=N,
           COMPLETE=Y)
```
**Example 4. Comparing TEXT files** 

```
TEXTCOMP=(BASEDSN=ACCT.COMP.JCL, 
           FGPDD=DD1
           REPORT=ADD,UPD,DEL)
```
# <span id="page-82-0"></span>**Creating a Data Change Basket**

To create a Change Basket from a flat file, use the appropriate Extract/Export command. The Change Baskets must be pre-allocated.

**Example 1. Extracting/Exporting from a KEYED file** 

KEYEDEXP=(BASEDSN=ACCT.COMP.INV, FGPDD=DD1,  $KEYED = (4, 8)$ )

Example 2. Extracting/Exporting from a POSITIONAL file

POSEXP=(BASEDSN=ACCT.COMP.TBL, FGPDD=DD1)

Example 3. Extracting/Exporting from a TEXT file

TEXTEXP=(BASEDSN=ACCT.COMP.JCL, FGPDD=DD1)

For additional examples, see the KEY\*EXP, POS\*EXP, and TXT\*EXP members in the SAMPLES library.

# Chapter 5 **Redundancy Detection and Management**

ChangeMan SSM performs redundancy detection and management for data sets, concatenated libraries, DASD volumes, DASD pools, LPARs, and sites.

ChangeMan SSM is able to locate redundant (by content) PDS members and data sets. Maintaining redundant data may be acceptable to a certain level. However, it is important to manage redundancy to prevent over-populating your DASD pool.

You access the redundancy management function by choosing Option 7 from the *Utilities Menu.* This chapter gives an overview of reduncancy management functions. For detailed instructions on all of the Utilities, refer to the *ChangeMan SSM Detection and Synchronization Guide*.

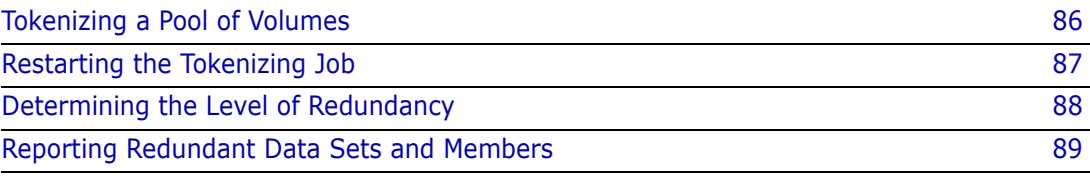

# <span id="page-85-0"></span>**Tokenizing a Pool of Volumes**

In this example, redundant data sets in a pool of volumes are detected. The following discussion assumes a large pool of volumes are fingerprinted over non-contiguous time intervals.

A typical benchmark result indicates that for a fully loaded DASD 3390-3 device type, on average, it takes under four minutes (elapsed time) and under one minute CPU time to tokenize an entire volume.

When Tokenizing a pool of volumes, you may want to run multiple jobs. This allows for balancing of the workload, reducing the time required to complete the task.

If the job terminates due to clock expiration or any other interruption, it can be re-started with the RESTART command (discussed in the following topic). With a RESTART, ChangeMan SSM will automatically resume at the point of interruption, without losing the Fingerprint tokens already generated.

Once fingerprinting of the pool is completed, the tokens are externally sorted and identical data sets or members are grouped. In each group of redundant data sets, redundancy level and maximum recoverable space are reported.

# **JCL Example**

```
//JOB
//STEP1 EXEC PGM=HPSTRANS,REGION=4096K
//STEPLIB DD DSN=somnode.CMNSSM.LOAD,DISP=SHR
// DD DSN=somnode.SERCOMC.LOAD,DISP=SHR
//SYSPRINT DD SYSOUT=*
//SYSUDUMP DD SYSOUT=*
//OUTDD DD DSN=somnode.TOKEN.DATASET,DISP=SHR
//HPSIN DD *
  CLOCK=45
  DASDRED=(INCLVOL=SER01*,DD=OUTDD) 
/*
```
#### **Commands Used in the JCL Example**

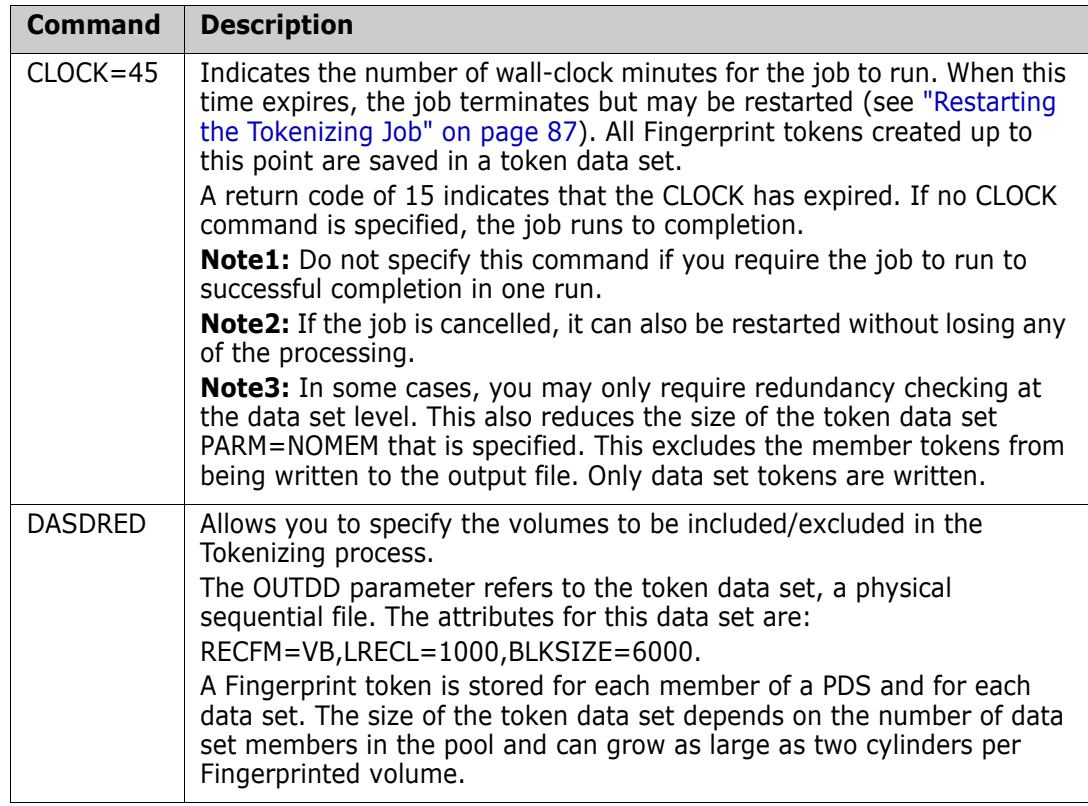

# <span id="page-86-0"></span>**Restarting the Tokenizing Job**

If the tokenizing job has been halted, either by the CLOCK parameter or operator intervention, it can be restarted by executing the following JCL. The Tokenizing process will continue from where it left off.

This example restarts the job from the previous example, ["Tokenizing a Pool of Volumes"](#page-85-0)  [on page 86.](#page-85-0)

#### **JCL Example**

```
//JOB
//STEP1 EXEC PGM=HPSTRANS,REGION=4096K
//STEPLIB DD DSN=somnode.CMNSSM.LOAD,DISP=SHR
// DD DSN=somnode.SERCOMC.LOAD,DISP=SHR
//SYSPRINT DD SYSOUT=*
//SYSUDUMP DD SYSOUT=*
//RESTRTDD DD DSN=somnode.TOKEN.DATASET,DISP=SHR
//HPSIN DD *
  TRACE=YES
  CLOCK=45
  RESTART=DD=RESTRTDD Restart volume Fingerprinting
/* from where it left off.
```
#### **Commands Used in the JCL Example**

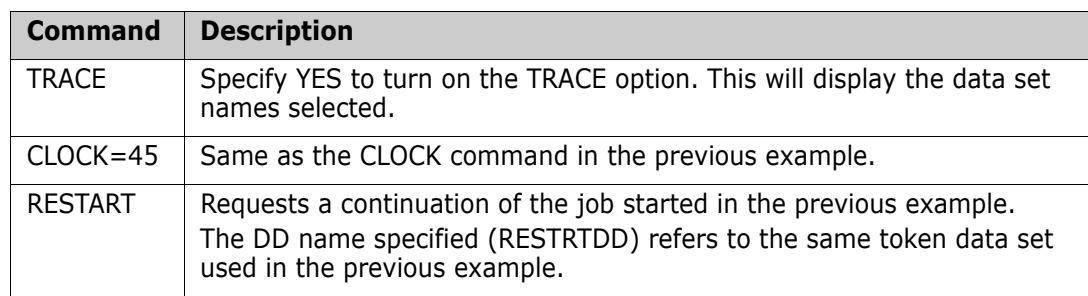

# <span id="page-87-0"></span>**Determining the Level of Redundancy**

The following job has three steps:

- The first step sorts the token data set in token number order. The SORTIN data set is input from the Tokenizing process (see ["Tokenizing a Pool of Volumes" on page 86](#page-85-0)).
- The second step builds a "grouped" record of redundant data sets/members.
- The third step sorts the file in descending order by either the *Maximum Recoverable Space* or the *Redundancy Level*.

```
//JOB
//*
//SORT1 EXEC PGM=SORT,REGION=2M
//SORTIN DD DISP=SHR,DSN=somnode.TOKEN.DATASET
//SYSOUT DD SYSOUT=*
//SORTWK01 DD UNIT=SYSDA,SPACE=(CYL,5)
//SORTWK02 DD UNIT=SYSDA,SPACE=(CYL,5)
//SORTWK03 DD UNIT=SYSDA,SPACE=(CYL,5)
//SORTOUT DD DISP=(NEW,KEEP,DELETE),
// DSN=&&TEMP,
// UNIT=SYSDA,
// SPACE=(CYL,(1,1)),
// DCB=(RECFM=VB,LRECL=1000,BLKSIZE=6000)
//SYSIN DD *
        SORT FIELDS=(05,60,CH,A)
        RECORD TYPE=VB,LENGTH=1000
//STEPGRP EXEC PGM=HPSGROUP,REGION=1M
//*------------------------------------------------------------
//* Input: "Sorted" version of the REDundant file
//* Output: "Grouped" version of the REDundant files/members 
//*------------------------------------------------------------
//STEPLIB DD DSN=somnode.CMNSSM.LOAD,DISP=SHR
// DD DSN=somnode.SERCOMC.LOAD,DISP=SHR
//SYSPRINT DD SYSOUT=*
//INDD DD DSN=&&TEMP,DISP=(OLD,KEEP,DELETE)
//OUTDD DD DISP=(NEW,CATLG,DELETE),
// DSN=somnode.DASDRED.GROUPED,
// UNIT=SYSDA,
// SPACE=(CYL,(20,5)),
// DCB=(RECFM=VB,LRECL=23152,BLKSIZE=23200)
```

```
//SORT2 EXEC PGM=SORT,REGION=2M
//*------------------------------------------------------------
//* Use either one of these sort fields:
//* SORT FIELDS=(25,4,CH,D) Max-recoverable 
//* (excess tracks allocated) 
//* SORT FIELDS=(15,2,CH,D) Highest to lowest Redundancy-
//* level
//*------------------------------------------------------------
//SORTIN DD DISP=SHR,DSN=somnode.DASDRED.GROUPED
//SORTOUT DD DISP=(NEW,CATLG,DELETE),
// DSN=somnode.DASDRED.GROUPED.SORTED,
// UNIT=SYSDA,SPACE=(CYL,(20,5)),
// DCB=(RECFM=VB,LRECL=23152,BLKSIZE=23200)
// SORTWK01 DD UNIT=SYSDA,SPACE=(CYL,5)
// SORTWK02 DD UNIT=SYSDA,SPACE=(CYL,5)
// SORTWK03 DD UNIT=SYSDA,SPACE=(CYL,5)
// SYSOUT DD SYSOUT=*
// SYSIN DD *
   SORT FIELDS=(25,4,CH,D) /* Max recoverable tracks in */
   RECORD TYPE=VB /* redundant groups */
/*
```
#### <span id="page-88-1"></span><span id="page-88-0"></span>**Reporting Redundant Data Sets and Members**

The following job reports the redundant data sets and members in the INDD data set (created in the token sorting process in ["Determining the Level of Redundancy" on page](#page-87-0)  [88](#page-87-0)).

```
//JOB
//REPORT EXEC PGM=HPSREPRT,REGION=1M,PARM=DSN 
//*
//STEPLIB DD DSN=somnode.CMNSSM.LOAD,DISP=SHR
// DD DSN=somnode.SERCOMC.LOAD,DISP=SHR
//SYSPRINT DD SYSOUT=*
//SYSUDUMP DD SYSOUT=*
//INDD DD DISP=SHR,DSN=somnode.DASDRED.GROUPED.SORTED
```
The PARM value on the EXEC statement determines the types of reports generated:

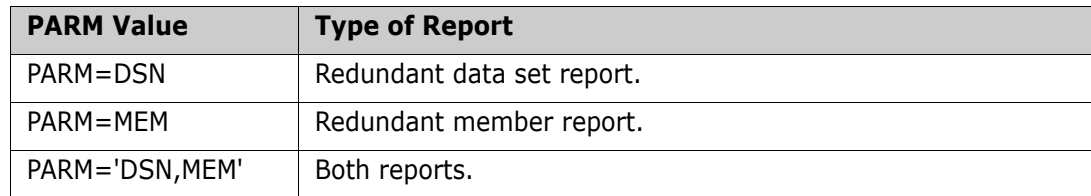

# Chapter 6 **Snapshot Facility**

ChangeMan SSM provides a Snapshot facility for comparing data set names and attributes in large environments.

This facility is used to compare pools of volumes at two data centers, such as after a data center migration. Missing data sets and data sets with differing last-reference dates are clearly identified. This facility can assist in data center consolidation, data center migration, and verification of the presence of data sets at a business recovery site. Additionally, exceptions in the DCB attributes and Directory Blocks of data sets can alert users to potential out-of-space and out-of-directory-space conditions.

This chapter introduces the key aspects of the Snapshot facility. For detailed instructions on all of the Utilities, refer to the *ChangeMan SSM Detection and Synchronization Guide*.

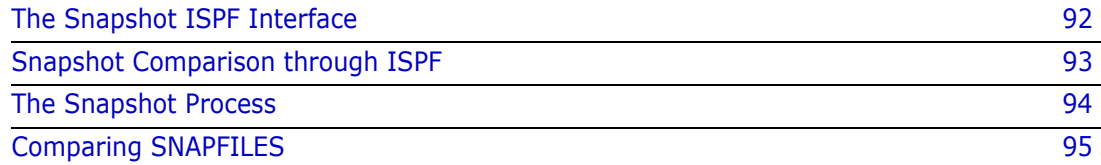

# <span id="page-91-0"></span>**The Snapshot ISPF Interface**

This utility is used to gather VTOC and VVDS information from one or more volumes. The Snap file generated by the Snapshot facility can be used to identify missing data sets, or data sets having unequal allocations/attributes, between two environments. Additionally it can identify allocated or deleted data sets, at a single environment over a period of time.

The Snapshot Report, described in ["Snapshot Comparison through ISPF" on page 93](#page-92-0), performs the actual comparison of Snap files generated with this option.

Choose Option 4 from the *Utilities Menu* to display the *Snapshot Facility* panel.

```
HPSUSNAP ------------------ SSM Snapshot Facility ----------------------------
 Command ==> 
 Specify the following parameters for the Snapshot facility: 
List explicit volsers or volser patterns ending with /: ('/' for all volumes)
   VOLSER List ==> SRSM* 
   Exclude List ==> SRSM7E 
 New or Existing Snap file ==> PROD.AM.SNAP 
   (New only) DASD Unit ==> SYSDA (SYSDA,SYSALLDA...) 
           Space Units ==> TRK (TRK,CYL,BLK)
            Primary ==> 5 (1-99999) 
           Secondary = > 5 (0-99999)
           Report? ==> YES (YES, NO)
Member Name \implies SNAPJCL Member name in user JCL library
 Press ENTER to create the JCL or press END to exit.
```
The panel parameters are described in the following table:

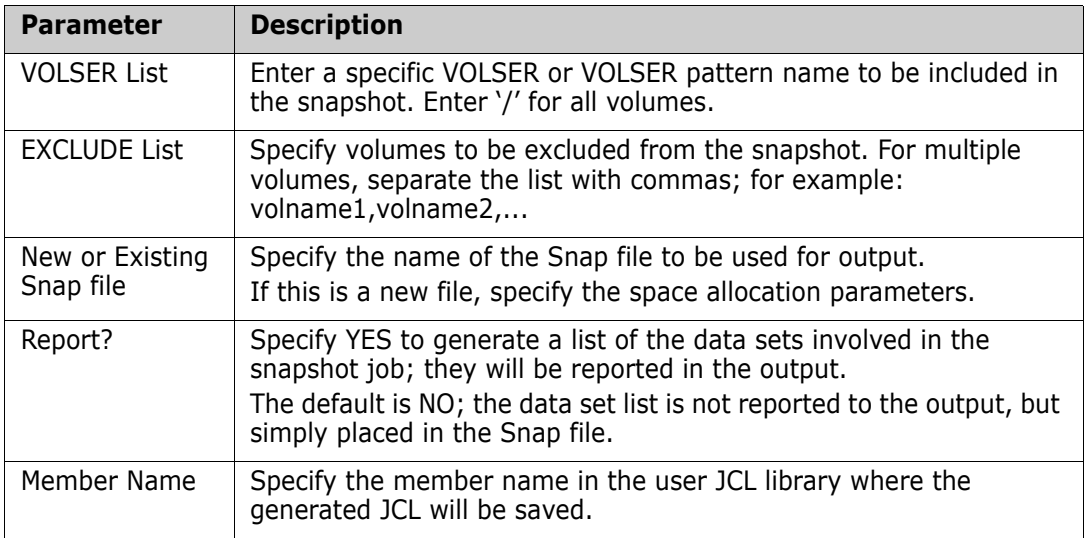

# <span id="page-92-0"></span>**Snapshot Comparison through ISPF**

This utility is used to Report matches/mismatches in two Snap files. Snap files are generated by Option 4 (Snapshot) of the ChangeMan SSM *Utilities Menu*.

Choose Option 5 from the *Utilities Menu* to display the *Snapshot Report Menu*.

```
HPSUSNPR ----------- SSM Snapshot Report Menu (Ver 8.4.0) --------------------
 Command ==> 
 Specify the following parameters for the Snapshot Report: 
 Specify two SNAP files to compare: 
   First Snapfile on SYSUT1 ==> PROD.AM.SNAP 
   Second Snapfile on SYSUT2 ==> PROD.PM.SNAP 
  (Optional) Include/Exclude a data set pattern ending with /: 
   INCLDSN ==> 
   EXCLDSN ==> 
 Reporting Options: 
     _ Matches Report of data sets present on both files 
    Y Mismatches on SYSUT1 Report of SYSUT1 data sets missing on SYSUT2 
    Y Mismatches on SYSUT2 Report of SYSUT2 data sets missing on SYSUT1 
         - OR - 
    _ Last Referenced Date Mismatches 
Member Name ==> SNAPJCL Member name in user JCL library
 Press ENTER to create the JCL or press END to exit.
```
The panel parameters are described in the following table:

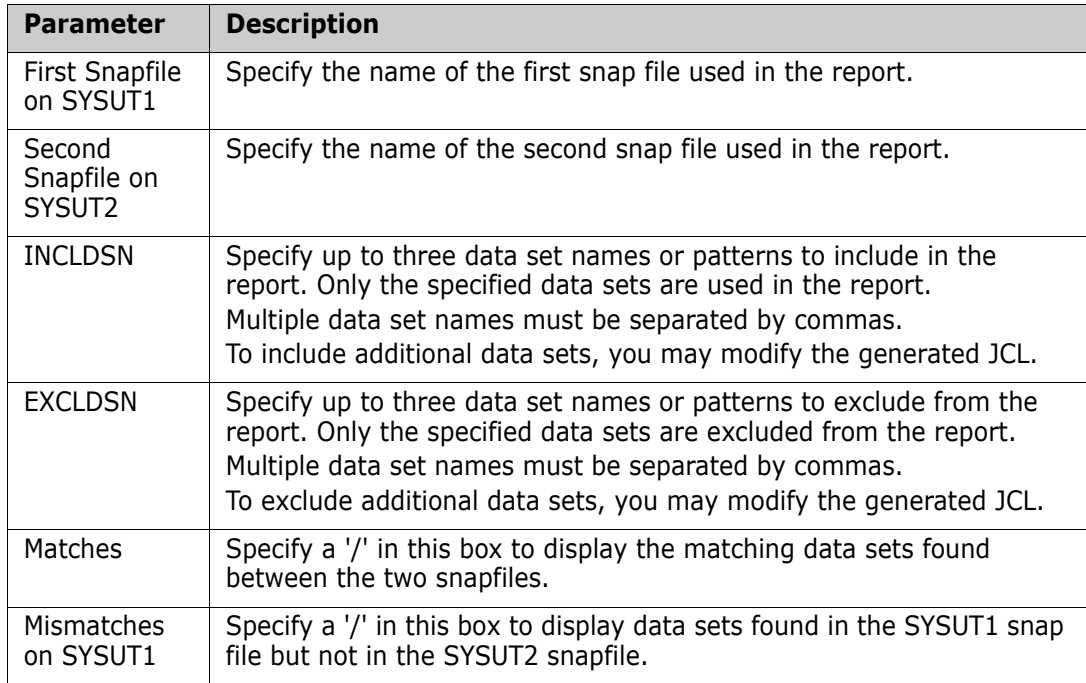

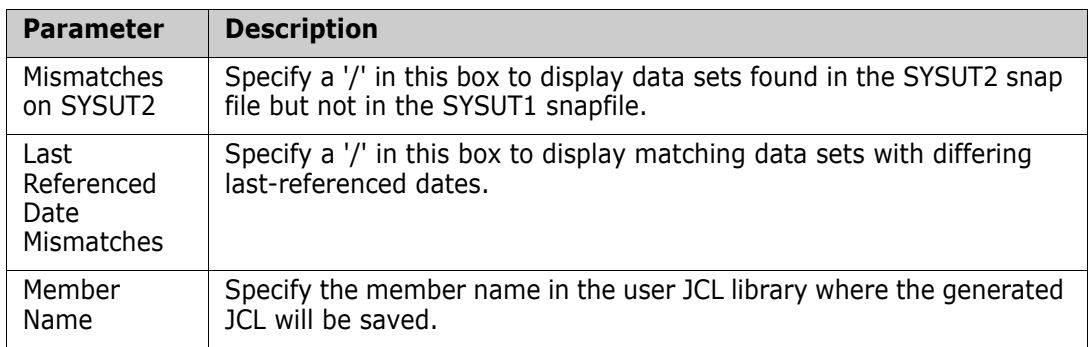

# <span id="page-93-0"></span>**The Snapshot Process**

The Snapshot facility has the ability to quickly collect VTOC and VVDS information from a volume. It records this information along with DCB attributes, EXTENTs allocated, and SPACE and DIRECTORY information, in a physical sequential file. This file is referred to as a snapfile.

The snapshot command, without the optional PDS directory processing, operates at approximately 50 DASD volumes per minute wall time. The optional directory processing provides additional information such as directory blocks allocated and used, and the number of members in a PDS.

Once two snapfiles are created, a variety of reports can be produced to identify exceptional conditions.

The following JCL example shows how to snapshot a pool of DASD volumes:

```
//JOBCARD
//*---------------- 
//* SNAPSHOT EXAMPLE WITH INCLVOL 
//* INCLVOL=(SYS/,WRK/) VOLUME PATTERNS 
//* INCLVOL=(SCP/,SPOOL*) VOLUME PATTERNS 
//* EXLCVOL=(SYSRES,WRKTMP) EXPLICIT VOLUMES 
//* REPORT=NO SHORT REPORT 
//*---------------- 
//STEP1 EXEC PGM=HPSSNAPV,REGION=4096K 
//STEPLIB DD DSN=somnode.CMNSSM.LOAD,DISP=SHR
// DD DSN=somnode.SERCOMC.LOAD,DISP=SHR
//SNAPFILE DD DISP=SHR,DSN=somnode.SNAPFIL1 OUTPUT FILE
//SYSPRINT DD SYSOUT=* 
//SYSUDUMP DD SYSOUT=* 
//HPSIN DD * 
 VOLSER=/ ALL VOLUMES <== 
 REPORT=YES DETAILED REPORTING <== 
/*
```
### <span id="page-94-0"></span>**Comparing SNAPFILES**

Following is a JCL example for generating a snapshot report of mismatched data sets. For additional examples, refer to the SNAP\* members in the SAMPLES library.

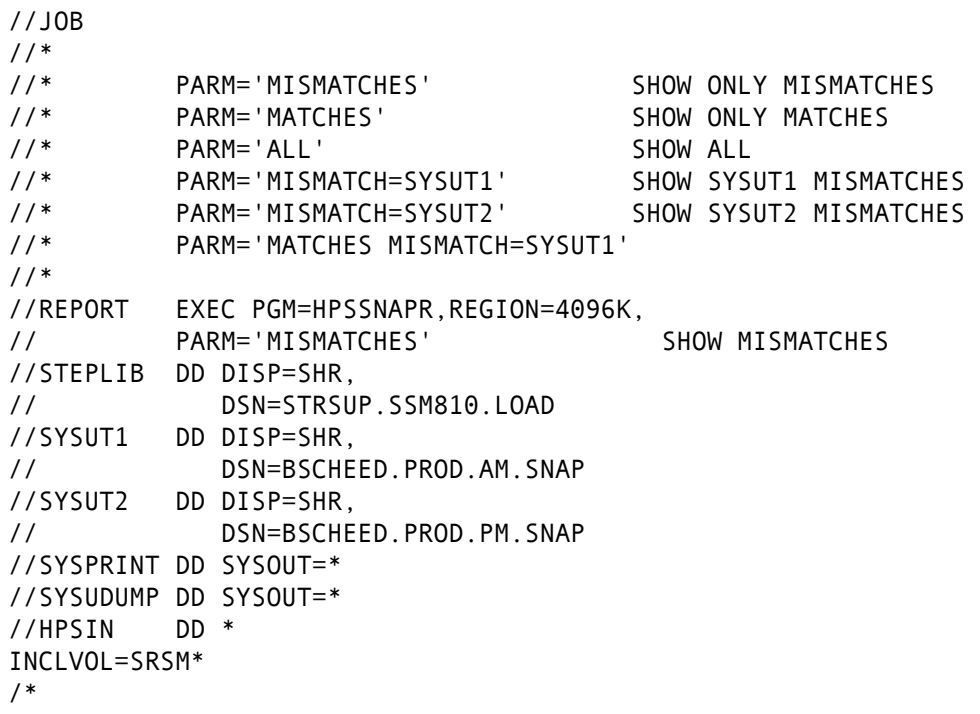

Following is the report generated from the sample JCL:

```
Exec-Parm="MISMATCHES" 
Report parameters: SYSUT1 Mismatches = Yes 
                   SYSUT2 Mismatches = Yes 
                            Matches = No 
HPSIN 1 1 2 2 3 3 4 4 5 5 6 6 7 7
 NR....5....0....5....0....5....0....5....0....5....0....5....0....5....0....5
EOF 
-- S Y S U T 2 -- -- S Y S U T 1 -- Entry
Volser Blksi Lrecl Volser Blksi Lrecl Typ Data Set/Cluster/Component Name 
...... ..... ..... | SRSM4A 32670 32670 | N APM410.TFULLER.TEMPLIST
SRSM4A 129 129 ¦ ...... ..... ..... ¦ N ATAM2.SPFLOG1.LIST 
...... ..... ..... | SRSM5A 6000 6000 | N BSCHEED.LPARA.INSTALL
SRSM4C 27948 27948 ¦ ...... ..... ..... ¦ N BSCHEED.PROD.AM.SNAP 
...... ..... ..... | SRSM4C 6000 6000 | N CMNQA.TEST7.AREA1.CMNCLOD
...... ..... ..... | SRSM7B 5928 5928 | N CMNQA.TEST7.AREA1.CMNCLODL
...... ..... ..... | SRSM7D 5904 5904 | N CMNQA.TEST7.AREA1.CMNCLODO
...... ..... ..... | SRSM4F 5888 5888 | N CMNQA.TEST7.AREA1.CMNCOPS
...... ..... ..... ¦ SRSM70 6000 6000 ¦ N CMNQA.TEST7.AREA1.CMNDIRLO 
...... ..... ..... | SRSM51 5888 5888 | N CMNQA.TEST7.AREA1.CMNDIRSR
...... ..... ..... | SRSM5B 5920 5920 | N CMNQA.TEST7.AREA1.CMNERROR
...... ..... ..... | SRSM58 13680 13680 | N DDELANO.ISR0001.BACKUP
```
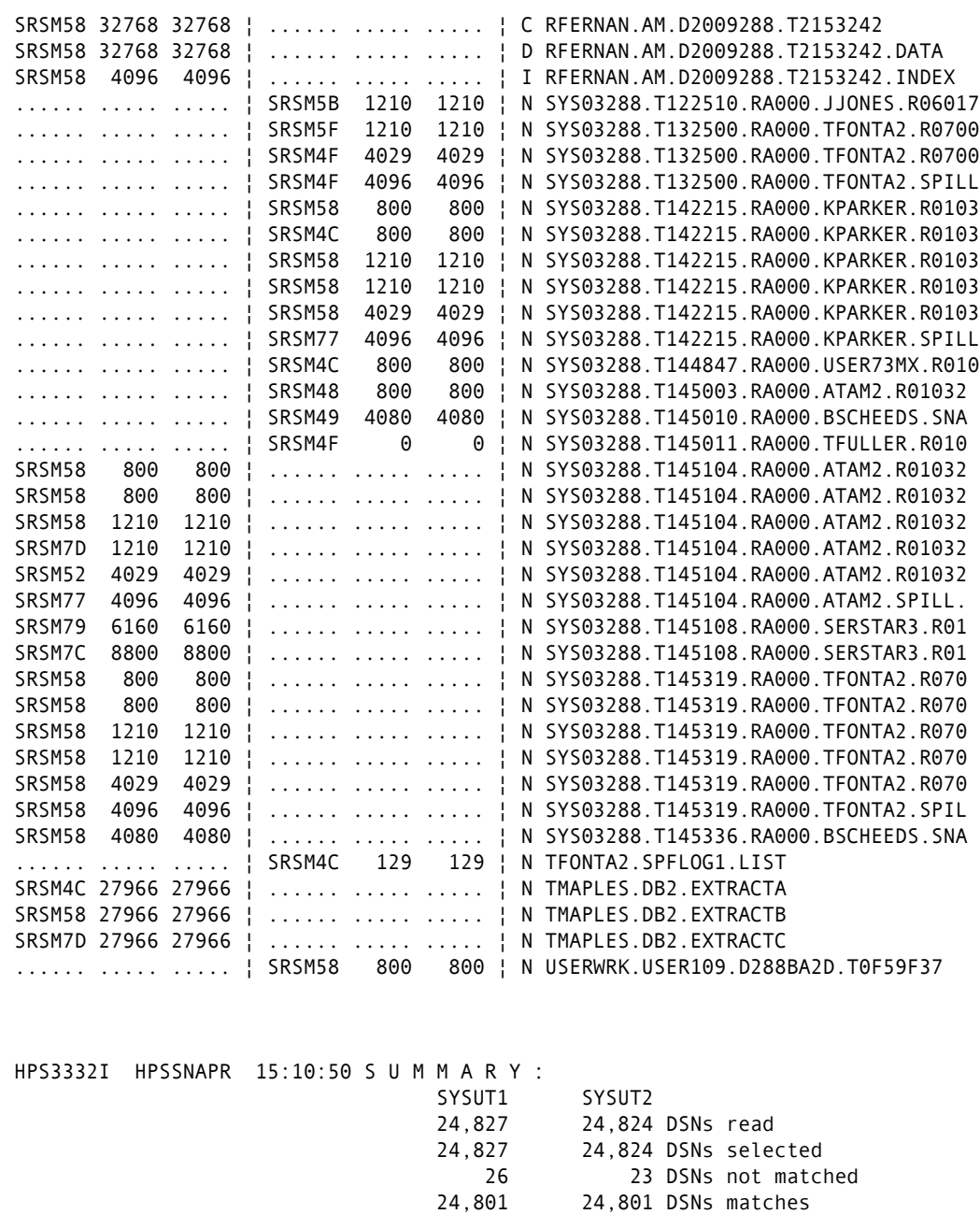

HPS0000I HPSSNAPR 15:10:50 Job Started: 2009/10/15\_15:10:48 Job Ended : 2009/10/15\_15:10:50 Warning cnt: 0 Severe msgs: 0

# Chapter 7 **Sample Reports**

The following sample reports illustrate the report output:

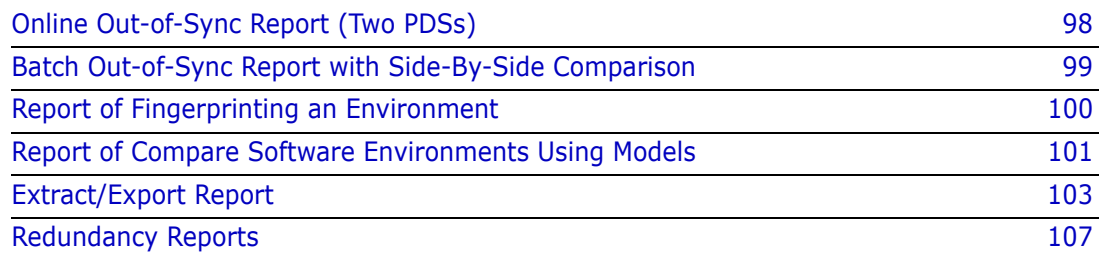

# <span id="page-97-0"></span>**Online Out-of-Sync Report (Two PDSs)**

This report was generated using *Option P - PDS Compare*, available from the *Detection and Synchronization Menu*. Refer to the *Serena ChangeMan SSM Detection and Synchronization Guide* for more information about this option.

> BASE=RESET TARG=RESET EXTENDED=N BASE=DSN=STRSUP.SSM810.PANELS TARG=DSN=STRQA.SSM82Q.PANELS SETPRINT=(SYNC=N,OUTSYNC=Y,MISMATCH=Y) COMPARE=MEMTOMEM

HPS0904I HPSTRANS 07:38:47 CATALOGED DSN added to Base: STRSUP.SSM810.PANELS HPS0904I HPSTRANS 07:38:54 CATALOGED DSN added to Targ: STRQA.SSM82Q.PANELS

MEMTOMEM REPORT:

Base-dsname/volser Targ-dsname/volser Targ-dsname/volser

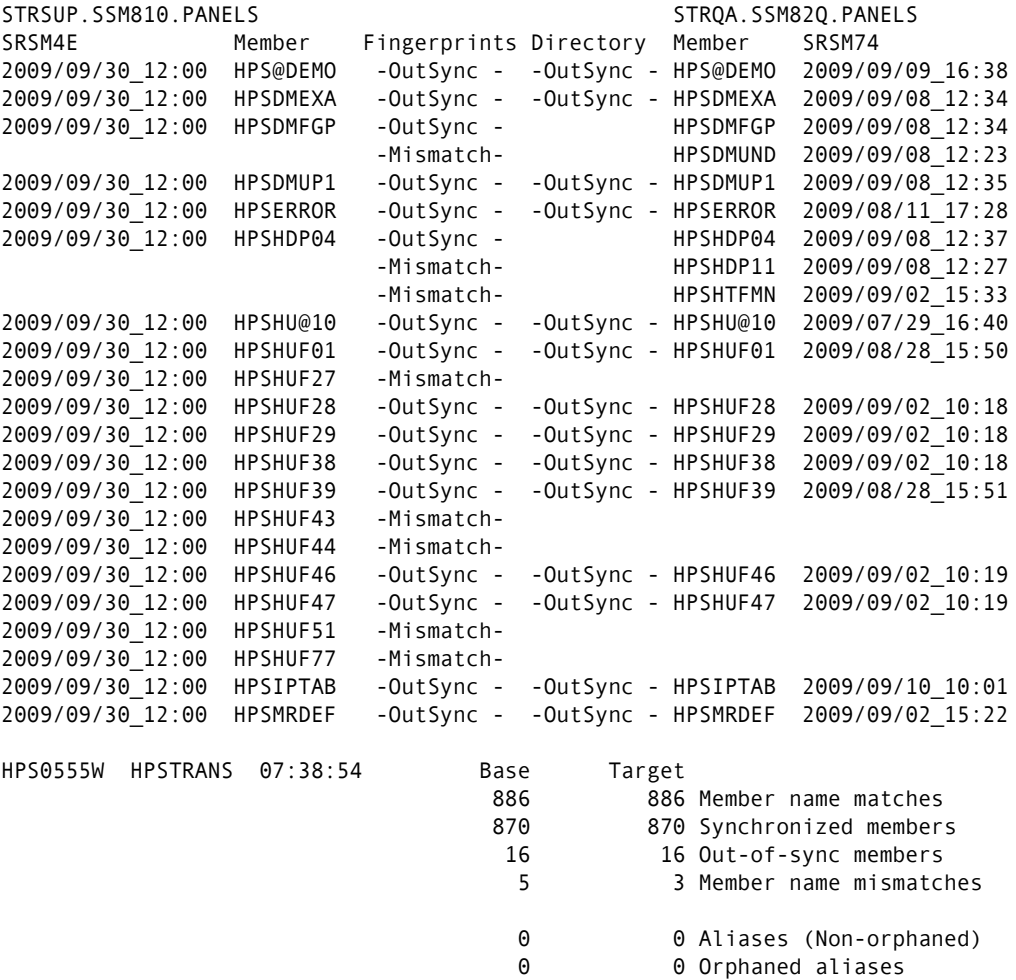

#### <span id="page-98-0"></span>**Batch Out-of-Sync Report with Side-By-Side Comparison**

ChangeMan SSM's internal byte-level comparison is invoked for each OutSync Member during the compare of two libraries. In this example, the side-by-side comparison is shown, with only added, updated, and deleted records displayed. See "DATACOMPARE" in the *Serena ChangeMan SSM Data Extraction User's Guide*.

 EXTENDED=NO /\* extended synchronization is not in effect \*/  $\star$  BASE=DSN=USER17.SSM820.INSTALL.PROD TARG=DSN=USER17.SSM820.INSTALL.TEST SETPRINT=(SYNC=N,OUTSYNC=Y,MISMATCH=Y) COMPARE=MEMTOMEM=DETECT=(SBS=Y,COMPLETE=N,ADD,UPD,DEL)

HPS0900I HPSTRANS 08:08:33 EOF HPSIN: Cards read=6 with 5 Commands.

HPS0904I HPSTRANS 08:08:34 CATALOGED DSN added to Base: USER17.SSM820.INSTALL.PROD HPS0904I HPSTRANS 08:08:35 CATALOGED DSN added to Targ: USER17.SSM820.INSTALL.TEST

MEMTOMEM REPORT:

Base-dsname/volser Targ-dsname/volser USER17.SSM820.INSTALL.PROD USER17.SSM820.INSTALL.TEST SRSM5B Member Fingerprints Directory Member SRSM4F 2009/03/27\_14:11 \$GLOBAL -OutSync - \$GLOBAL 2009/10/14\_08:07 ================== Comparison Invoked: \$GLOBAL ================== Base Targ 0 0 1 1 2 2 2 3 0 0 1 1 2 2 2 3 Nr Nr ...4...8...2...6...0...4...8...2 ...4...8...2...6...0...4...8...2 2 2  $\frac{1}{*}$  2  $\frac{1}{*}$  2 HPS1617I HPSDCOMP 08:08:35 Comparison Summary: 0 Inserted => 0 Deleted <= 1 Updated <> changed seg of updated record ¦¦ unchanged seg of updated record 0 Moved 31 Unchanged || 2009/08/13\_11:57 \$REORG - Mismatch-HPS0555W HPSTRANS 08:08:35 Base Target 76 76 Member name matches 75 75 Synchronized members 1 1 Out-of-sync members 1 0 Member name mismatches 0 0 Aliases (Non-orphaned) 0 0 Orphaned aliases HPS0000I HPSTRANS 08:08:35 Job Started: 2009/10/14\_08:08:33 Job Ended : 2009/10/14\_08:08:35 Warning cnt: 1 Severe msgs: 0 Find "W HPS" in col 9 for WARNING messages.

## <span id="page-99-0"></span>**Report of Fingerprinting an Environment**

The JCL to generate this type of report can be found in ["Fingerprinting an Entire DASD](#page-57-0)  [Volume" on page 58](#page-57-0).

```
 BASE=VOL=(INCLVOL=(SRSM7*), 
                     INCLDSN=(STRSUP.SSM810/)) 
           BASE=SAVE=DD=FGPDD 
HPS0900I HPSTRANS 08:31:59 EOF HPSIN: Cards read=3 with 2 Commands. 
HPS0902I HPSTRANS 08:32:00 Volume SRSM7A selected: 
HPS0911I HPSTRANS 08:32:00 0 of 448 Data Sets Fingerprinted. 
HPS0902I HPSTRANS 08:32:00 Volume SRSM7C selected: 
HPS0911I HPSTRANS 08:32:00 2 of 620 Data Sets Fingerprinted. 
HPS0902I HPSTRANS 08:32:01 Volume SRSM7D selected: 
HPS0911I HPSTRANS 08:32:01 1 of 517 Data Sets Fingerprinted. 
HPS0902I HPSTRANS 08:32:01 Volume SRSM7E selected: 
HPS0911I HPSTRANS 08:32:01 1 of 529 Data Sets Fingerprinted. 
HPS0902I HPSTRANS 08:32:01 Volume SRSM7F selected: 
HPS0911I HPSTRANS 08:32:01 0 of 300 Data Sets Fingerprinted. 
HPS0902I HPSTRANS 08:32:03 Volume SRSM74 selected: 
HPS0911I HPSTRANS 08:32:03 1 of 510 Data Sets Fingerprinted. 
HPS0902I HPSTRANS 08:32:03 Volume SRSM75 selected: 
HPS0911I HPSTRANS 08:32:03 1 of 443 Data Sets Fingerprinted. 
HPS0902I HPSTRANS 08:32:04 Volume SRSM78 selected: 
HPS0911I HPSTRANS 08:32:04 1 of 292 Data Sets Fingerprinted. 
HPS0902I HPSTRANS 08:32:04 Volume SRSM79 selected: 
HPS0911I HPSTRANS 08:32:04 0 of 453 Data Sets Fingerprinted. 
HPS0136I HPSTRANS 08:32:05 Fingerprint data set created successfully 
                              containing tokens for 7 data sets. 
                              DSname = USER17.SSM810.MAR.FGP 
                              DDname = FGPDD 
HPS0905I HPSTRANS 08:32:05 FGPDD Fingerprint data set saved successfully
HPS0000I HPSTRANS 08:32:05 Job Started: 2009/10/14_08:31:59 
                              Job Ended : 2009/10/14_08:32:05 
                              Warning cnt: 0 
                              Severe msgs: 0
```
#### <span id="page-100-0"></span>**Report of Compare Software Environments Using Models**

The JCL to generate this type of report can be found in ["Comparing Environments Using](#page-55-0)  [the MODEL Command" on page 56](#page-55-0).

 EXTENDED=YES /\* extended synchronization in effect? \*/ MODEL=(NAME=MODEL01, TRANSFORM=('USER17.LPARA'=>'USER17.LPARB'))  $\star$  BASE=GENERIC=(DSN=USER17.LPARA) TARG=GENERIC=(DSN=USER17.LPARB) COMPARE=DSNBYDSN=(SHORT,MODEL=MODEL01,DISPLAYTOKENS=N)

HPS0900I HPSTRANS 08:53:26 EOF HPSIN: Cards read=7 with 5 Commands.

HPS0904I HPSTRANS 08:53:27 CATALOGED DSN added to Base: USER17.LPARA.INSTALL HPS0904I HPSTRANS 08:53:28 CATALOGED DSN added to Base: USER17.LPARA.INSTALL.OLD HPS0904I HPSTRANS 08:53:29 CATALOGED DSN added to Base: USER17.LPARA.LINKLIB HPS0904I HPSTRANS 08:53:29 CATALOGED DSN added to Base: USER17.LPARA.MESSAGES HPS0904I HPSTRANS 08:53:30 CATALOGED DSN added to Base: USER17.LPARA.PANELS HPS0904I HPSTRANS 08:53:31 CATALOGED DSN added to Targ: USER17.LPARB.ADDED HPS0904I HPSTRANS 08:53:32 CATALOGED DSN added to Targ: USER17.LPARB.INSTALL HPS0904I HPSTRANS 08:53:33 CATALOGED DSN added to Targ: USER17.LPARB.LINKLIB HPS0904I HPSTRANS 08:53:34 CATALOGED DSN added to Targ: USER17.LPARB.MESSAGES HPS0904I HPSTRANS 08:53:35 CATALOGED DSN added to Targ: USER17.LPARB.NEWDSN HPS0904I HPSTRANS 08:53:37 CATALOGED DSN added to Targ: USER17.LPARB.PANELS

 $\_$  , and the state of the state of the state of the state of the state of the state of the state of the state of the state of the state of the state of the state of the state of the state of the state of the state of the

 $\_$  , and the state of the state of the state of the state of the state of the state of the state of the state of the state of the state of the state of the state of the state of the state of the state of the state of the

Transformation Model in effect: MODEL01

Dsname prior to transformation Transformed dsname USER17.LPARA.INSTALL => USER17.LPARB.INSTALL USER17.LPARA.INSTALL.OLD => USER17.LPARB.INSTALL.OLD USER17.LPARA.LINKLIB => USER17.LPARB.LINKLIB USER17.LPARA.MESSAGES => USER17.LPARB.MESSAGES USER17.LPARA.PANELS => USER17.LPARB.PANELS

REPORT OF UNMATCHED BASE DATA SETS MemCnt Base-vol Dsname 17 SRSM77 USER17.LPARA.INSTALL.OLD

17 Members in 1 UnMatched Base Data Sets

REPORT OF UNMATCHED TARG DATA SETS MemCnt Targ-vol Dsname 13 SRSM75 USER17.LPARB.ADDED 0 SRSM7E USER17.LPARB.NEWDSN 13 Members in 2 UnMatched Targ Data Sets  $\_$  , and the state of the state of the state of the state of the state of the state of the state of the state of the state of the state of the state of the state of the state of the state of the state of the state of the REPORT OF IN-SYNC DATA SETS MemCnt Base-vol Base-dsname Targ-vol Targ-dsname 4 SRSM75 USER17.LPARA.LINKLIB SRSM74 USER17.LPARB.LINKLIB 0 SRSM53 USER17.LPARA.MESSAGES SRSM70 USER17.LPARB.MESSAGES 4 In-Sync Members in 2 In-Sync Data Sets

*Getting Started Guide 101*

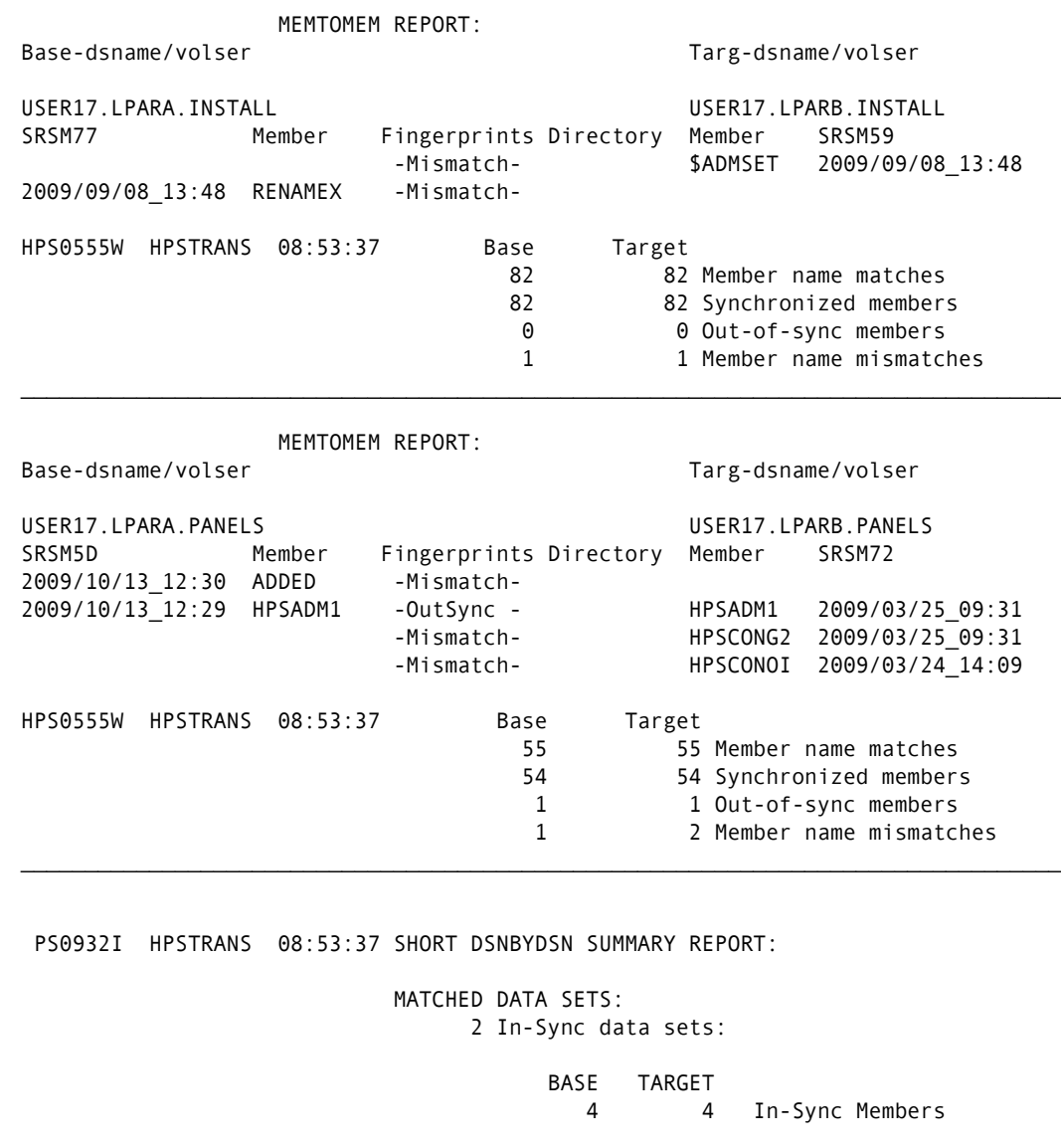

2 Out-of-Sync data sets:

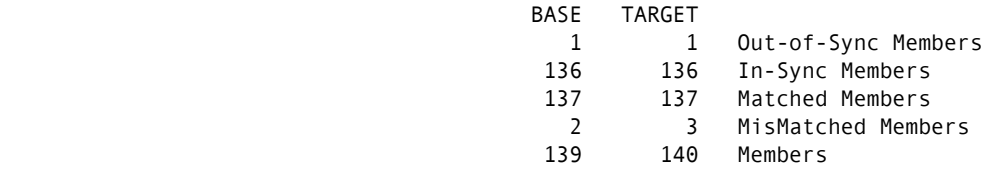

 UNMATCHED DATA SETS: 1 Unmatched BASE data sets with 17 2 Unmatched TARG data sets with 13 3 TOTAL Unmatched data sets with 30 HPS0000I HPSTRANS 08:53:37 Job Started: 2009/10/14\_08:53:26 Job Ended : 2009/10/14\_08:53:37 Warning cnt: 2 Severe msgs: 0 Find "W HPS" in col 9 for WARNING messages.

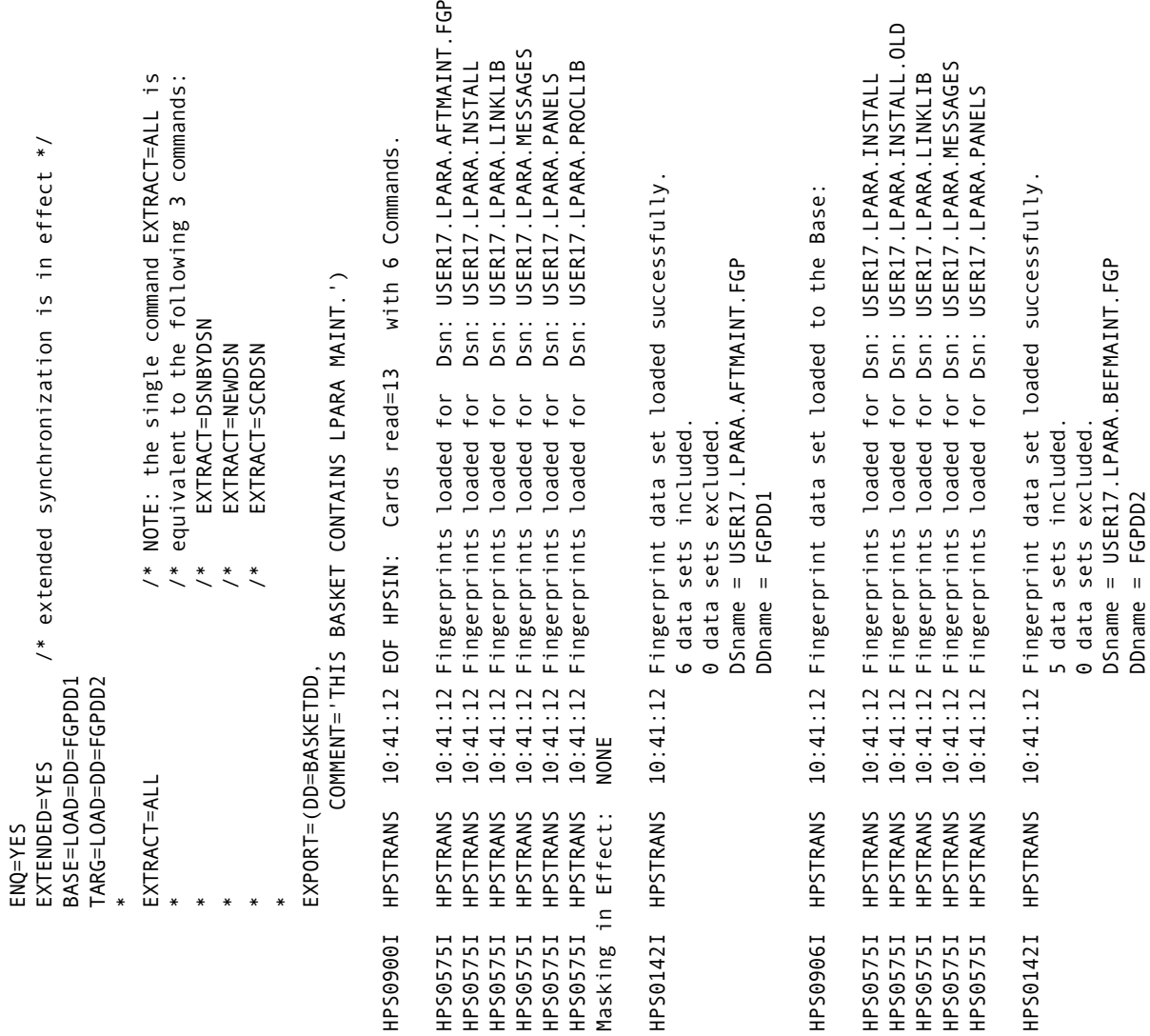

# <span id="page-102-0"></span>**Extract/Export Report**

JCL to generate this type of report can be found in ["1. Create the Change Basket" on page](#page-65-0)  [66](#page-65-0).

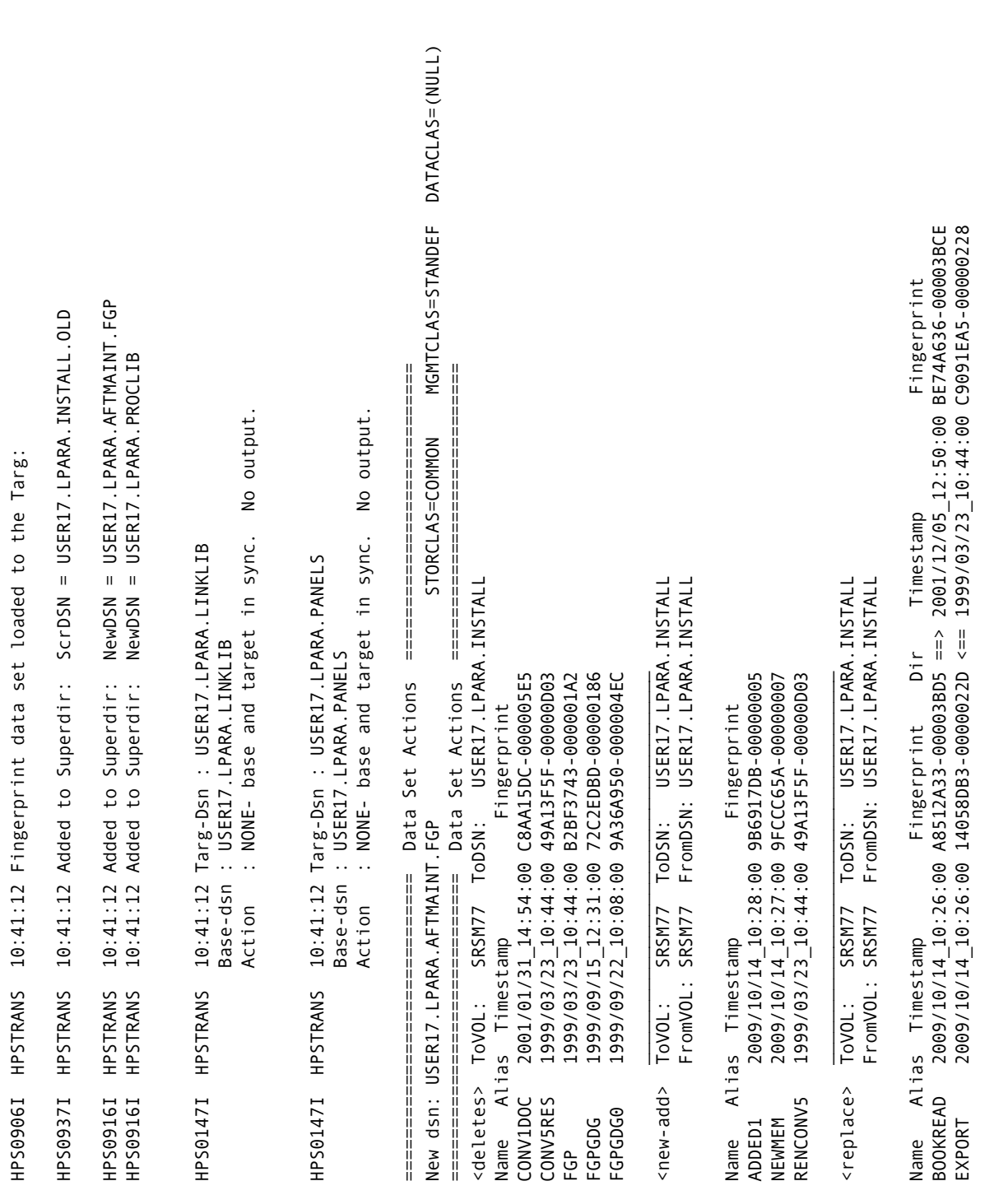

z/OS 01.03.00 HBB7706 IEB1135I IEBCOPY FMID HDZ11G0 SERVICE LEVEL NONE DATED 20020718 DFSMS 01.03.00 z/OS 01.03.00 HBB7706 DATACLAS=(NULL) New dsn: USER17.LPARA.PROCLIB STORCLAS=COMMON MGMTCLAS=STANDEF DATACLAS=(NULL) DATED 20020718 DFSMS 01.03.00 z/0S 01/03/00 HBB7706 IEB1135I IEBCOPY FMID HDZ11G0 SERVICE LEVEL NONE DATED 20020718 DFSMS 01.03.00 z/OS 01/03/00 HBB7706TO PDSU OUTDD=HPSWORK VOL=SRSM57 DSN=SYS03287.T104111.RA000.USER17D.R0200517 IEB1014I TO PDSU OUTDD=HPSWORK VOL=SRSM57 DSN=SYS03287.T104111.RA000.USER17D.R0200517 MGMTCLAS=STANDEF DATED 20020718 DFSMS 01.03.00 ================================================================================ EB167I FOLLOWING MEMBER(S) UNLOADED FROM INPUT DATA SET REFERENCED BY DDSOURCE IEB167I FOLLOWING MEMBER(S) UNLOADED FROM INPUT DATA SET REFERENCED BY DDSOURCE IEB1013I COPYING FROM PDS INDD=DDSOURCE VOL=SRSM77 DSN=USER17.LPARA.INSTALL ========================== End IEBCOPY SYSPRINT =========================== ========================== Begin IEBCOPY SYSPRINT ========================== ⅡⅡⅡⅡⅡⅡⅡⅡⅡⅡⅡⅡⅡⅡⅡⅡⅡⅡⅡⅡⅡⅡⅡⅡⅡⅡⅡⅡ ⅡⅡⅡⅡⅡⅡⅡⅡⅡⅡⅡⅡⅡⅡⅡ ⅡⅡⅡⅡⅡⅡⅡⅡⅡⅡⅡⅡⅡⅡⅡⅡⅡⅡⅡⅡⅡⅡⅡⅡⅡⅡⅡ INDD=DDSOURCE VOL=SRSM77 DSN=USER17.LPARA.INSTALL ============================= Data Set Actions ============================ ============================= Data Set Actions ============================ ============================= Data Set Actions ============================ ========================== Begin IEBCOPY SYSPRINT ========================= IEB1098I 5 OF 5 MEMBERS UNLOADED FROM INPUT DATA SET REFERENCED BY DDSOURCE EB10981 5 OF 5 MEMBERS UNLOADED FROM INPUT DATA SET REFERENCED BY DDSOURCE STORCLAS=COMMON Ï IEB1035I USER17D EXPORT 10:41:13 TUE 14 OCT 2009 PARM='' 10:41:13 TUE 14 OCT 2009 PARM=' IEBCOPY MESSAGES AND CONTROL STATEMENTS ================================== Data Set Actions ============================ <new-add> ToVOL: SRSM53 ToDSN: USER17.LPARA.MESSAGES FromVOL: SRSM53 FromDSN: USER17.LPARA.MESSAGES IEBCOPY MESSAGES AND CONTROL STATEMENTS USER17. LPARA. MESSAGES FromDSN: USER17.LPARA.MESSAGES IEBCOPY MESSAGES AND CONTROL STATEMENTS IEBCOPY MESSAGES AND CONTROL STATEMENTS Begin IEBCOPY SYSPRINT Begin IEBCOPY SYSPRINT FMID HDZ11G0 SERVICE LEVEL NONE FMID HDZ11G0 SERVICE LEVEL NONE End IEBCOPY SYSPRINT MSG01 2009/10/14\_10:32:00 405BA334-00000052 MSG02 2009/10/14\_10:32:00 405BA334-00000052 IEB147I END OF JOB - 0 WAS HIGHEST SEVERITY CODE 2009/10/14 10:32:00 405BA334-00000052 2009609-147 10:32:00 405BA334-00000052  $2009/10/14$  $10:32:00$  405BA334-00000052 IEB154I ADDED1 HAS BEEN SUCCESSFULLY UNLOADED IEB154I BOOKREAD HAS BEEN SUCCESSFULLY UNLOADED IEB154I NEWMEM HAS BEEN SUCCESSFULLY UNLOADED IEB154I RENCONV5 HAS BEEN SUCCESSFULLY UNLOADED EB1471 END OF JOB - 0 WAS HIGHEST SEVERITY CODE MSG03 2009/10/14\_10:32:00 405BA334-00000052 Data Set Actions HAS BEEN SUCCESSFULLY UNLOADED HAS BEEN SUCCESSFULLY UNLOADED [EB1541 BOOKREAD HAS BEEN SUCCESSFULLY UNLOADED HAS BEEN SUCCESSFULLY UNLOADED EB1541 RENCONV5 HAS BEEN SUCCESSFULLY UNLOADED IEB154I EXPORT HAS BEEN SUCCESSFULLY UNLOADED Name Alias Timestamp Fingerprint Fingerprint Copied to Basket: USER17.LPARA.AFTMAINT.FGP Copied to Basket: USER17.LPARA.AFTMAINT.FGP ToDSN: Scr dsn: USER17.LPARA.INSTALL.OLD COPY OUTDD=HPSWORK,INDD=DDSOURCE Scr dsn: USER17.LPARA.INSTALL.OLD COPY OUTDD=HPSWORK, INDD=DDSOURCE New dsn: USER17.LPARA.PROCLIB FromVOL: SRSM53 ⅡⅡⅡⅡⅡⅡⅡⅡⅡⅡⅡⅡⅡⅡⅡⅡⅡⅡⅡⅡⅡⅡⅡⅡⅡⅡⅡⅡ EXPORT SRSM53 ------------------------------EB1013I COPYING FROM PDS Alias Timestamp ToVOL: IEB1135I IEBCOPY IEB1135I IEBCOPY IEB1035I USER17D EB154I ADDED1 EB154I NEWMEM EB154I EXPORT S M=BOOKREAD S M=RENCONV5 S M=BOOKREAD S M=RENCONV5 S M=ADDED1 S M=EXPORT S M=NEWMEM S M=EXPORT S M=ADDED1 S M=NEWMEM  $n = N - add$ [EB1014I MSG02 MSG03 MSG01 Name

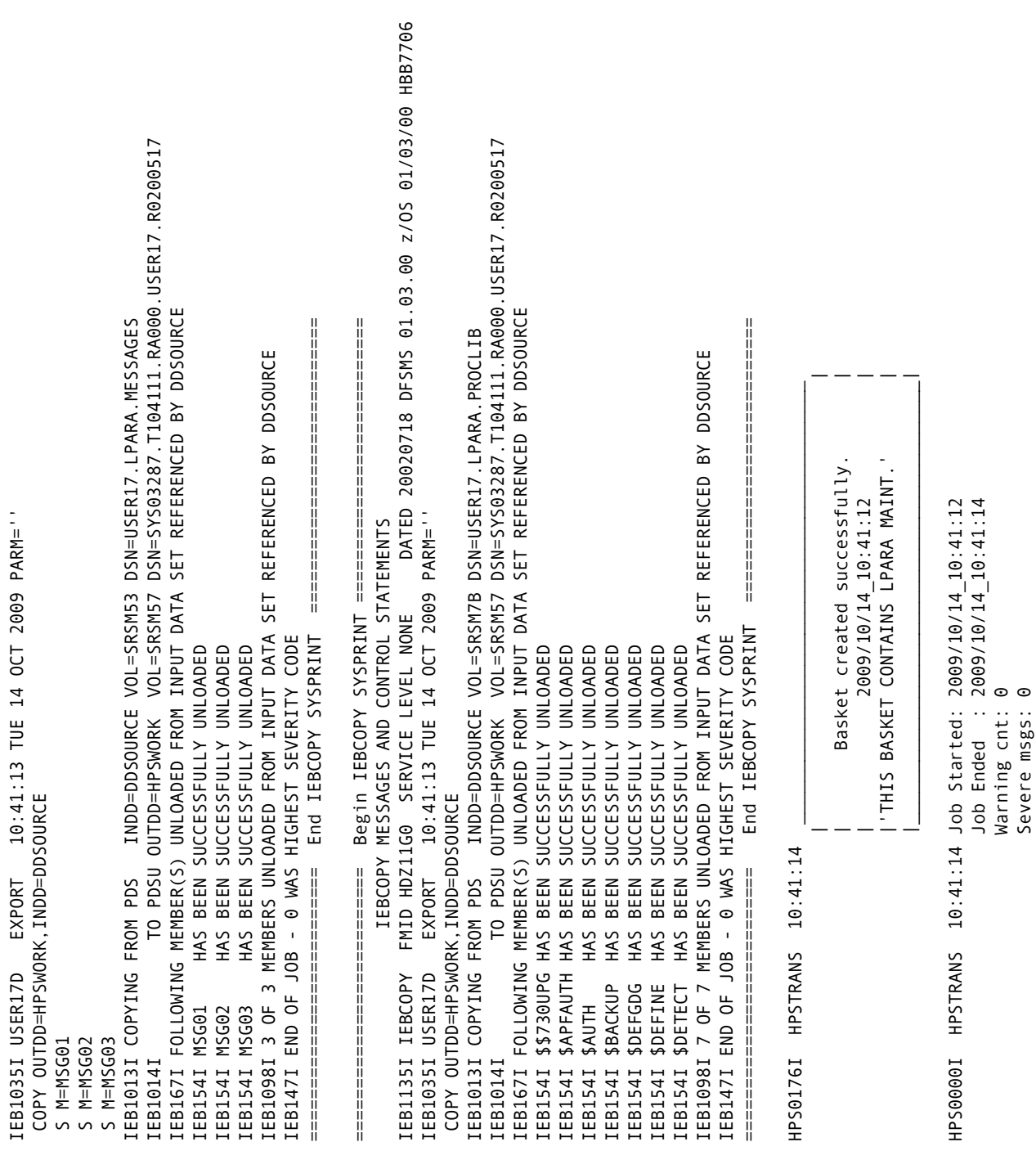

# <span id="page-106-0"></span> **Redundancy Reports**

The following redundancy reports are available:

- *[Data Set Redundancy Report](#page-107-0)*
- *[Member Redundancy Report](#page-108-0)*

Both reports are followed by a summary report.

JCL to generate these reports can be found in ["Reporting Redundant Data Sets and](#page-88-1)  [Members" on page 89](#page-88-1).

#### **Commands to Create Report**

Following are the commands used to generate the reports in this example:

```
 DASDRED=(INCLVOL=(SRSM7*), 
            INCLDSN=(USER17/), 
           TYPE=(PO),
            DD=REDDD, 
*)IM $$EXCL 
            EXCLDSN=(SYS?.HASPCKPT, 
                       SYS1.BRODCAST, 
                       SYS1.VTOCIX.*, 
                       SYS1.MAN?, 
                       SYS1.LOGREC, 
                       SYS1.UADS, 
                       SYS1.DAE, 
                       SYS1.SMPDLOGA, 
                       SYS1.SMPLOGA, 
                       SYS1.SMPTLOGA, 
                       SYS1.RACF))
```
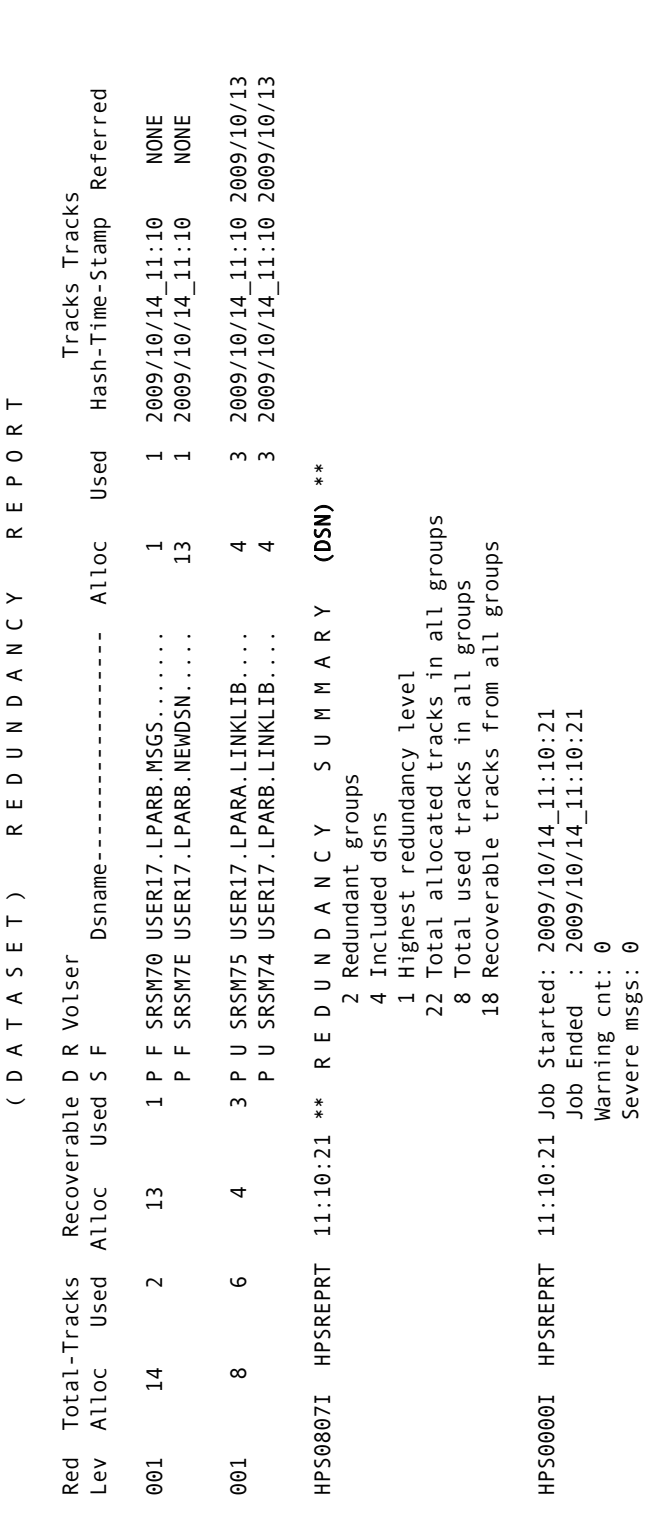

# <span id="page-107-0"></span>**Data Set Redundancy Report**

 $\overline{ }$ 

ż  $\overline{a}$ 

Ł

Ł
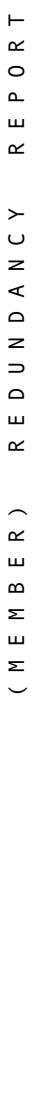

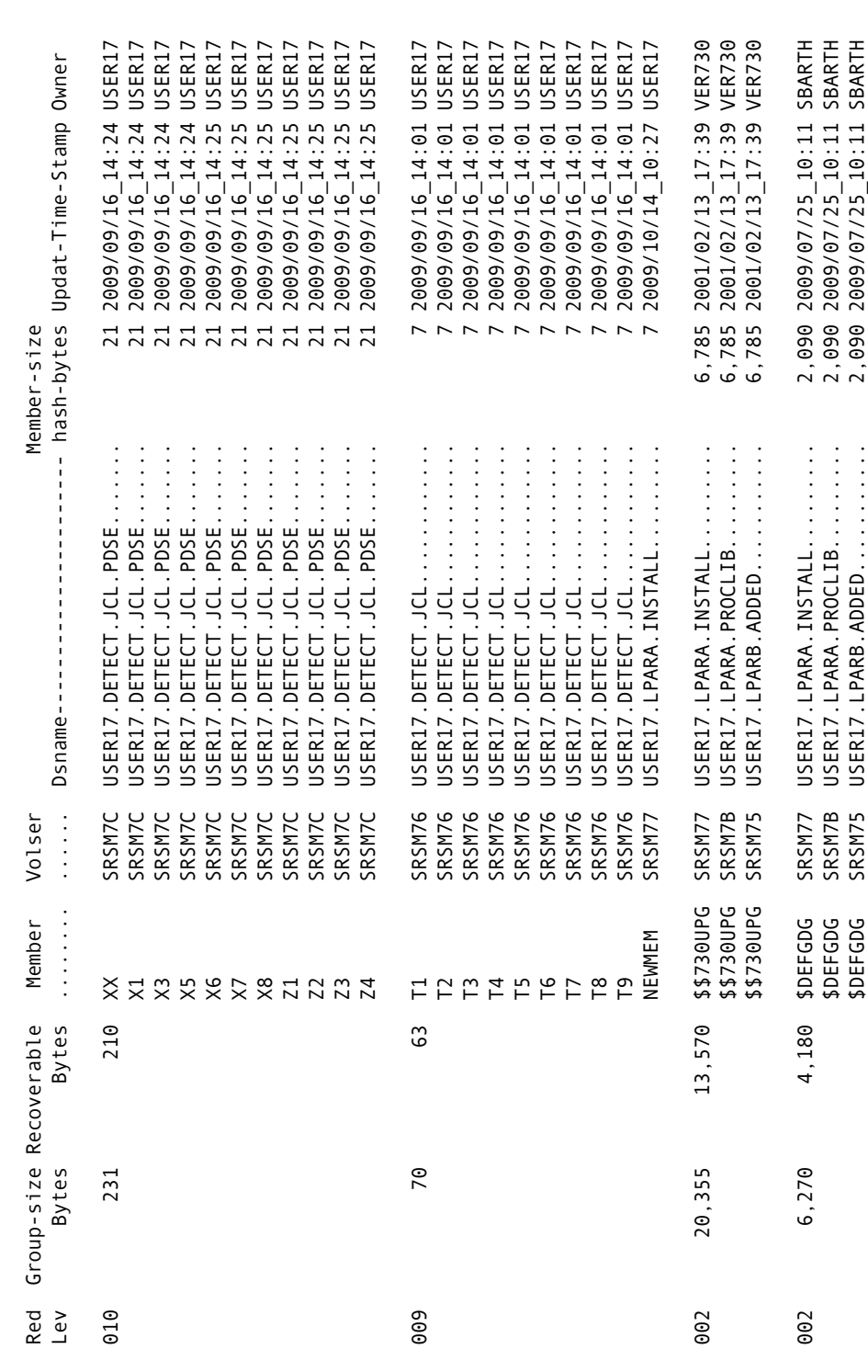

## **Member Redundancy Report**

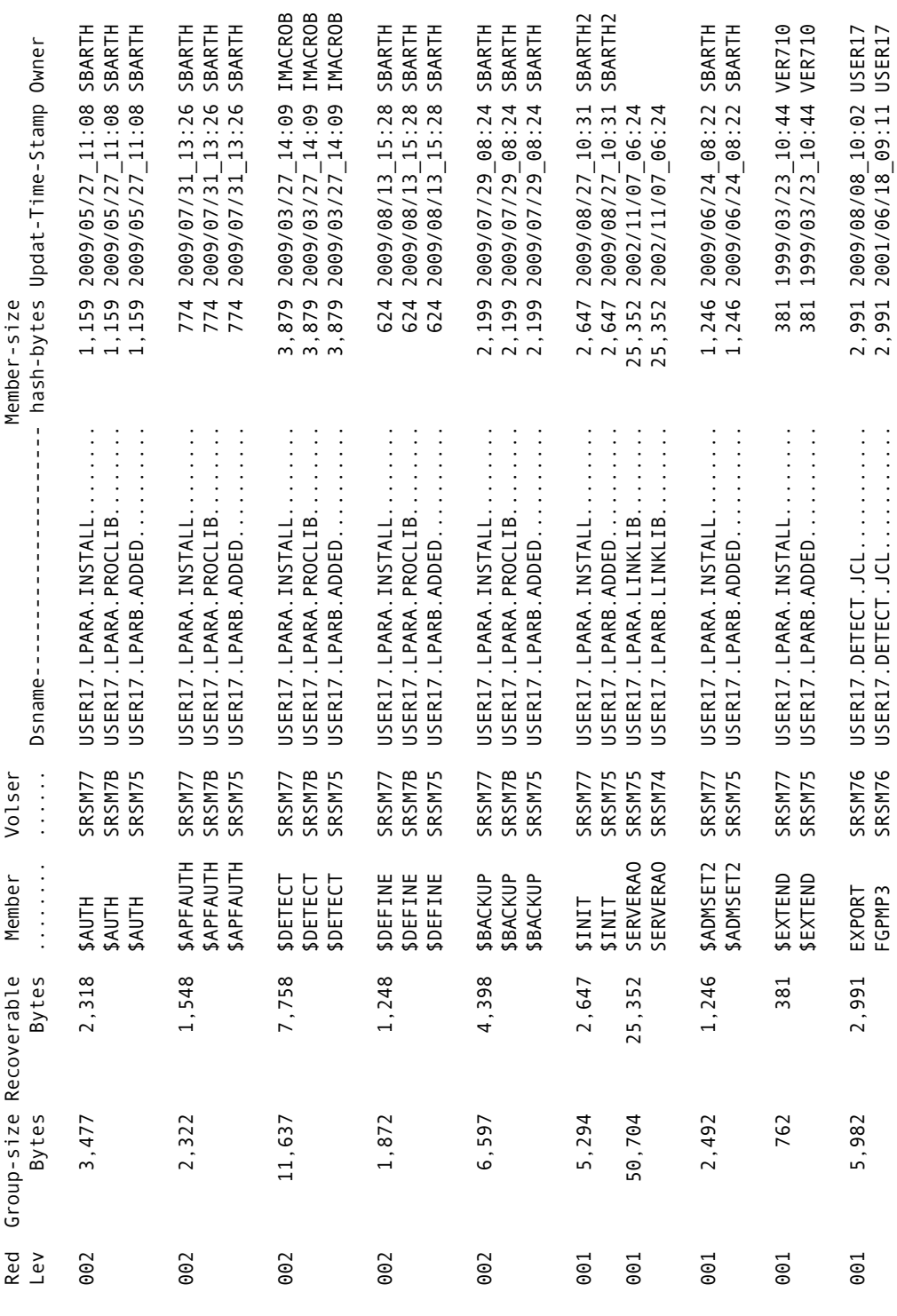

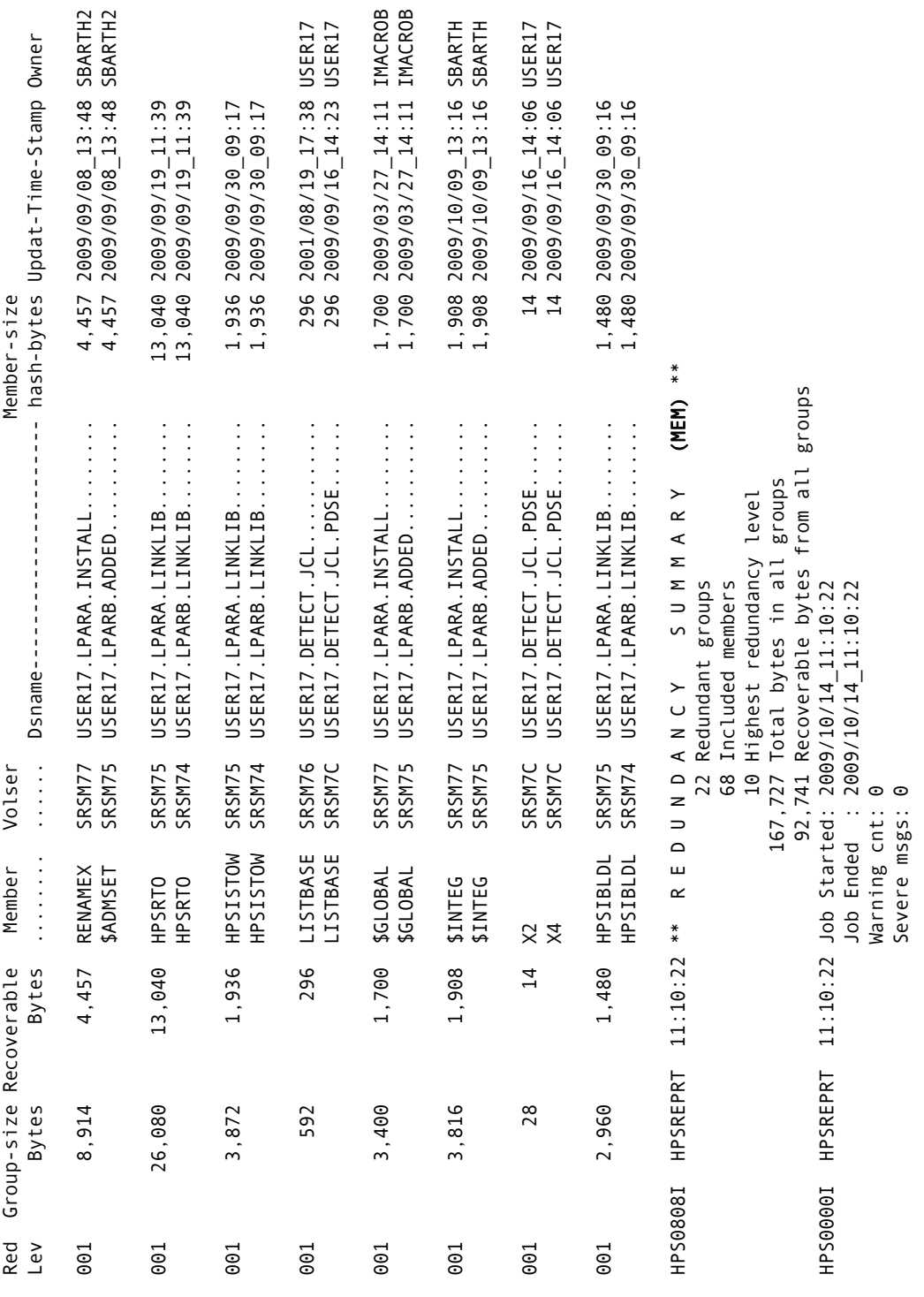

# Appendix A

## **Wildcards, Symbolics, and DCB Attributes**

<span id="page-112-0"></span>This appendix provides:

- DCB attributes for files used in the Synchronization Component.
- **Information about using system symbolics in parameters.**
- Details and examples for each of the wildcards used in the parameters in the Online and Batch Synchronization facilities.

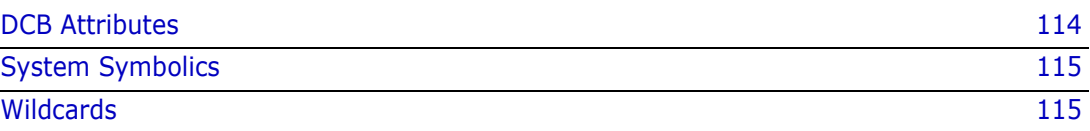

## <span id="page-113-0"></span>**DCB Attributes**

<span id="page-113-1"></span>The following table provides the DCB attributes for files used in the Synchronization Component.

<span id="page-113-12"></span><span id="page-113-11"></span><span id="page-113-10"></span><span id="page-113-9"></span><span id="page-113-8"></span><span id="page-113-7"></span><span id="page-113-6"></span><span id="page-113-5"></span><span id="page-113-4"></span><span id="page-113-3"></span><span id="page-113-2"></span>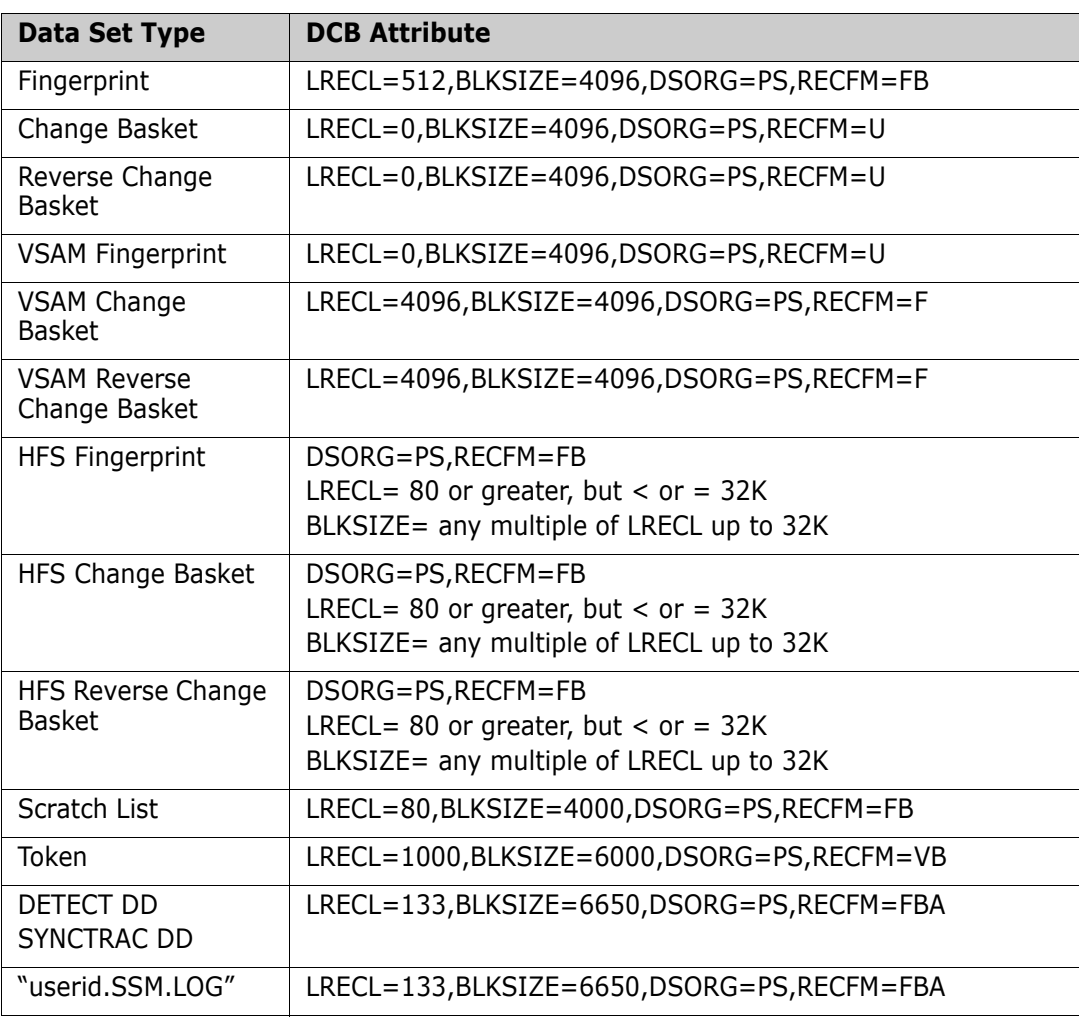

## <span id="page-114-1"></span>**System Symbolics**

System symbolics can be used in a number of parameters in the Change Tracking and Detection and Synchronization batch facilities.

**NOTE** System symbolics are not supported in the ISPF panels.

#### **Using Symbolics in Command Parameters**

The following batch command parameters support system symbolic values:

VOLSER INCLVOL **EXCLVOL** NEWDSNTOVOL DSN INCLDSN EXCLDSN CLUSTER. INCLCLUS **EXCLCLUS** GENERIC

#### **Using Symbolics in HPSPARMS Parameters**

The following HPSPARMS parameters support system symbolic values within the DSN specification:

**SITEMASTER** 

**OBJECTMASTER** 

DELTAMASTER

## <span id="page-114-0"></span>**Wildcards**

Wildcards, or patterns, can be used in a number of parameters in the Online and Batch Synchronization facilities. This section provides details and examples for each of the wildcards.

**NOTE** This section covers the Synchronization component. For wildcard usage in the Change Tracking component, see the Wildcards section of the Change Tracking User's Guide.

### <span id="page-115-0"></span>**Data Set, Object, and Cluster Name Wildcards**

The following special characters can be used to specify a pattern of data sets, objects, or clusters in the INCLDSN, EXCLDSN, INCLOBJ, EXCLOBJ, INCLCLUS, or EXCLCLUS parameters:

<span id="page-115-4"></span><span id="page-115-3"></span><span id="page-115-2"></span>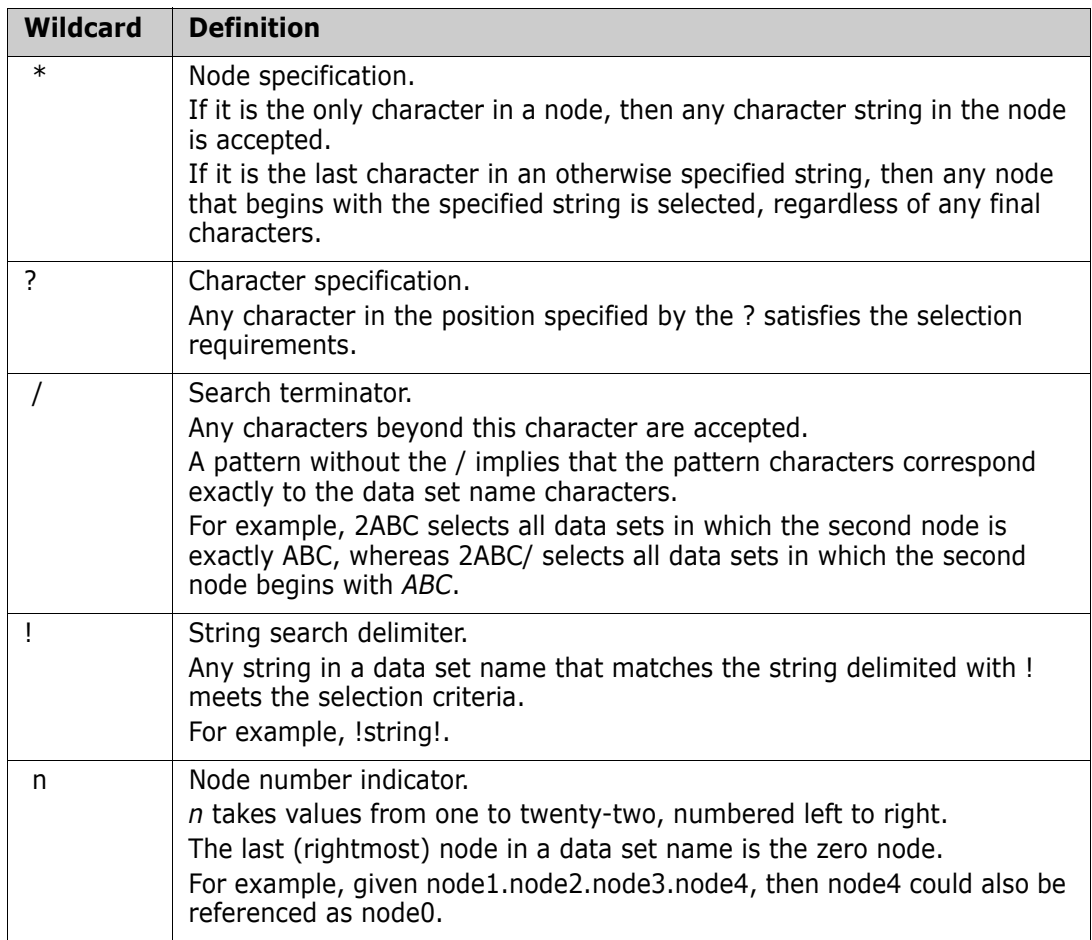

#### <span id="page-115-5"></span><span id="page-115-1"></span> *Examples with INCLDSN*

 All three-node data sets that have a first node of AAA, a second node of BBB, and a third node of <anything> are included.

INCLDSN=AAA.BBB.\*

 $\blacksquare$  All three-node data sets that have a first node of AAA, a second node of  $\lt$  anything>, and a third node of CCC are included.

INCLDSN=AAA.\*.CCC

 All minimum four-node data sets that have the first three nodes of AAA.BBB.CCC are included.

INCLDSN=AAA.BBB.CCC./

 All data sets that have a first node of AAA, a second node of BBB, and a third node starting with C are included.

INCLDSN=AAA.BBB.C/

 All three-node data sets that have a first node of AAA, a second node of threecharacter length starting with BB, and a third node of CCC are included.

INCLDSN=AAA.BB?.CCC

#### *Examples of INCLDSN used with the GENERIC Parameter*

 Limits search results to data set names with an exact match of "ABC" on the 2nd node. Data set names with additional nodes (3 or more) will *not* be considered.

INCLDSN=(2ABC)

 Limits search results to data set names with an exact match of "ABC" on the 2nd node. Data set names with 2 or more additional nodes will be considered.

INCLDSN=(2ABC./)

 Limits search results to data set names with an exact match of "ABC" on the 2nd node. Data set names with 2 or 3 nodes only will be considered.

INCLDSN=(2ABC.\*)

 Limits search results to data set names with a 2nd node starting with "ABC". Data set names with 2 or more additional nodes will be considered.

> INCLDSN=(2ABC\*) INCLDSN=(2ABC/)

#### *Examples with EXCLDSN*

All data sets (of any number of nodes) with a final (last) node of LINK are excluded.

EXCLDSN=0LINK (i.e. NODE1,NODE2,...LINK)

All three-node data sets with a third node of LINK are excluded (node1.node2.LINK*).*

EXCLDSN=3LINK

 All data sets with the third node starting with LINK are excluded (node1.node2.LINKLIB will be excluded).

EXCLDSN=3LINK/

In a search, all four-node data sets with a fourth node of  $\leq$  anything  $>$  are excluded (node1.node2.node3.anything).

EXCLDSN=4\*

#### *Examples with INCLCLUS*

 All three-node clusters that have a first node of AAA, a second node of BBB, and a third node of <anything> are included.

INCLCLUS=AAA.BBB.\*

 All three-node clusters that have a first node of AAA, a second node of <anything>, and a third node of CCC are included.

INCLCLUS=AAA.\*.CCC

 All minimum four-node clusters that have the first three nodes of AAA.BBB.CCC are included.

INCLCLUS=AAA.BBB.CCC./

 All clusters that have a first node of AAA, a second node of BBB, and a third node starting with C are included.

INCLCLUS=AAA.BBB.C/

 All three-node clusters that have a first node of AAA, a second node of threecharacter length starting with BB, and a third node of CCC are included.

INCLCLUS=AAA.BB?.CCC

#### *Examples with EXCLCLUS*

 All clusters (of any number of nodes) with a final (last) node of MASTER are excluded. The following example is equivalent to NODE1,NODE2,...MASTER.

EXCLCLUS=0MASTER

 All three-node clusters with a third node of MASTER are excluded. The following example is equivalent to node1.node2.MASTER.

EXCLCLUS=3MASTER

 All data sets with the third node starting with MASTER are excluded. In the following example, node1.node2.MASTER will be excluded.

EXCLCLUS=3MASTER/

■ In a search, all four-node clusters are excluded (node1.node2.node3.<anything>).

EXCLCLUS=4\*

#### *Examples with INCLOBJ*

 All three-node objects that have a first node of AAA, a second node of BBB, and a third node of <anything> are included.

INCLOBJ=AAA.BBB.\*

 All three-node objects that have a first node of AAA, a second node of <anything>, and a third node of CCC are included.

INCLOBJ=AAA.\*.CCC

 All minimum four-node objects that have the first three nodes of AAA.BBB.CCC are included.

INCLOBJ=AAA.BBB.CCC./

 All objects that have a first node of AAA, a second node of BBB, and a third node starting with C are included.

INCLOBJ=AAA.BBB.C/

 All three-node objects that have a first node of AAA, a second three-character node starting with BB, and a third node of CCC are included.

INCLOBJ=AAA.BB?.CCC

#### *Examples with EXCLOBJ*

All objects (of any number of nodes) with a final (last) node of LINK are excluded.

EXCLOBJ=0LINK

All three-node objects with a third node of LINK (node1.node2.LINK*)* are excluded.

EXCLOBJ=3LINK

 All objects with the third node starting with LINK (node1.node2.LINKLIB*)* are excluded.

EXCLOBJ=3LINK/

In a search, all four-node objects with a fourth node of  $\langle$  anything  $\rangle$ (node1.node2.node3.<anything>) are excluded.

 $EXCLOBJ=4*$ 

#### *Catalog Search*

The Catalog Search Interface (CSI) of DFSMS, which is the same search facility used in ISPF Option 3.4, is used in the DSN sub-parameter of the GENERIC parameter and several of the online panels.

**NOTE** The panel fields that use the CSI are indicated with text that says the pattern name is similiar to ISPF 3.4. The commands that support pattern names in the DSN subparameter of the GENERIC parameter are noted in those command/parameter descriptions.

SSM supports all of the patterns that ISPF 3.4 supports; however, SSM does not use the option "Include Additional Qualifiers" because it can cause large numbers of catalog entries to be retrieved, which then have to be filtered by the user. If you need additional qualifiers, use  $*$  or  $**$  to indicate which nodes you want beyond the nodes explicitly defined in the pattern.

The following table describes how to specify pattern names using wildcards with the CSI. For more information, refer to the IBM DFSMS documentation.

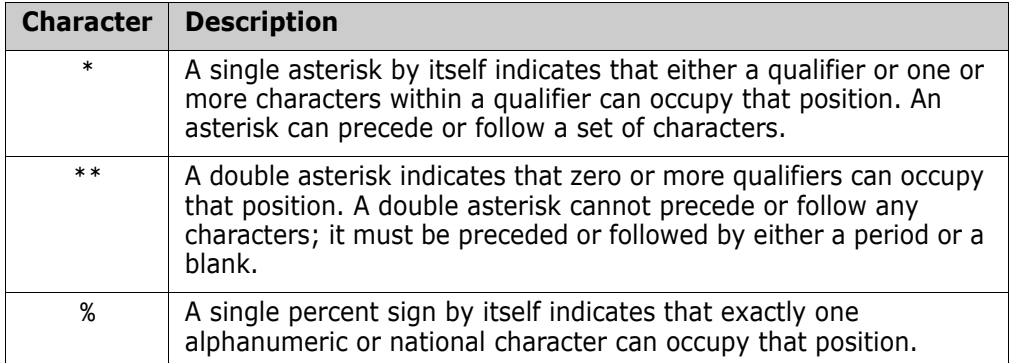

### <span id="page-119-3"></span>**Member Name Wildcards**

The following special characters can be used to specify a pattern of members:

<span id="page-119-2"></span><span id="page-119-1"></span>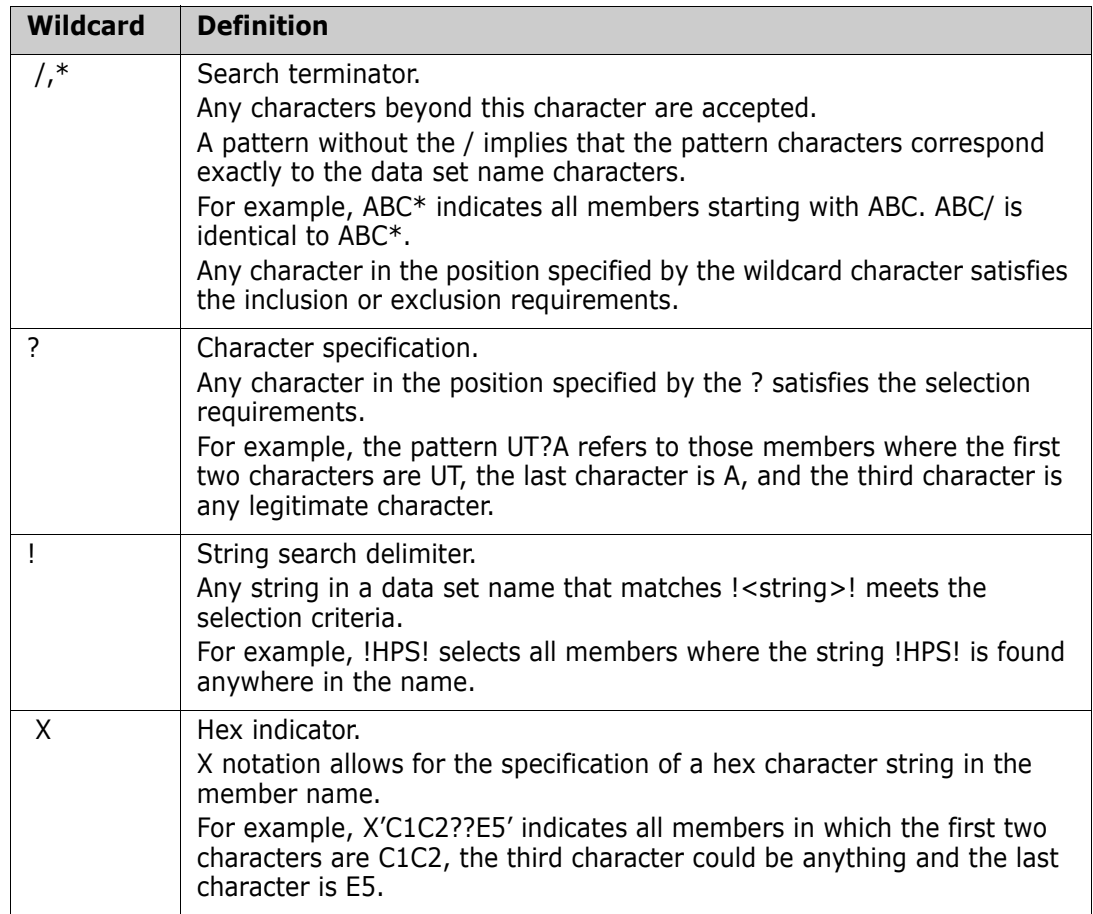

### <span id="page-119-6"></span><span id="page-119-5"></span><span id="page-119-0"></span>**Volume Name Wildcards**

The following special characters can be used to specify a pattern of volumes:

<span id="page-119-4"></span>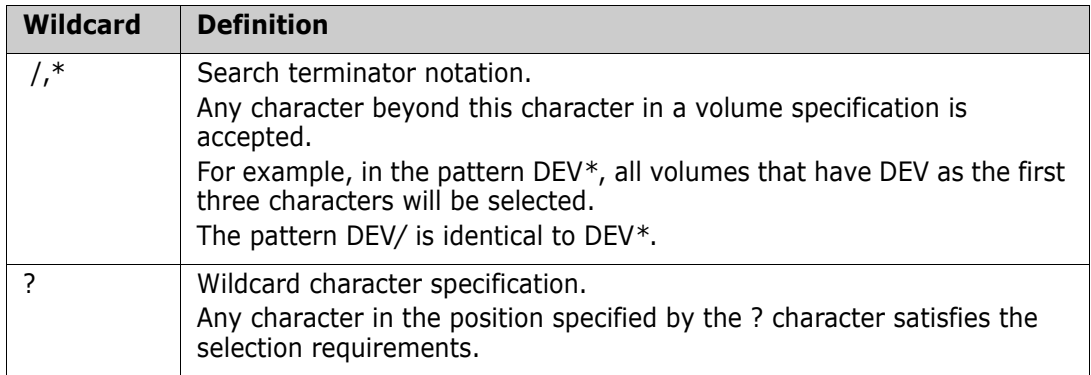

# <span id="page-120-0"></span>**Glossary**

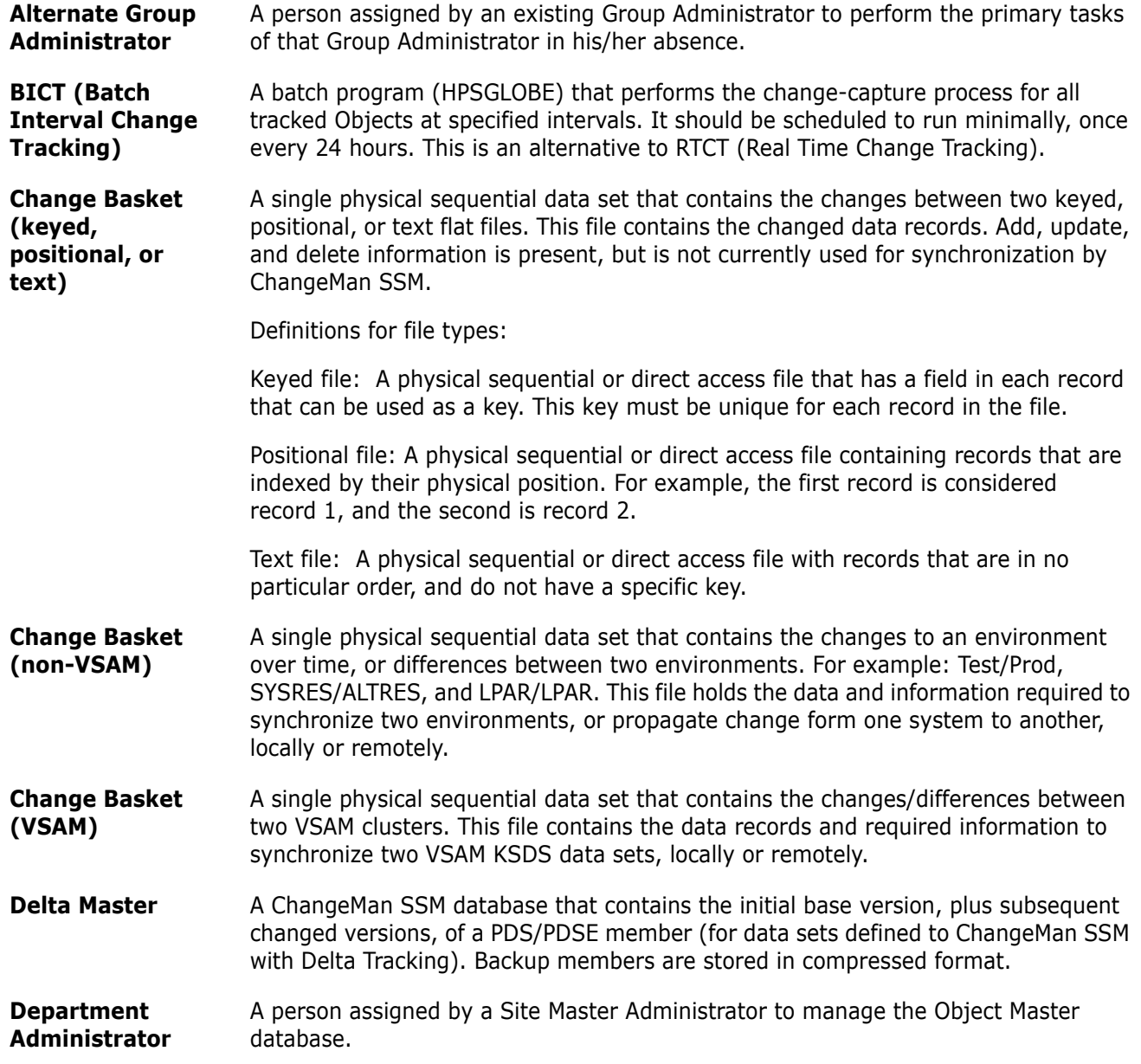

<span id="page-121-0"></span>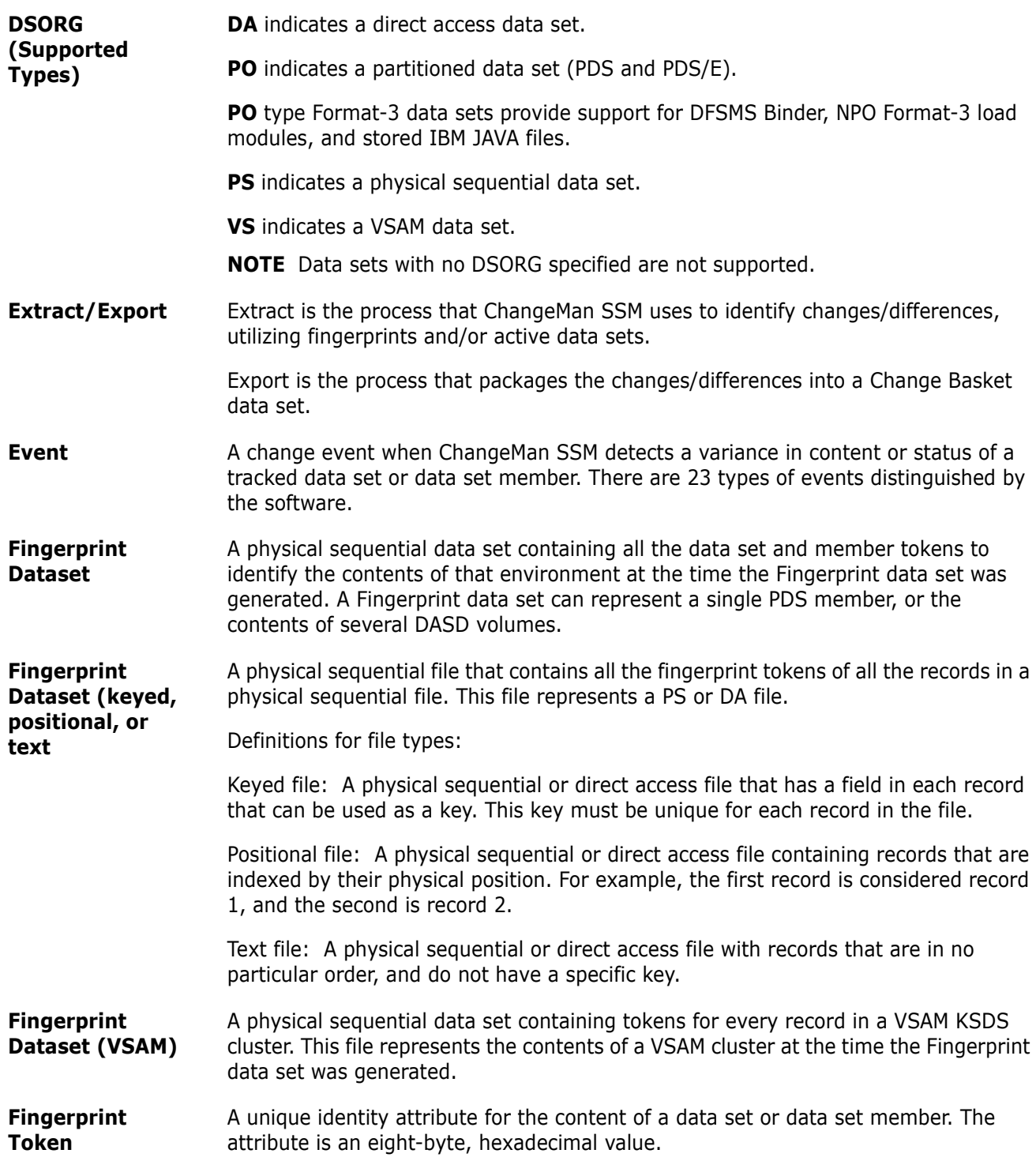

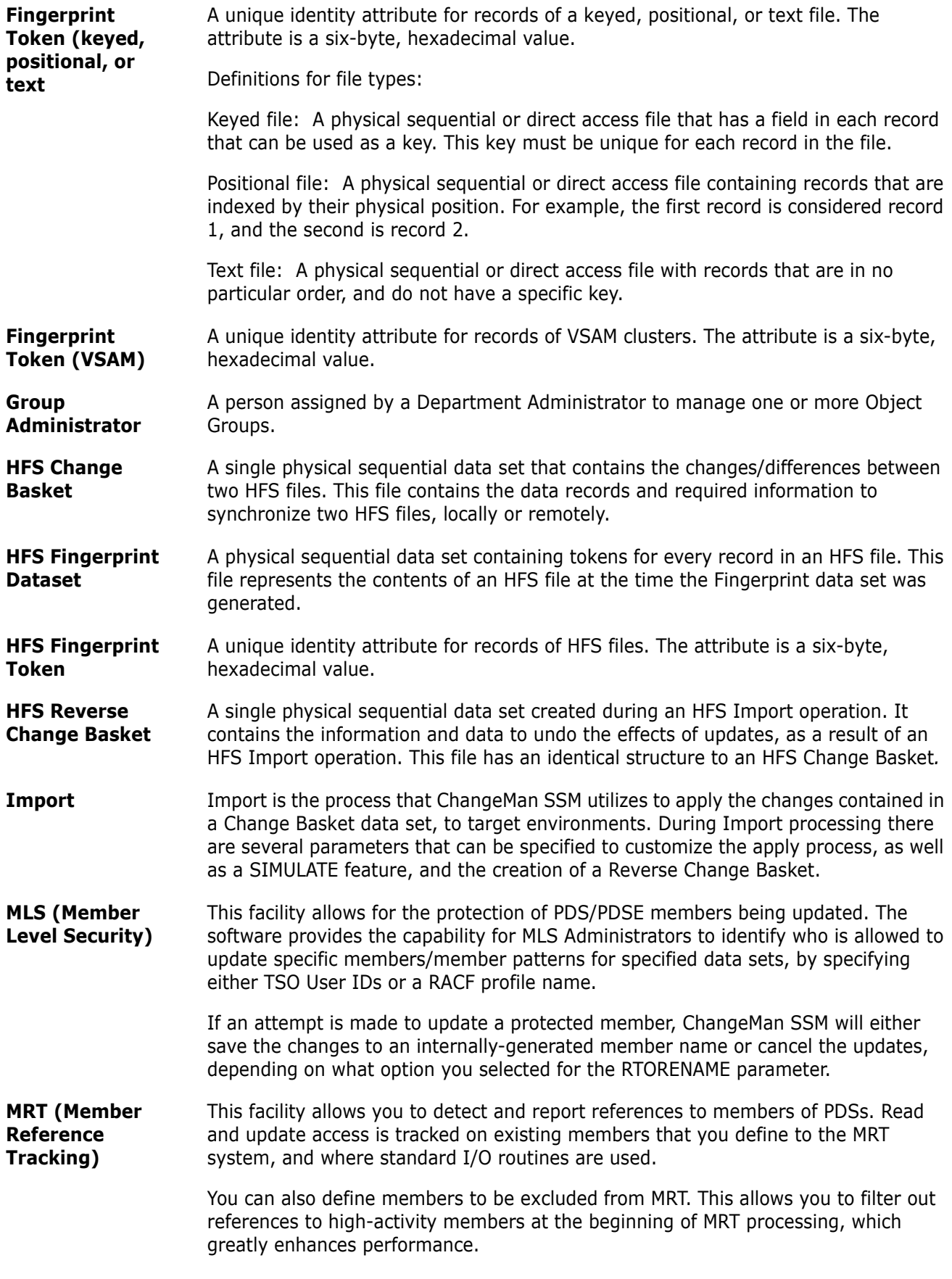

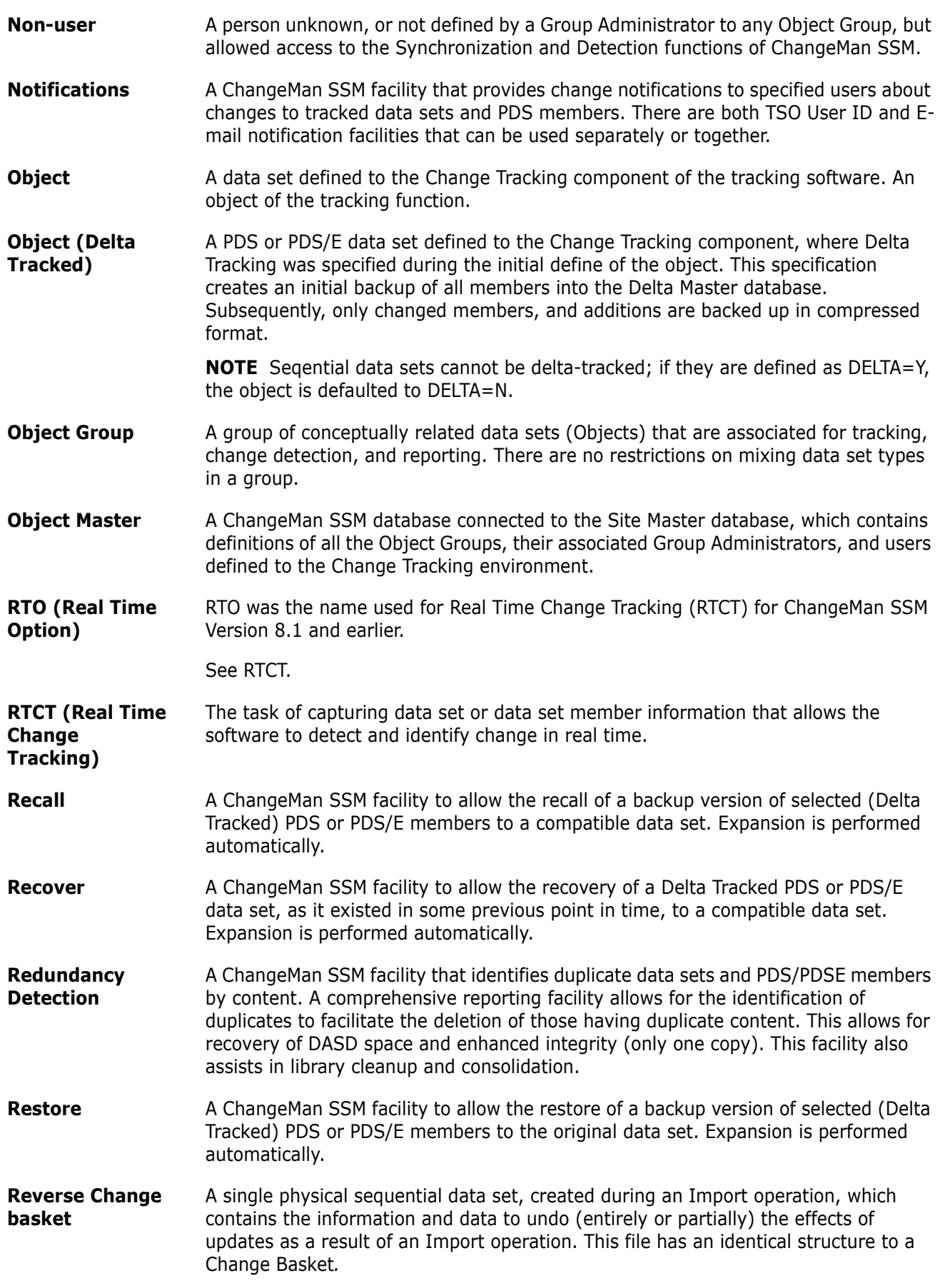

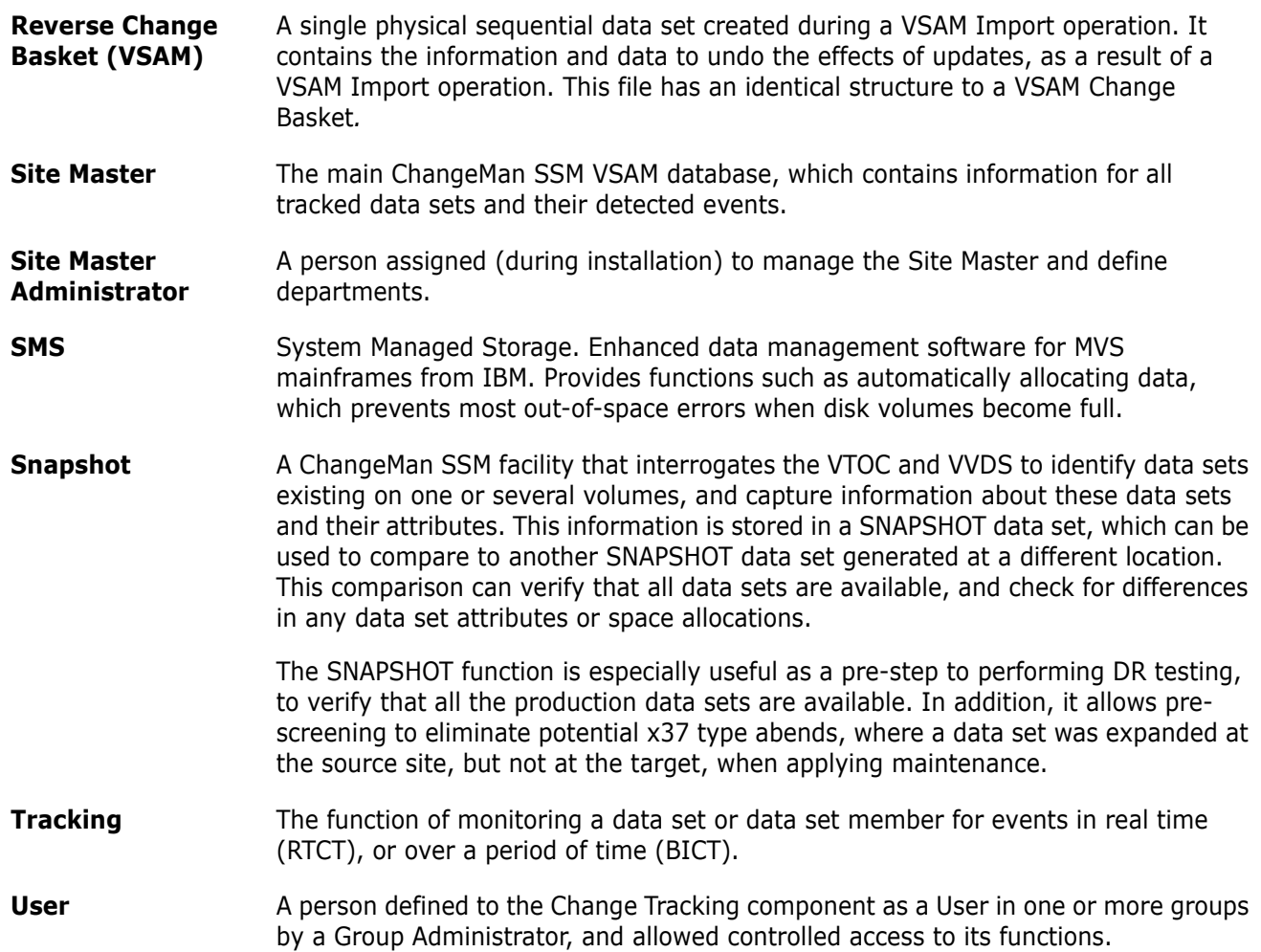

# **Index**

#### **Symbols**

[! 120](#page-119-0) [? 120](#page-119-1) [\\* 120](#page-119-2) [/ 120](#page-119-2)

### **A**

ABENDS [S878-10 24,](#page-23-0) [51](#page-50-0) administration [groups 30](#page-29-0) [APF authorization 22](#page-21-0) authorizing [users 35](#page-34-0)

#### **B**

[base fingerprints 18](#page-17-0) batch facilities [change tracking 47](#page-46-0) batch interval change tracking [overview 13](#page-12-0) [BICT,](#page-12-1) *see* batch interval change tracking

#### **C**

[cataloged data sets 33](#page-32-0) categories [data set 39,](#page-38-0) [45](#page-44-0) [VSAM 39,](#page-38-1) [45](#page-44-1) change basket [about 18](#page-17-1) [create 66](#page-65-0) [using MODEL command 68](#page-67-0) [VSAM 79](#page-78-0) [import 67](#page-66-0) [using MODEL command 69](#page-68-0) [VSAM 80](#page-79-0) [reverse 19](#page-18-0) change events [querying 36](#page-35-0) [change package 25](#page-24-0) change tracking [authorize users 35](#page-34-1)

[with JCL 36](#page-35-1) [batch facilities 47](#page-46-0) [batch interval change tracking 13](#page-12-0) [change package 25](#page-24-0) [comparing members 43](#page-42-0) [defining environment 25](#page-24-0) [events, querying 36](#page-35-0) [member-level tracking 47](#page-46-0) [objects 28](#page-27-0) [real time change tracking 14](#page-13-0) [recovering members 43](#page-42-0) [uses 20](#page-19-0) [Change Tracking User Menu 37](#page-36-0) ChangeMan SSM [uses of 20](#page-19-1) commands [EXPORT 72](#page-71-0) [IMPORT 67,](#page-66-0) [69,](#page-68-0) [73,](#page-72-0) [74,](#page-73-0) [80,](#page-79-0) [81](#page-80-0) [KEYEDFGP 81,](#page-80-1) [83](#page-82-0) [MODEL 56,](#page-55-0) [68,](#page-67-0) [69](#page-68-0) [TEXTFGP 81,](#page-80-2) [82,](#page-81-0) [83](#page-82-1) compare [environments 51,](#page-50-1) [56](#page-55-0) [flat files 82](#page-81-1) [snapfiles 95](#page-94-0) [using MODEL command 56](#page-55-0) [volumes 59,](#page-58-0) [60](#page-59-0) [VSAM clusters 78](#page-77-0) [comparison report 64](#page-63-0) [concepts, ChangeMan SSM 11](#page-10-0) create [change basket 66](#page-65-0) [change basket using MODEL 68](#page-67-0) [data change basket 83](#page-82-2) [reverse change basket 73](#page-72-1) [VSAM change basket 79](#page-78-0) [creation date 35](#page-34-2)

#### **D**

data extraction component [examples 77](#page-76-0) [overview 19](#page-18-1) [uses 21](#page-20-0) data set [excluded 31](#page-30-0) [wildcards 116](#page-115-0) [data set categories 39,](#page-38-0) [45](#page-44-0)

data set organization [supported types 122](#page-121-0) data sets [cataloged 33](#page-32-0) [excluding 31](#page-30-1) [synchronize multiple 71](#page-70-0) [tracking 33](#page-32-1) date [creation of object group 35](#page-34-2) [DCB attributes 114](#page-113-1) [Change Basket 114](#page-113-2) [fingerprint 114](#page-113-3) [HFS Change Basket 114](#page-113-4) [HFS fingerprint 114](#page-113-5) [HFS Reverse Change Basket 114](#page-113-6) [Reverse Change Basket 114](#page-113-7) [scratch list 114](#page-113-8) [token 114](#page-113-9) [VSAM Change Basket 114](#page-113-10) [VSAM fingerprint 114](#page-113-11) [VSAM Reverse Change Basket 114](#page-113-12) defining [change tracking environment 25](#page-24-0) [data sets for tracking 33](#page-32-1) [groups 26,](#page-25-0) [30](#page-29-1) [HFS groups 26](#page-25-1) [mode 33](#page-32-2) [objects 28,](#page-27-0) [30](#page-29-2) [objects for tracking 32](#page-31-0) [objects using JCL 34](#page-33-0) [users for an object group 35](#page-34-1) [with JCL 36](#page-35-1) deleting [groups 26,](#page-25-2) [30](#page-29-3) [HFS groups 26](#page-25-3) [objects 30](#page-29-4) [delta track 47](#page-46-0) delta tracking [defined 32](#page-31-1) [specify tracking mode 32](#page-31-2) detection and synchronization compare [environments 51,](#page-50-1) [56](#page-55-0) [volumes 59,](#page-58-0) [60](#page-59-0) create [change basket 66,](#page-65-1) [68](#page-67-0) [reverse change basket 73](#page-72-1) [EXPORT command 72](#page-71-0) fingerprint [environments 52](#page-51-0) [volume 58](#page-57-0) import [change basket 67](#page-66-0) [reverse change basket 74](#page-73-0) [IMPORT command 73](#page-72-0) [JCL 50](#page-49-0)

[main menu 50](#page-49-1) [MODEL command 56,](#page-55-0) [68,](#page-67-0) [69](#page-68-0) [multiple data sets 71](#page-70-0) [overview 18](#page-17-2) [reject members 72,](#page-71-0) [73](#page-72-0) [reverse an IMPORT command 74](#page-73-0) [Sync Check 60](#page-59-1) [synchronizing complex environments 66](#page-65-1) [synchronizing similar environments 64](#page-63-1) [uses 21](#page-20-1) displaying [groups 26,](#page-25-4) [30](#page-29-5) [HFS groups 27](#page-26-0) [objects in groups 31](#page-30-2) [documents related to ChangeMan SSM 9](#page-8-0) DSNs [explicit 34](#page-33-1) [pattern 34](#page-33-1) DSORG [supported types 122](#page-121-0)

#### **E**

email [post-approval of changes 18](#page-17-3) environments [comparing 51,](#page-50-1) [56](#page-55-0) [fingerprinting 52](#page-51-0) [synchronizing 64,](#page-63-1) [66](#page-65-1) [verifying the synchrony of 60](#page-59-1) event [categories 38,](#page-37-0) [44](#page-43-0) [types 38,](#page-37-0) [44](#page-43-0) event categories [selecting 44](#page-43-1) event statistics [viewing results 47](#page-46-1) event types [selecting 44](#page-43-1) events [group level 41,](#page-40-0) [42](#page-41-0) [querying 36,](#page-35-0) [37,](#page-36-1) [43](#page-42-1) [skipped 23](#page-22-0) [statistical table 38,](#page-37-1) [44](#page-43-2) [Events Statistics for Group panel 42](#page-41-0) excluded [a data set to be 31](#page-30-0) Excluded Data Set list [updating 30](#page-29-6) [excluded data set list 31](#page-30-3) [excludng data sets 31](#page-30-1) [explicit DSNs 34](#page-33-1) [EXPORT command 72](#page-71-0)

#### **F**

files [HFS 11](#page-10-1) fingerprint [environment 52](#page-51-0) [JCL 56](#page-55-1) [restart a job 87](#page-86-0) [results 55](#page-54-0) [volume 58,](#page-57-0) [86,](#page-85-0) [94](#page-93-0) fingerprint data set [multiple volumes 86,](#page-85-0) [94](#page-93-0) [results 55](#page-54-0) [VSAM KSDS 78](#page-77-1) fingerprinting [flat file 81](#page-80-3) [large load modules 24,](#page-23-0) [51](#page-50-0) [local clusters 19](#page-18-2) [overview 12](#page-11-0) [remote clusters 19](#page-18-2) fingerprints [base 18](#page-17-0) [target 18](#page-17-0) flat files [keyed 19](#page-18-3) [non-keyed 19](#page-18-3)

#### **G**

[Glossary 121](#page-120-0) group administrators [selecting 25,](#page-24-1) [26,](#page-25-5) [27,](#page-26-1) [29](#page-28-0) groups [administrating 30](#page-29-0) [defining 26,](#page-25-0) [30](#page-29-1) [deleting 26,](#page-25-2) [30](#page-29-3) [displaying 26,](#page-25-4) [30](#page-29-5)

#### **H**

help [online 10](#page-9-0) [HFS files 11](#page-10-1) [functions 19](#page-18-4) HFS groups [defining 26](#page-25-1) [deleting 26](#page-25-3) [displaying 27](#page-26-0) HPSGLOBE program [and real time change tracking 25](#page-24-2)

#### **I**

[IMPORT command 73](#page-72-0) [change basket 67](#page-66-0) [change basket using MODEL 69](#page-68-0) [reverse 74](#page-73-0) [reverse \(VSAM\) 81](#page-80-0) [using MODEL 69](#page-68-0) [VSAM change basket 80](#page-79-0) intercepts [member reference tracking 15](#page-14-0) [real time change tracking 15](#page-14-0) ISPF interface [snapshot facility 92](#page-91-0) ISPF Tables [refreshing 27](#page-26-2)

#### **J**

JCL [fingerprint 56](#page-55-1)

#### **K**

[keyed files 19](#page-18-3) [KEYEDFGP command 81,](#page-80-1) [83](#page-82-0)

#### **L**

large load modules [fingerprinting and tracking 24,](#page-23-0) [51](#page-50-0) lists [excluded data set 31](#page-30-3) local clusters [fingerprinting 19](#page-18-2) [local environments, compare 51](#page-50-1)

#### **M**

member [wildcards 120](#page-119-3) member level security [defining data sets and member patterns 16](#page-15-0) [overview 16](#page-15-0) member reference tracking [intercepts 15](#page-14-1) [overview 16–](#page-15-1)[18](#page-17-4) members reject [during EXPORT 72](#page-71-0) [during IMPORT 73](#page-72-0) [tracking 47](#page-46-0)

[MLS,](#page-15-2) *see* member level security MODEL command [compare environments 56](#page-55-0) [create a change basket 68](#page-67-0) [import a change basket 69](#page-68-0) [synchronize 68,](#page-67-0) [69](#page-68-0) [MRT,](#page-15-3) *see* member reference tracking [Multiple Function Menu 24](#page-23-1)

#### **N**

non-delta tracking [defined 32](#page-31-1) [non-keyed files 19](#page-18-3)

#### **O**

object [wildcards 116](#page-115-0) object counts [number being tracked 33](#page-32-3) [number of objects tracked 35](#page-34-3) object group [authorizing users 35](#page-34-1) [with JCL 36](#page-35-1) [creation date 35](#page-34-2) objects [define for tracking 32](#page-31-0) [define using JCL 34](#page-33-0) [defining 28,](#page-27-0) [30,](#page-29-2) [33](#page-32-1) [defining mode 33](#page-32-2) [deleting 30](#page-29-4) objects in groups [displaying 31](#page-30-2) [online help 10](#page-9-0)

#### **P**

[pattern DSNs 34](#page-33-1) [post-approval of changes 18](#page-17-3)

## **Q**

[query events 37,](#page-36-1) [43](#page-42-1) [Query Events panel 41](#page-40-0) querying events [using JCL 43](#page-42-2)

#### **R**

[README file 7](#page-6-0) real time change tracking

[and HPSGLOBE program 25](#page-24-2) [dynamic SVC intercepts 14](#page-13-1) [EXCP updates 15](#page-14-2) [IEBCOPY 15](#page-14-2) [overview 14](#page-13-0) [SERNET started task 14](#page-13-1) [subtasks 14](#page-13-1) redundancy [determining level 88](#page-87-0) [reporting 89](#page-88-0) [reports 107](#page-106-0) refreshing [ISPF Tables 27](#page-26-2) [related documents, ChangeMan SSM 9](#page-8-0) remote clusters [fingerprinting 19](#page-18-2) [remote environments, compare 52](#page-51-0) report [zero reference 18](#page-17-5) reports [batch out-of-sync report 99](#page-98-0) [comparing environments using models 101](#page-100-0) [extract/export report 103](#page-102-0) [fingerprinting an environment 100](#page-99-0) [online out-of-sync report 98](#page-97-0) [redundancy 107](#page-106-0) restart [fingerprint job 87](#page-86-0) results [viewing object level 47](#page-46-2) reverse change basket [about 19](#page-18-0) [create 73](#page-72-1) [import 74](#page-73-0) [import \(VSAM\) 81](#page-80-0) revoking [users 30](#page-29-7) [RTCT,](#page-13-2) *see* real time change tracking

#### **S**

[S878-10 ABEND 24,](#page-23-0) [51](#page-50-0) [security 22](#page-21-1) selecting [group administrators 25,](#page-24-1) [26,](#page-25-5) [27,](#page-26-1) [29](#page-28-0) [skipped events 23](#page-22-0) snapshot facility [comparing snapfiles 95](#page-94-0) [ISPF interface 92](#page-91-0) special characters [! \(string search delimiter\) 116,](#page-115-1) [120](#page-119-0) [? \(wildcard character specification\) 116,](#page-115-2) [120](#page-119-1) [\\* \(node specification\) 116,](#page-115-3) [120](#page-119-4) [/ \(search terminator notation\) 116](#page-115-4) [started task,](#page-13-3) *see* SERNET

SVC

[dynamic interceptions with HPSRTO subtask](#page-14-0)  15 symbols [n \(node identifier\) 116](#page-115-5) [X \(member hex notation\) 120](#page-119-5) [Sync Check 60](#page-59-1) synchronization, data extraction component [compare VSAM clusters 78](#page-77-0) create [VSAM change basket 79](#page-78-0) [fingerprint a VSAM KSDS 78](#page-77-1) import [VSAM change basket 80](#page-79-0) [VSAM reverse change basket 81](#page-80-0) [reverse an IMPORT command \(VSAM\) 81](#page-80-0) synchronizing [environments 64,](#page-63-1) [66](#page-65-1) sysplex [support 15](#page-14-3)

## **T**

[target fingerprints 18](#page-17-0) [TEXTFGP command 81,](#page-80-2) [82,](#page-81-0) [83](#page-82-1) tokens [record-level 19](#page-18-5) tracking [large load modules 24,](#page-23-0) [51](#page-50-0) [specify mode 32](#page-31-2) tracking facilities [batch interval change tracking 13](#page-12-2) [real time change tracking 13](#page-12-2)

## **U**

updating [Excluded Data Set list 30](#page-29-6) [user names 30](#page-29-8) user counts [number assigned to object groups 33,](#page-32-4) [35](#page-34-4) user names [updating 30](#page-29-8) users [authorizing 35](#page-34-1) [with JCL 36](#page-35-1) [revoking 30](#page-29-7)

#### **V**

[viewing results 47](#page-46-2) [event statistics 47](#page-46-1) volume

[wildcards 120](#page-119-6) volumes [compare 59,](#page-58-0) [60](#page-59-0) [fingerprint 58,](#page-57-0) [86,](#page-85-0) [94](#page-93-0) [VSAM categories 39,](#page-38-1) [45](#page-44-1) VSAM cluster [wildcards 116](#page-115-0) VSAM clusters [compare 78](#page-77-0) [create change basket 79](#page-78-0) [fingerprint 78](#page-77-1) [import change basket 80](#page-79-0) [reverse change basket 81](#page-80-0) [reverse IMPORT command 81](#page-80-0)

#### **W**

[wildcards 113](#page-112-0) [data set, object and cluster 116](#page-115-0) [member 120](#page-119-3) [volume 120](#page-119-6)

### **Z**

[zero reference report 18](#page-17-5)